# **APOS Quick Operation Guide** [**Voice Over IP**]

**Release 1.00** 

AddPac Technology Co., Ltd

**AddPac Technology R&D Center** 

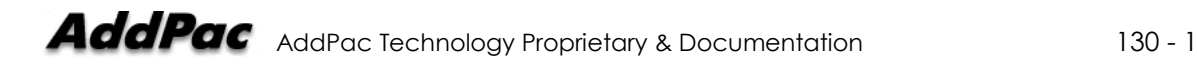

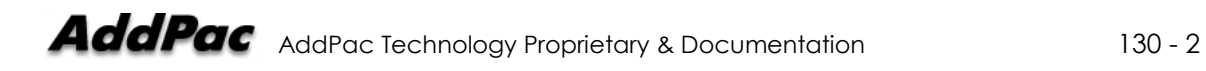

# [Contents]

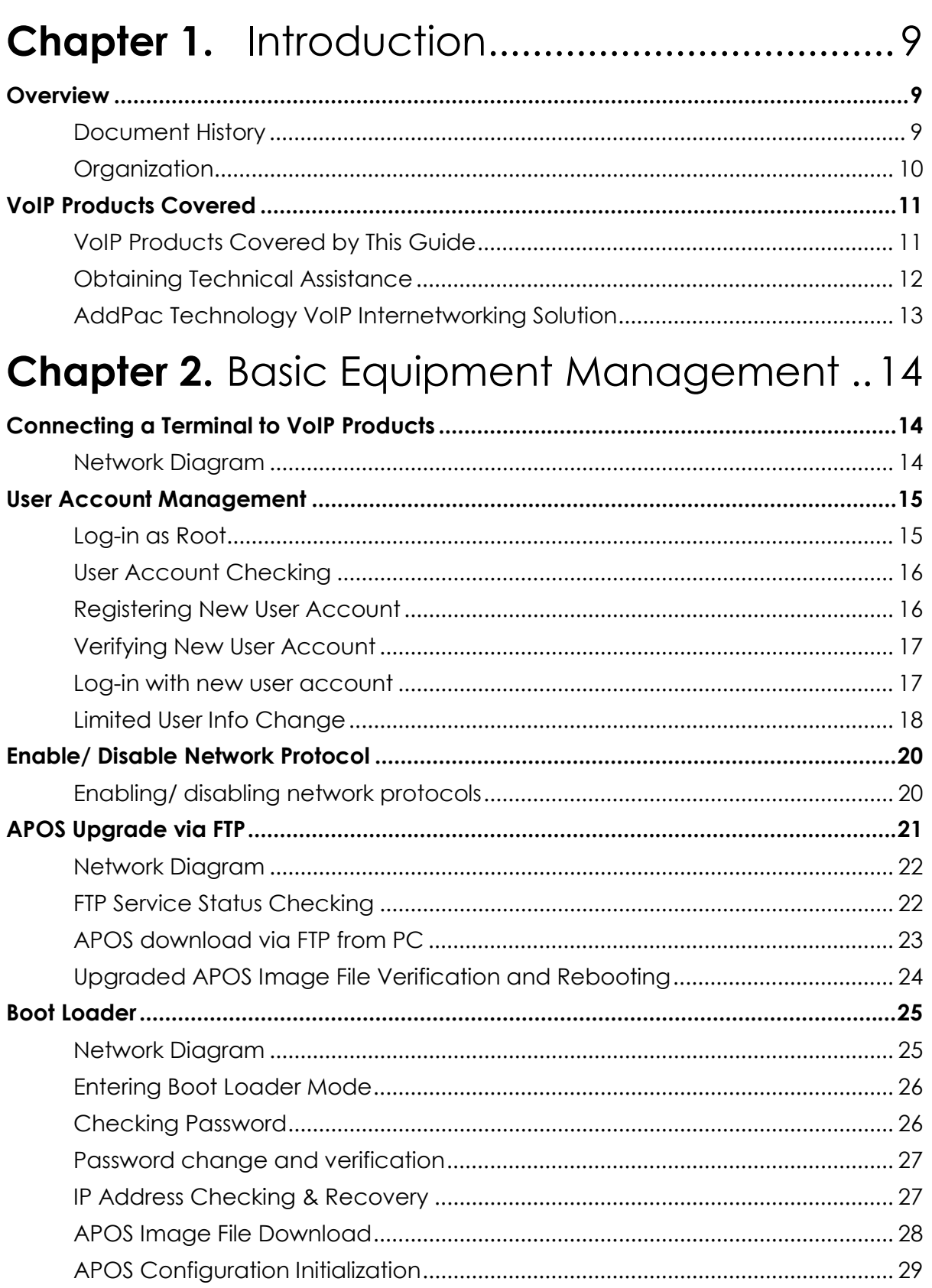

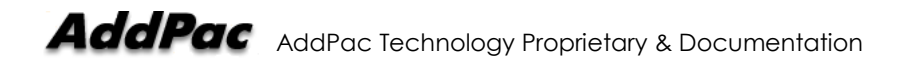

# **Chapter 3. VolP Network Configuration.......30**

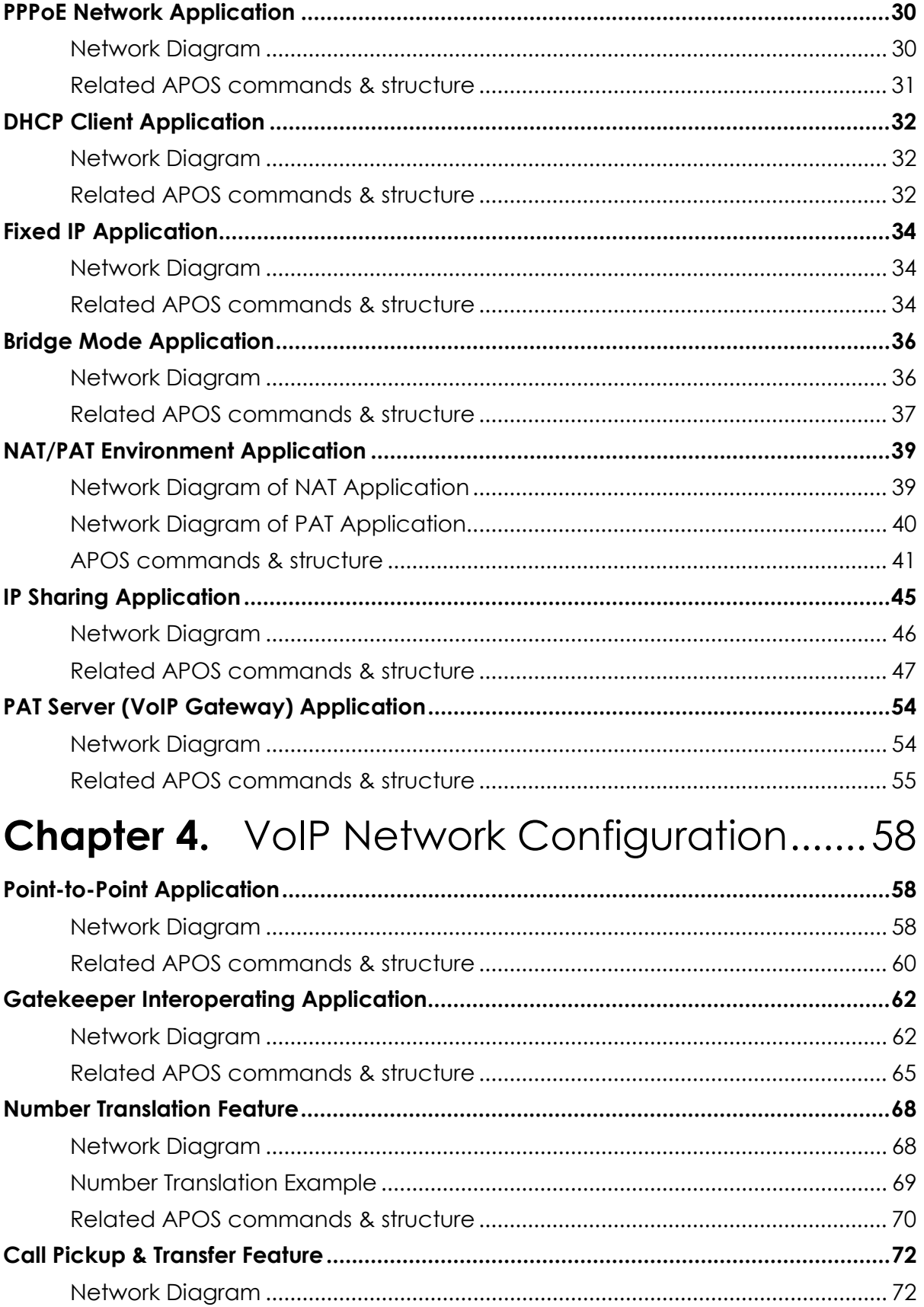

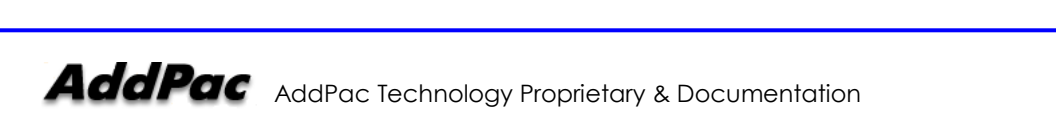

# Chapter 5. VoIP Protocol Configuration ........77

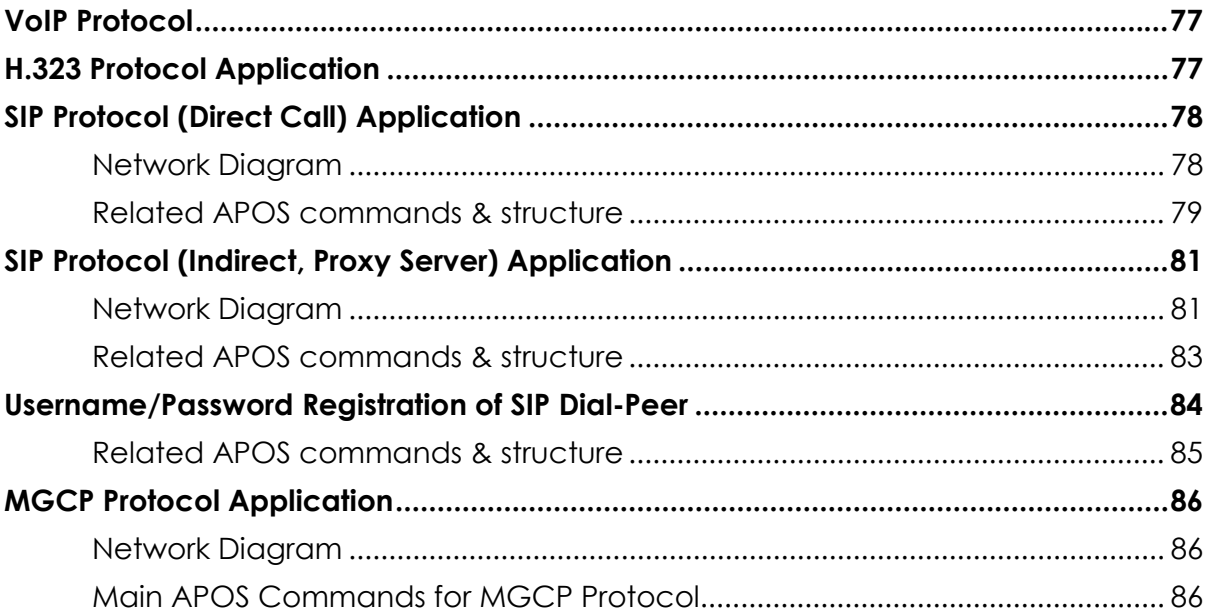

# Chapter 6. Voice Interface Configuration...92

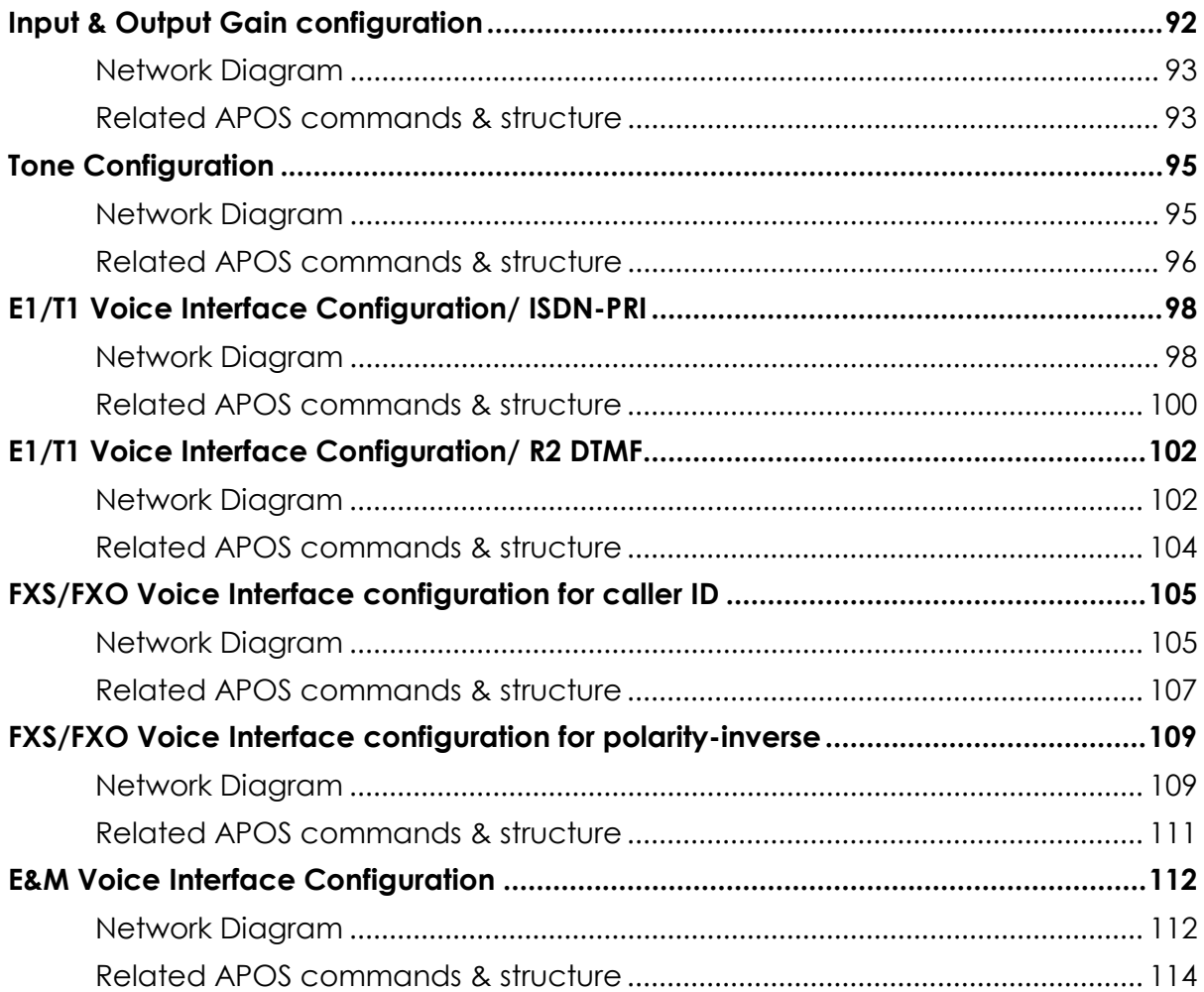

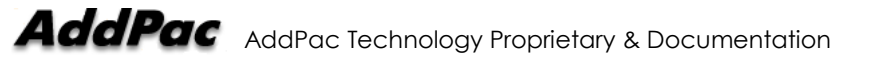

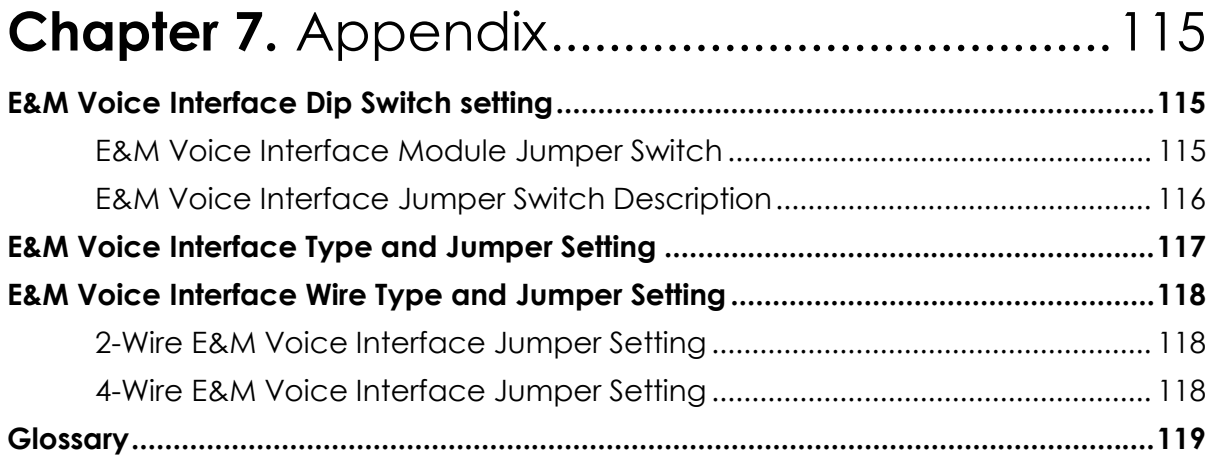

# [Table of Tables]

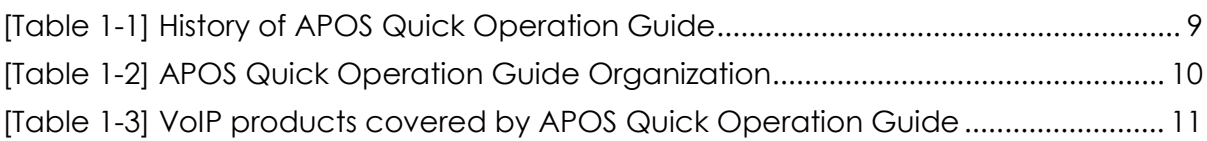

# [Table of Figures]

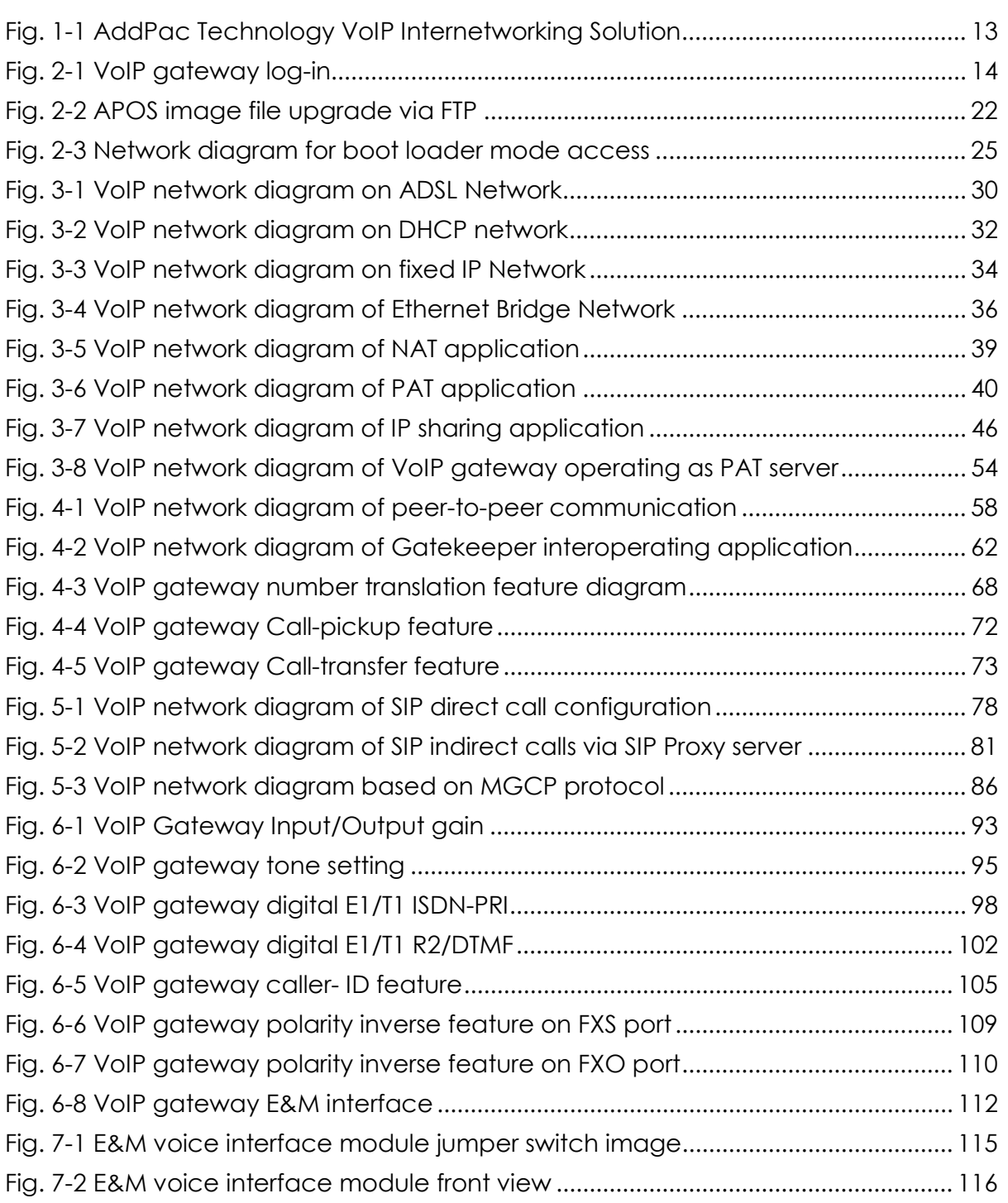

# **Chapter 1.** Introduction

## **Overview**

**APOS** (AddPac Internetworking Operating System) Quick Operation Guide provides information on APOS commands & structure, popular network diagram and configuration verification/debugging commands of AddPac's VoIP (Voice over IP) products including VoIP Gateway.

Especially, the network diagram and APOS commands of this guide are real examples which can applied to the users' applications. For more detailed information of APOS commands, refer to **APOS Operation Guide.** 

#### **Organization**

Table 1-2 provides an overview of the organization of this guide.

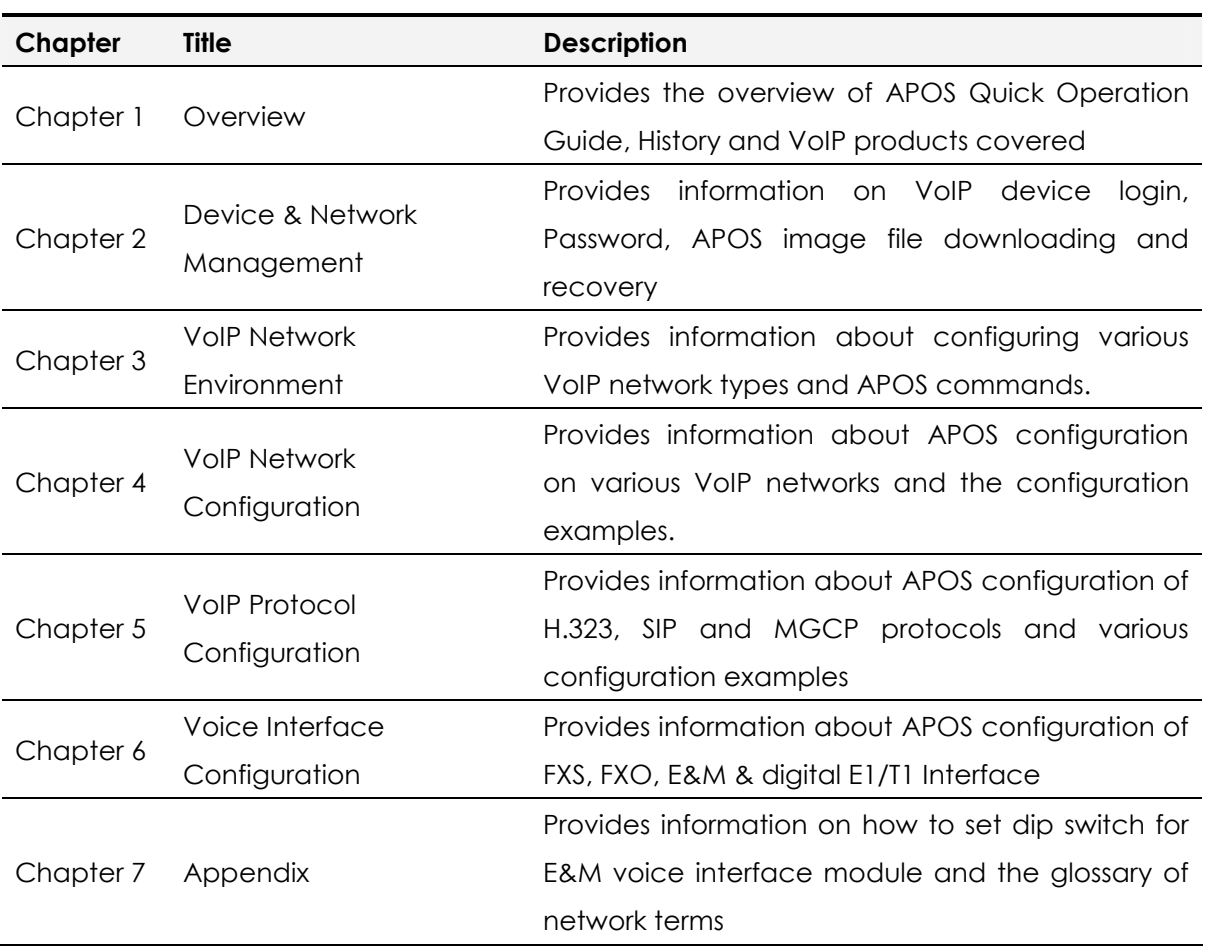

#### **[Table 1-2] APOS Quick Operation Guide Organization**

# VoIP Products Covered

#### VoIP Products Covered by This Guide

APOS Quick Operation Guide covers AddPac's VoIP products listed at [Table 1-3]. You can refer to this guide for VoIP router, Multiservice router, gatekeepers, broadcasting over IP system, Fax broadcasting system along with VoIP gateway. The provided network diagram, configuration examples, APOS commands and descriptions are based on VoIP gateway products. For VoIP network application and APOS commands that are not mentioned at this guide, please contact AddPac Technology R&D Center.

| <b>Product Line</b>         | <b>Models</b>        | <b>Main Network Interface</b>            |
|-----------------------------|----------------------|------------------------------------------|
| VoIP gateway                | AP160                | FXS voice port                           |
|                             |                      | PSTN Dial-up port                        |
|                             |                      | Ethernet port                            |
|                             | <b>AP200 Series</b>  | FXS/FXO voice port                       |
|                             |                      | Ethernet port                            |
|                             | <b>AP1000 Series</b> | FXS/FXO voice port                       |
|                             |                      | Ethernet port                            |
|                             | <b>AP1100 Series</b> | FXS/FXO voice port                       |
|                             |                      | Ethernet port                            |
|                             | AP2110               | FXS/FXO/E&M voice interface module       |
|                             |                      | Digital E1/T1 interface module           |
|                             |                      | Ethernet port                            |
|                             | AP2120               | FXS/FXO/E&M voice interface module       |
|                             |                      | Ethernet port                            |
|                             | AP3100               | FXS/FXO/E&M voice interface module       |
|                             |                      | Ethernet port                            |
|                             | AP2520G              | FXS/FXO/E&M voice interface module       |
|                             |                      | Digital E1/T1 interface module           |
|                             |                      | Ethernet port                            |
| Secure VoIP gateway         | AP2520S              | FXS/FXO/E&M voice interface module       |
|                             |                      | Ethernet port                            |
| VolP router                 | <b>AP2520R</b>       | FXS/FXO/E&M voice interface module       |
|                             |                      | Digital E1/T1 interface module           |
|                             |                      | Ethernet port                            |
| Multi-service router        | AP2830               | FXS/FXO/E&M voice interface module       |
|                             |                      | Digital E1/T1 interface module           |
|                             |                      | Network interface module (Ethernet port) |
|                             | AP2850               | FXS/FXO/E&M voice interface module       |
|                             |                      | Digital E1/T1 interface module           |
|                             |                      | Network interface module (Ethernet port) |
| <b>Built-in gatekeeper</b>  | <b>AP-GK1000</b>     | Ethernet interface                       |
|                             | <b>AP-GK2000</b>     | Ethernet interface                       |
|                             | <b>AP-GK3000</b>     | Ethernet interface                       |
| Broadcasting over IP system | AP3120               | Ethernet interface                       |
| Fax broadcasting system     | AP3220               | Ethernet interface                       |

**[Table 1-3] VoIP products covered by APOS Quick Operation Guide** 

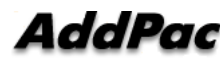

#### Obtaining Technical Assistance

AddPac's Technical Assistance is available to all customers and partners. The technical supports and training of this APOS Quick Operation Guide and AddPac Products can be obtained from Monday through Friday (9:00 AM  $\sim$  7: PM, GMT+9:00). Also, technical support via e-mail is available around the clock.

#### **AddPac Technology Tech Support Center**

TEL: +82-2-568-3848, FAX +82-2-568-3847 E-mail: products@addpac.com

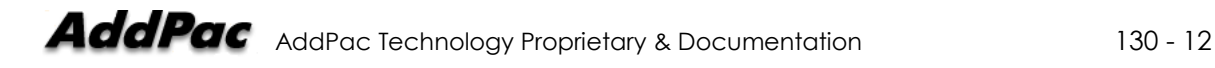

### AddPac Technology VoIP Internetworking Solution

AddPac Technology's VoIP Internetworking solution offers high performance networking solution not only for voice but also for data, image and multimedia network applications. The below figure shows the overall AddPac's VoIP products and networking solutions.

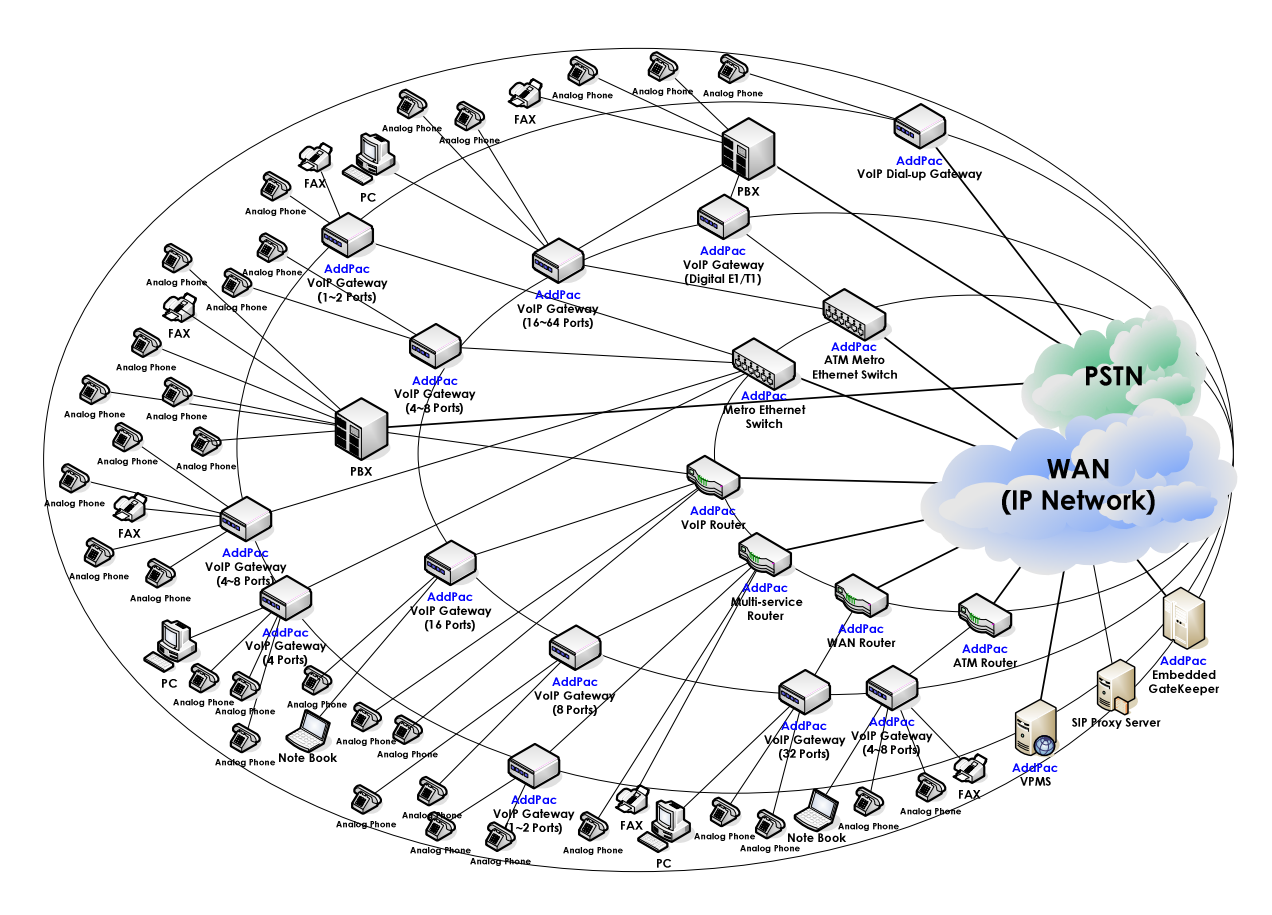

**Fig. 1-1 AddPac Technology VoIP Internetworking Solution** 

# **Chapter 2.** Basic Equipment Management

This chapter provides the information on APOS commands regarding basic equipment management features of VoIP products including VoIP gateway.

**NOTE** Basic Equipment Management is supported by AddPac Technology's all VoIP products along with VoIP Gateway.

# Connecting a Terminal to VoIP Products

Two different access types are available for connecting a terminal to VoIP products. One is using PC's Hyper terminal emulation program via RS-232C console port of the VoIP gateway. Also, the other is accessing via Ethernet using telnet program.

The user interface and APOS commands are identical at both cases.

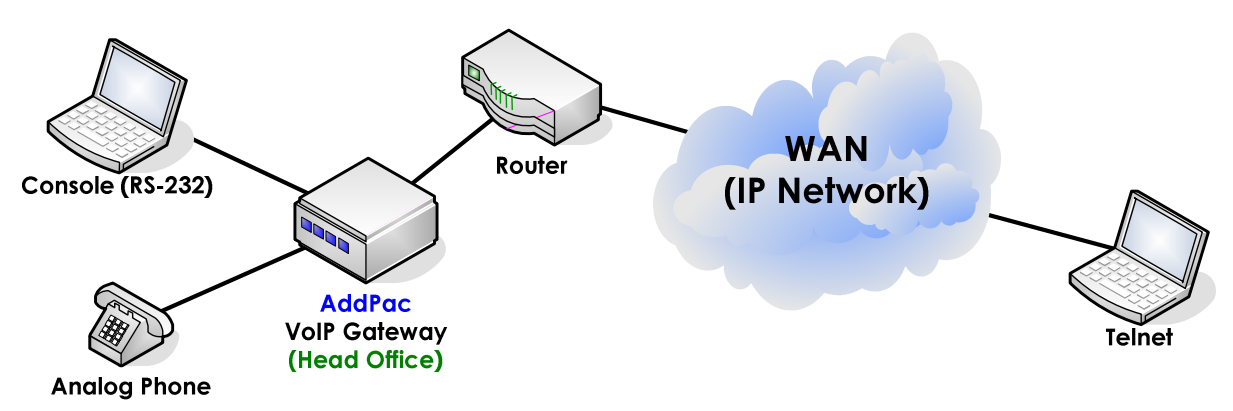

#### Network Diagram

**Fig. 2-1 VoIP gateway log-in** 

## User Account Management

VoIP gateway log-in user account and its permission level can be managed with user account management feature. According to the permission level of an account, the available APOS commands are different. The general rules applied to the user account including **"root"** account are as shown below.

- y The **"root"** user account is undeletable**.**
- The "root" user account can check the information of all user accounts
- Even though the user level is "Admin", it can only check its own information, if it is not "root" user.

Only the **"root"** user is allowed to add or delete user accounts. Note that the permission level of the "**root-Admin**" and the "Admin" created by "**root**" are different.

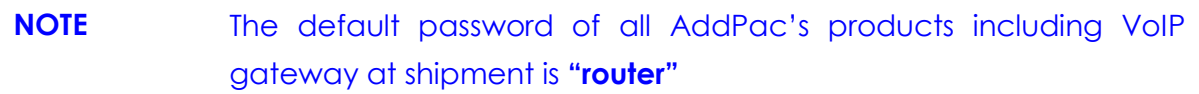

#### Log-in as Root

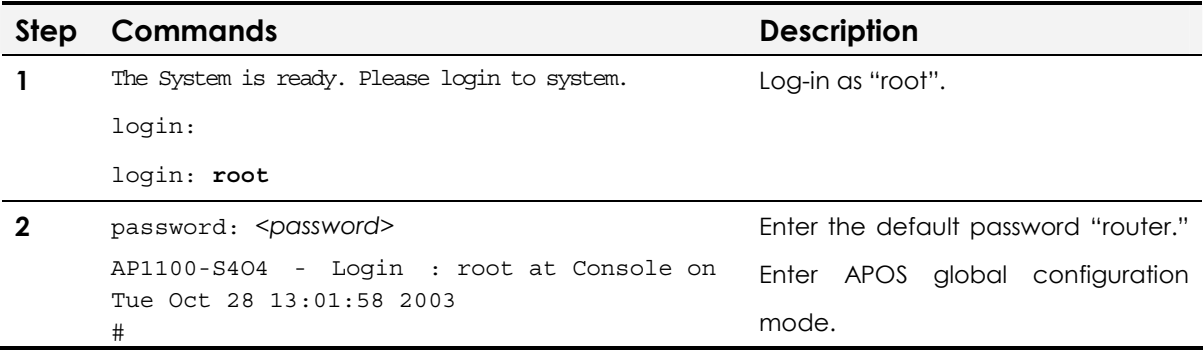

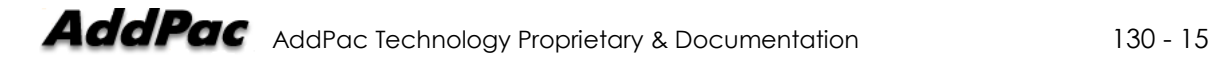

### User Account Checking

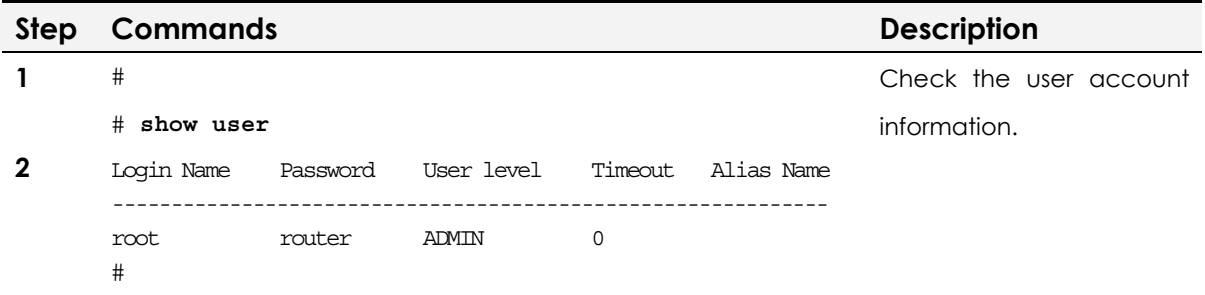

## Registering New User Account

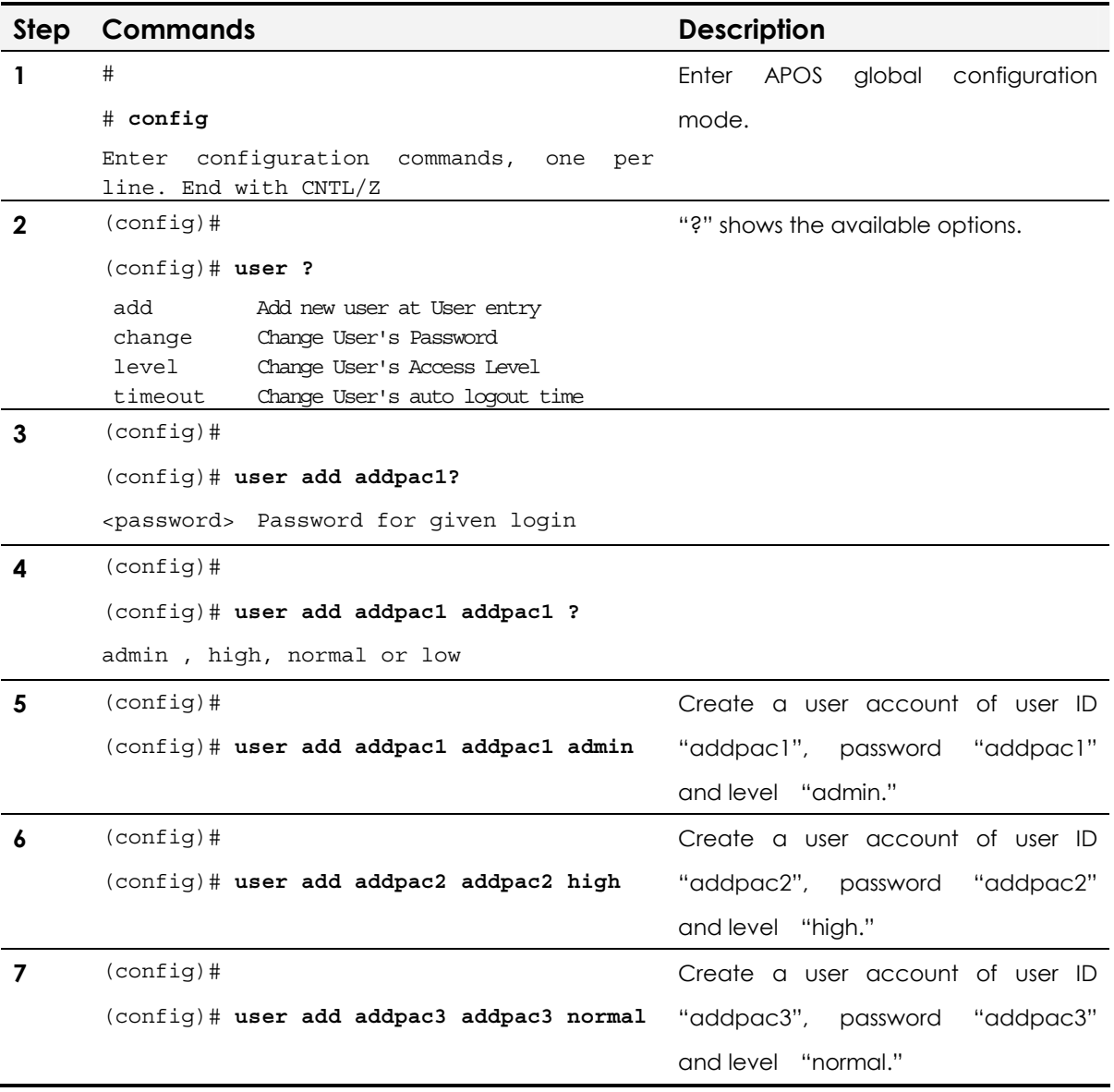

 $\blacksquare$ 

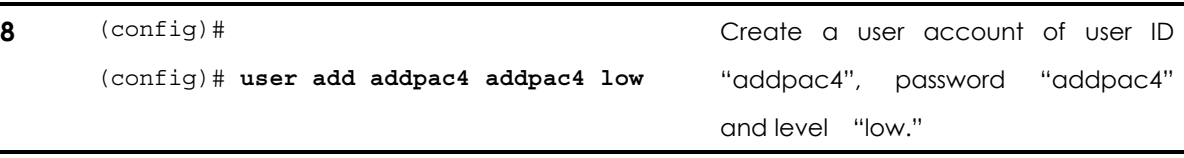

#### Verifying New User Account

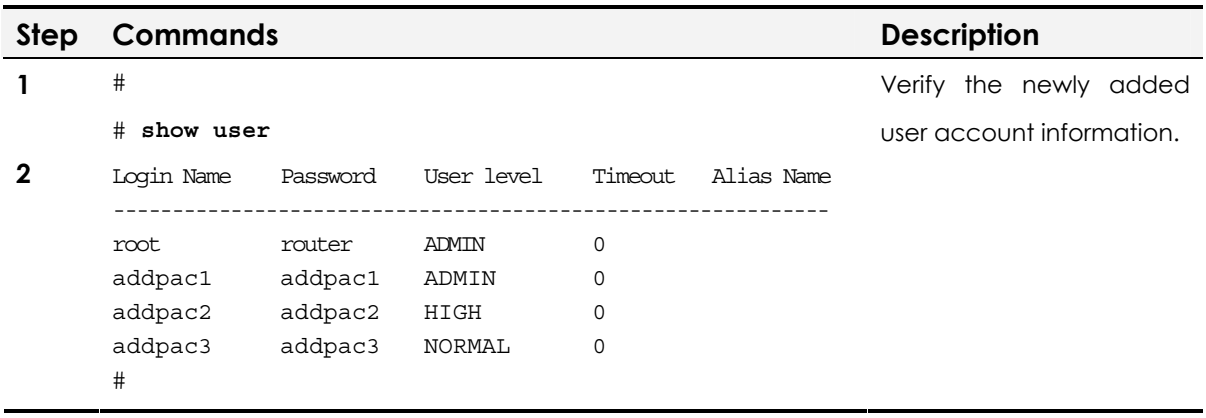

#### Log-in with new user account

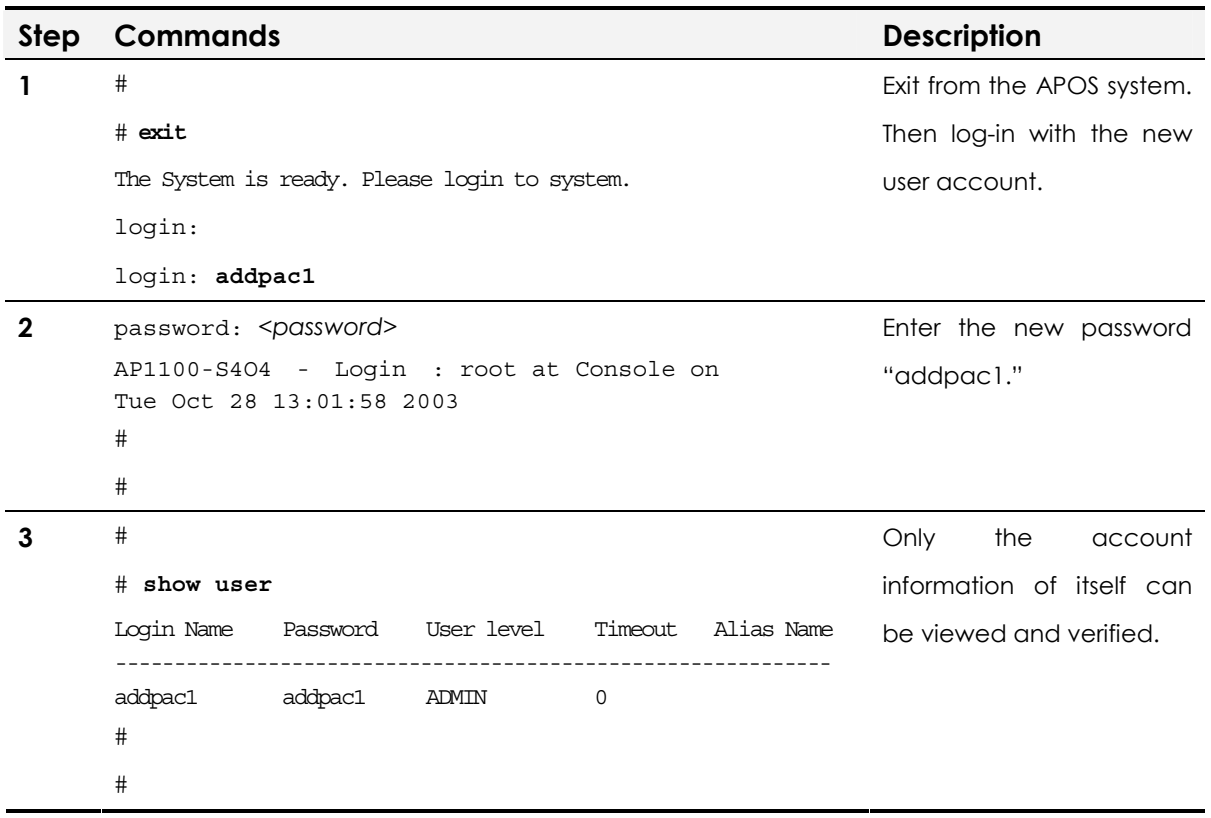

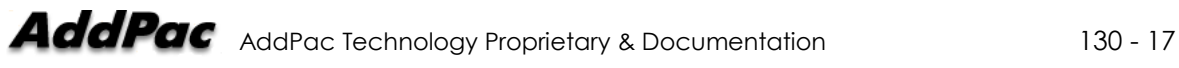

## Limited User Info Change

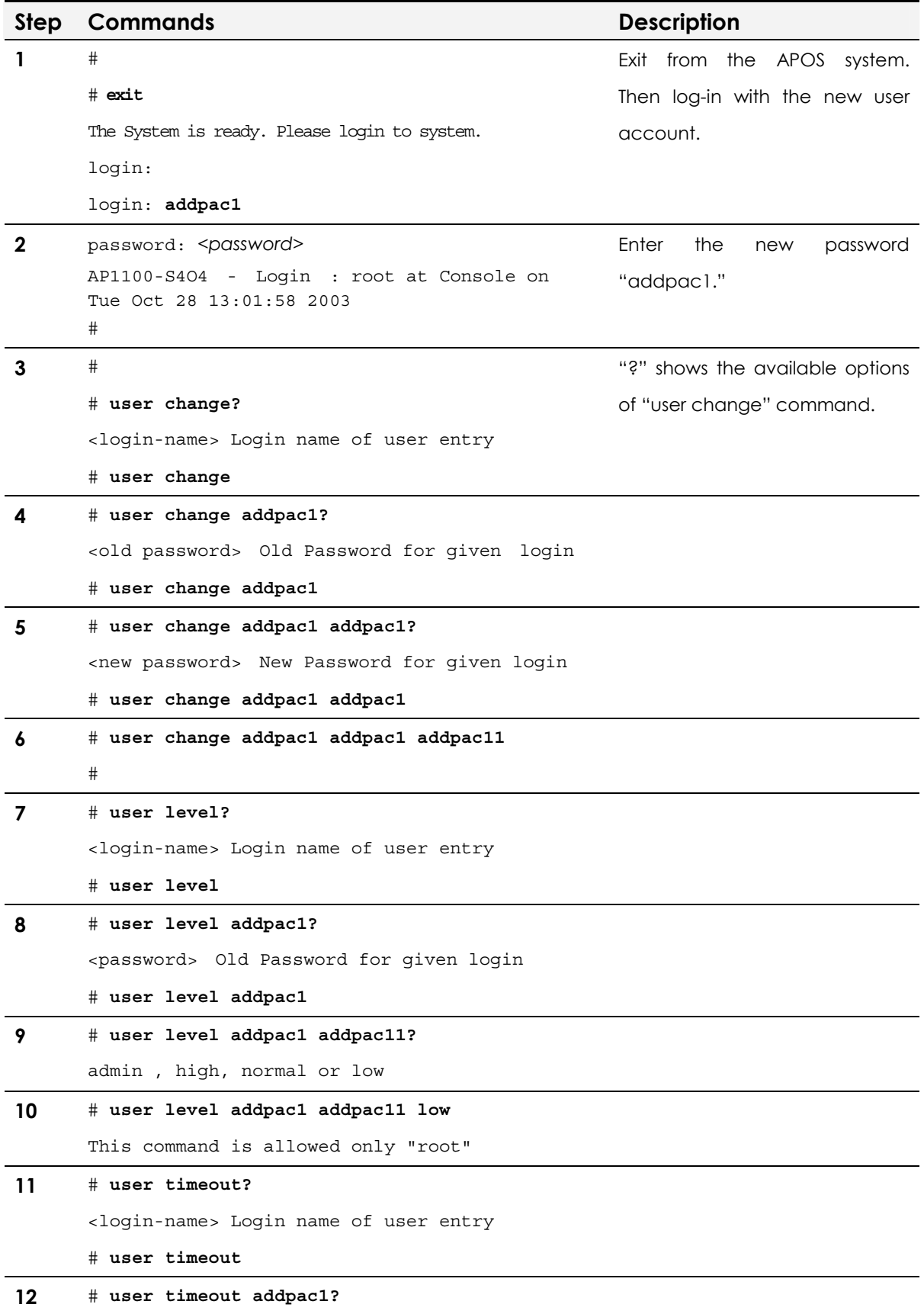

```
<timeout value> Time out value (second, 0 is 
      forever) 
      # user timeout addpac1
13 # user timeout addpac1 120 
      #
```
# Enable/ Disable Network Protocol

AddPac Technology's VoIP products support various server application programs of the popular network protocols. The users can enable or disable certain server application programs.

There are seven server application programs: Easy Setup service, FTP & TFTP server, SNMP agent, HTTP server, Telnet server, NTP (Network Time Protocol). VoIP products enable three server application programs, FTP/HTTP/Telnet, as default at the initial booting process.

#### Enabling/ disabling network protocols

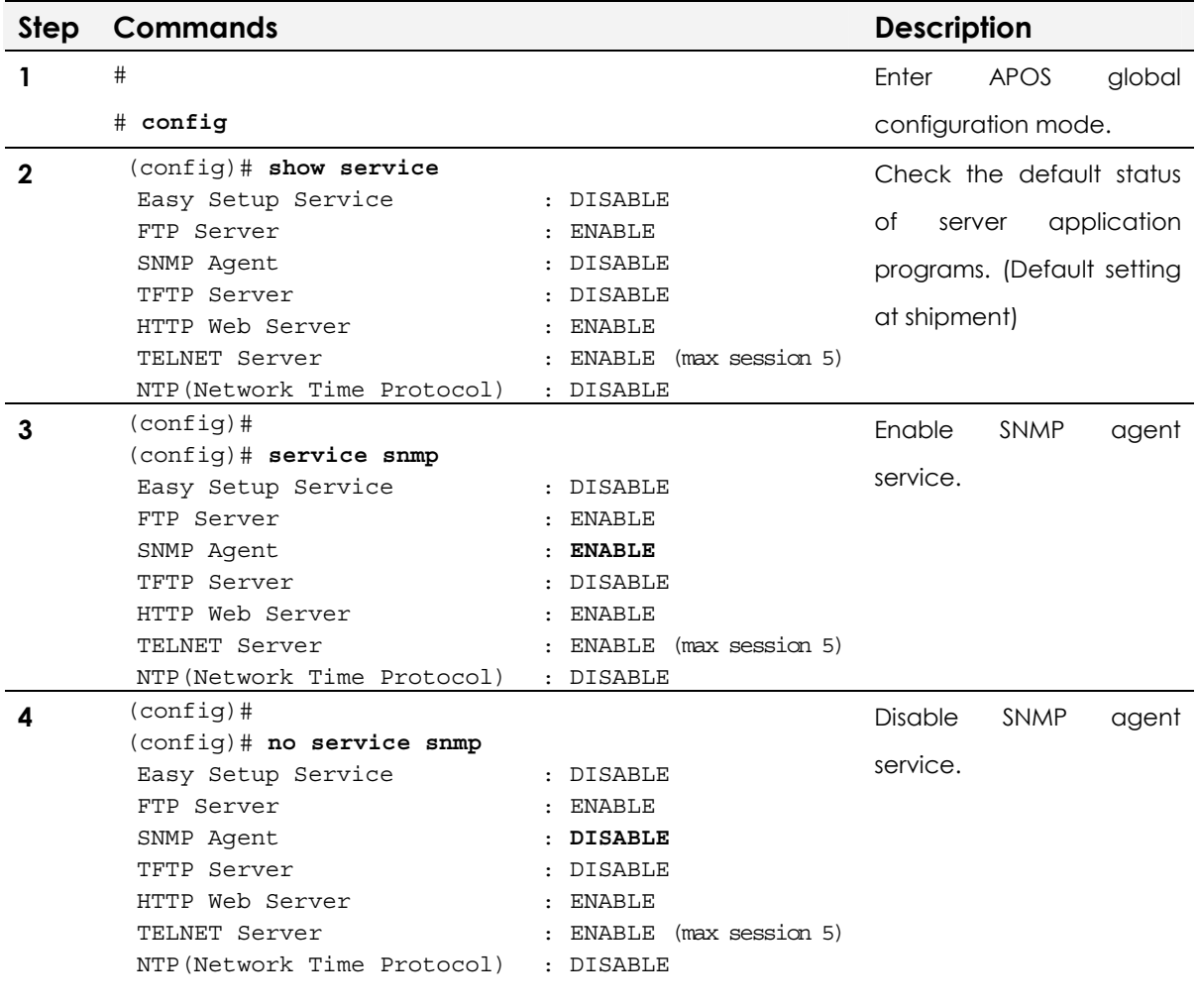

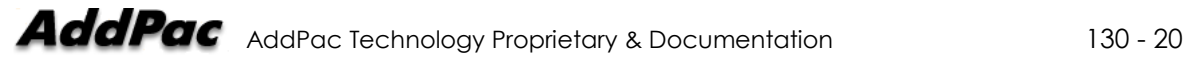

# APOS Upgrade via FTP

AddPac's VoIP products supports the below three network protocols for APOS binary code image file transfer. Also, each protocol can be turn on/off.

- y **FTP (Supports server and client environment)**
- y **TFTP (Supports server environment)**
- y **HTTP (Supports server environment)**

Because it supports both FTP server and client applications, the file exchange between VoIP equipment is also supported. For the user name and password, refer to the user account list of the device.

As default, FTP, TFTP and HTTP server applications are enabled and this guide mainly deals with APOS image file upgrade via FTP, which known as very functional and reliable file transfer method.

For the latest APOS image, release notes, installation guides and APOS quick operation guides including this guide, visit AddPac Technology's website at www.addpac.com.

Please check the server status before FTP file transfer.

FTP is an application protocol that uses the Internet's TCP/IP protocols, and downloading via RS-232C console interface is not available.

#### Network Diagram

Before upgrading APOS image file, visit AddPac Technology's website, www.addpac.com and download the right APOS image to the PC. The network diagram upgrading APOS image from PC is as shown below.

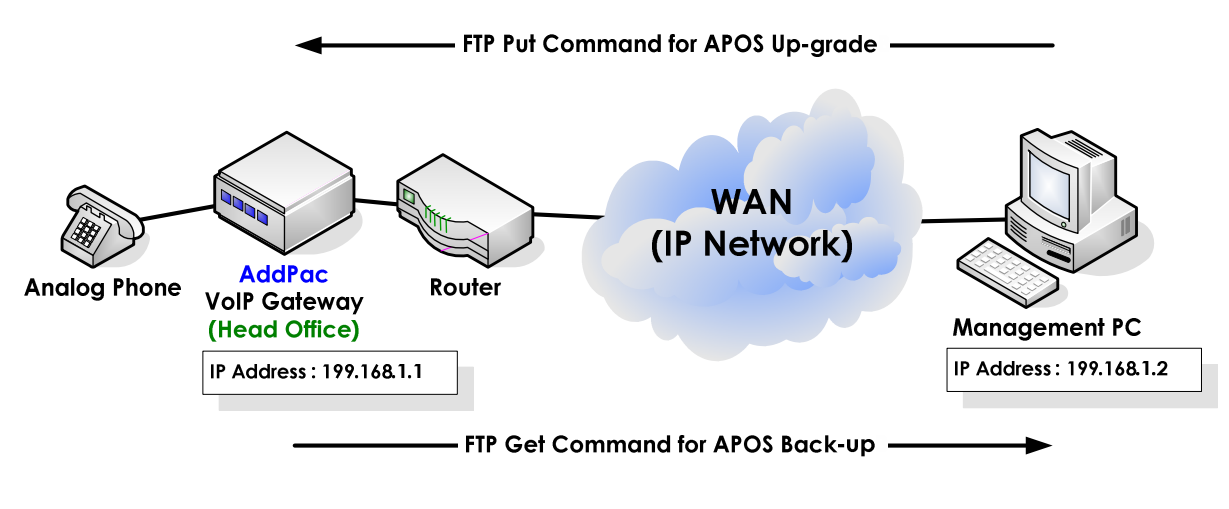

**Fig. 2-2 APOS image file upgrade via FTP** 

#### FTP Service Status Checking

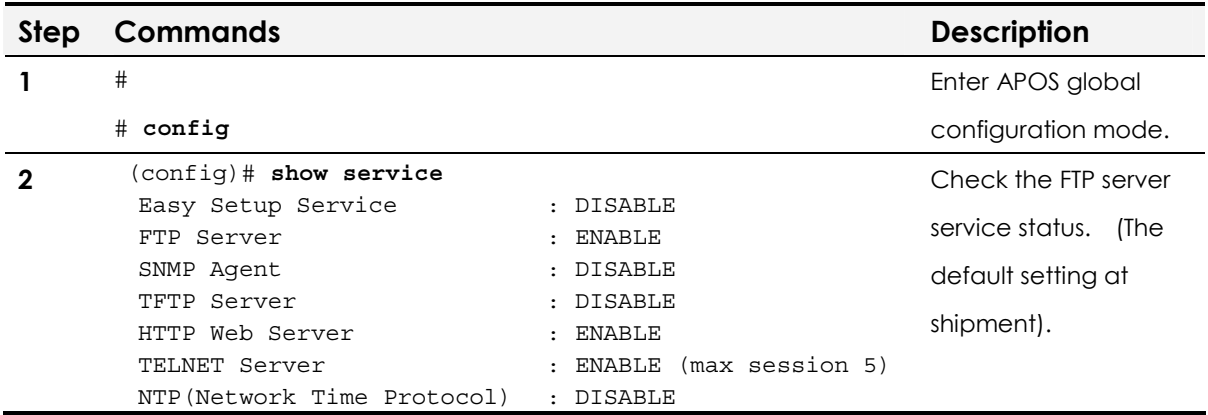

## APOS download via FTP from PC

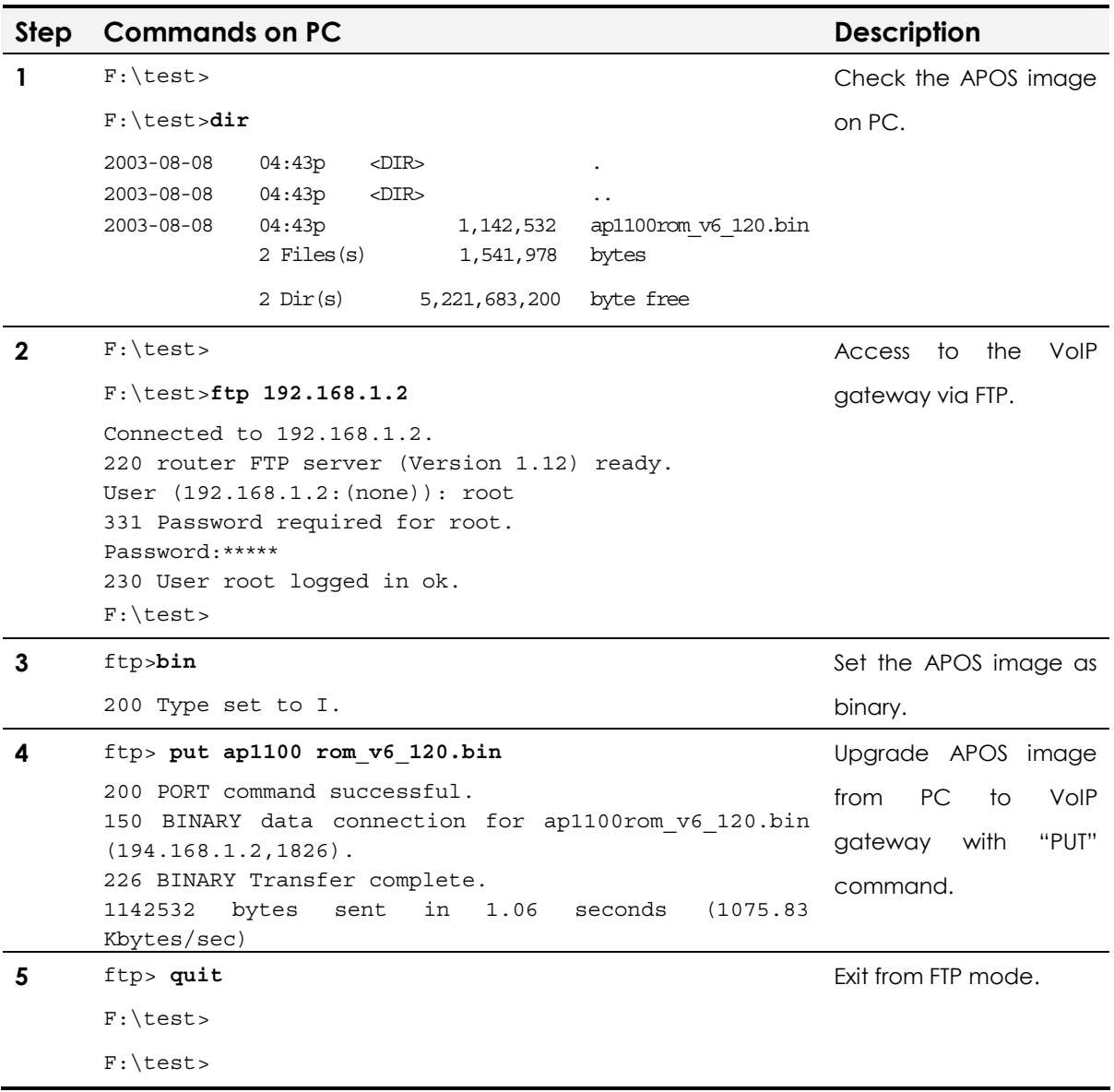

### Upgraded APOS Image File Verification and Rebooting

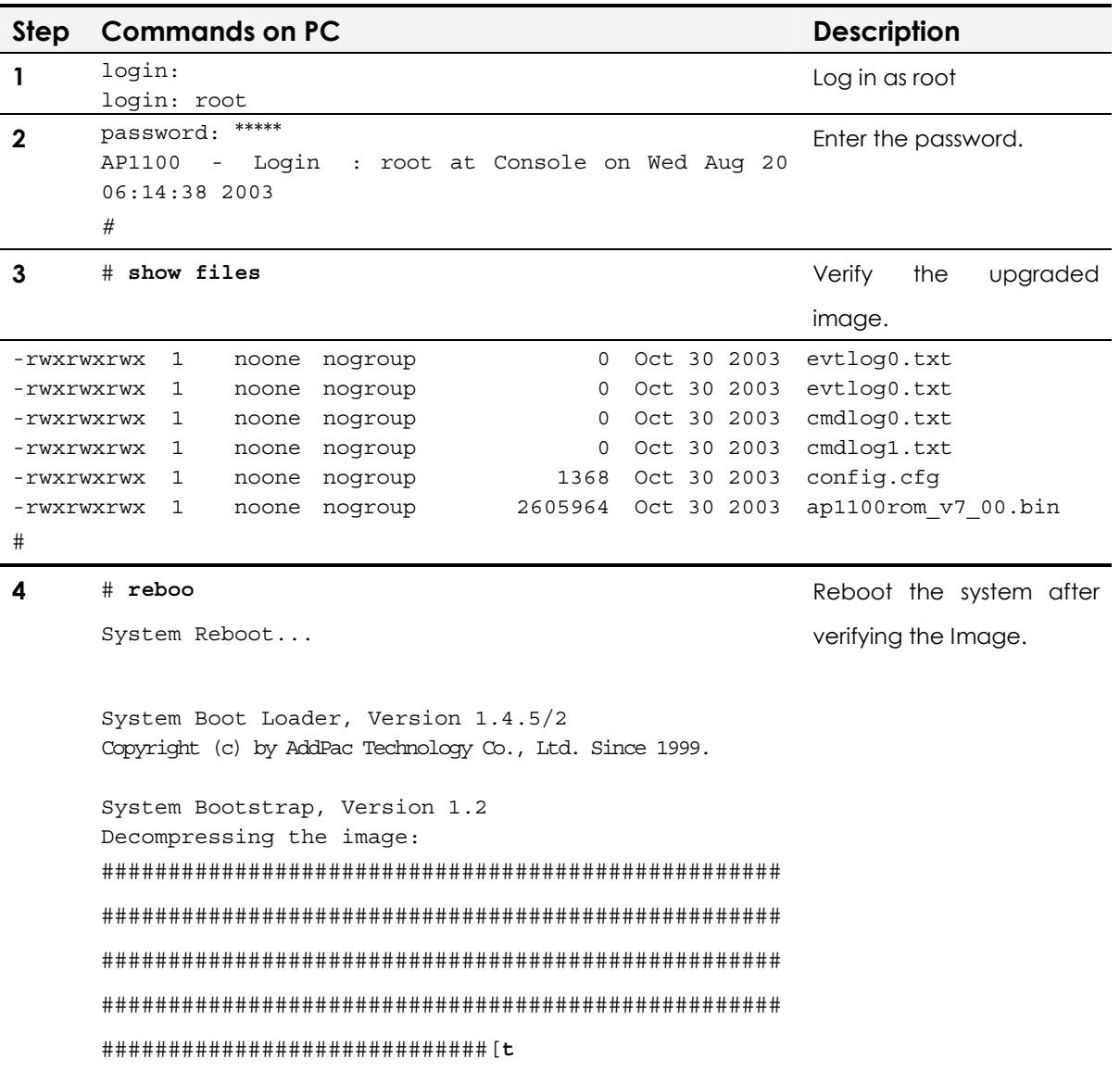

# Boot Loader

APOS image and password recovery and change are required at the below conditions.

- The password of root account is changed or lost
- y **APOS image file is deleted or damaged**

The users can restore or check the password at the boot loader mode. Also, when APOS image is damaged or deleted, you can download the image at the boot loader mode.

**NOTE In boot loader mode, IP routing feature is not available. So the** Ethernet IP address of the PC with the OS image and that of the VoIP gateway should be on the same network.

**NOTE** To enter boot loader mode, establish direct access to the gateway via console port.

#### Network Diagram

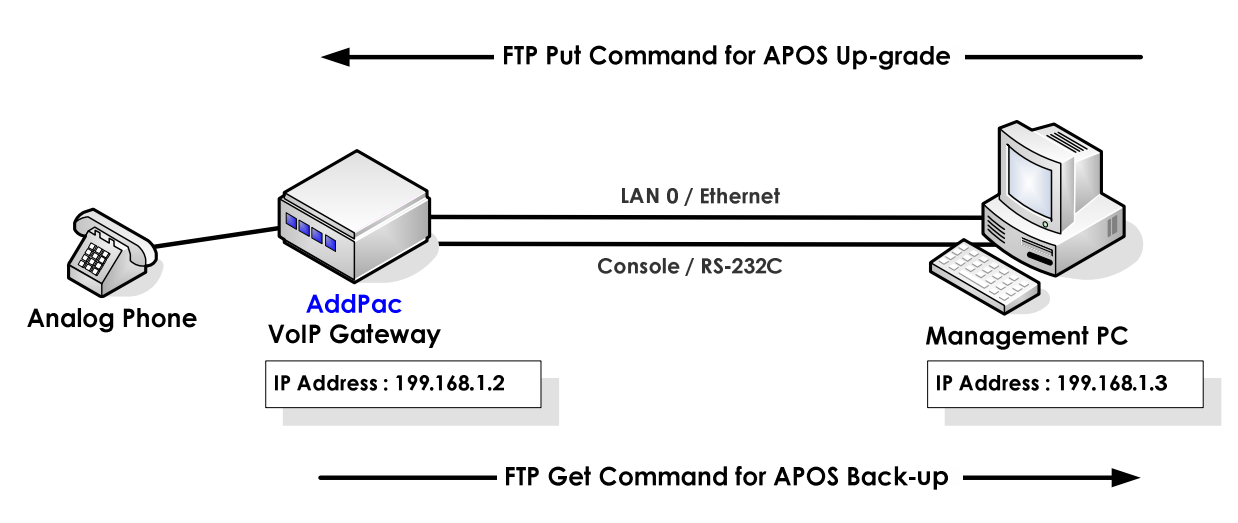

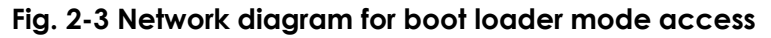

### Entering Boot Loader Mode

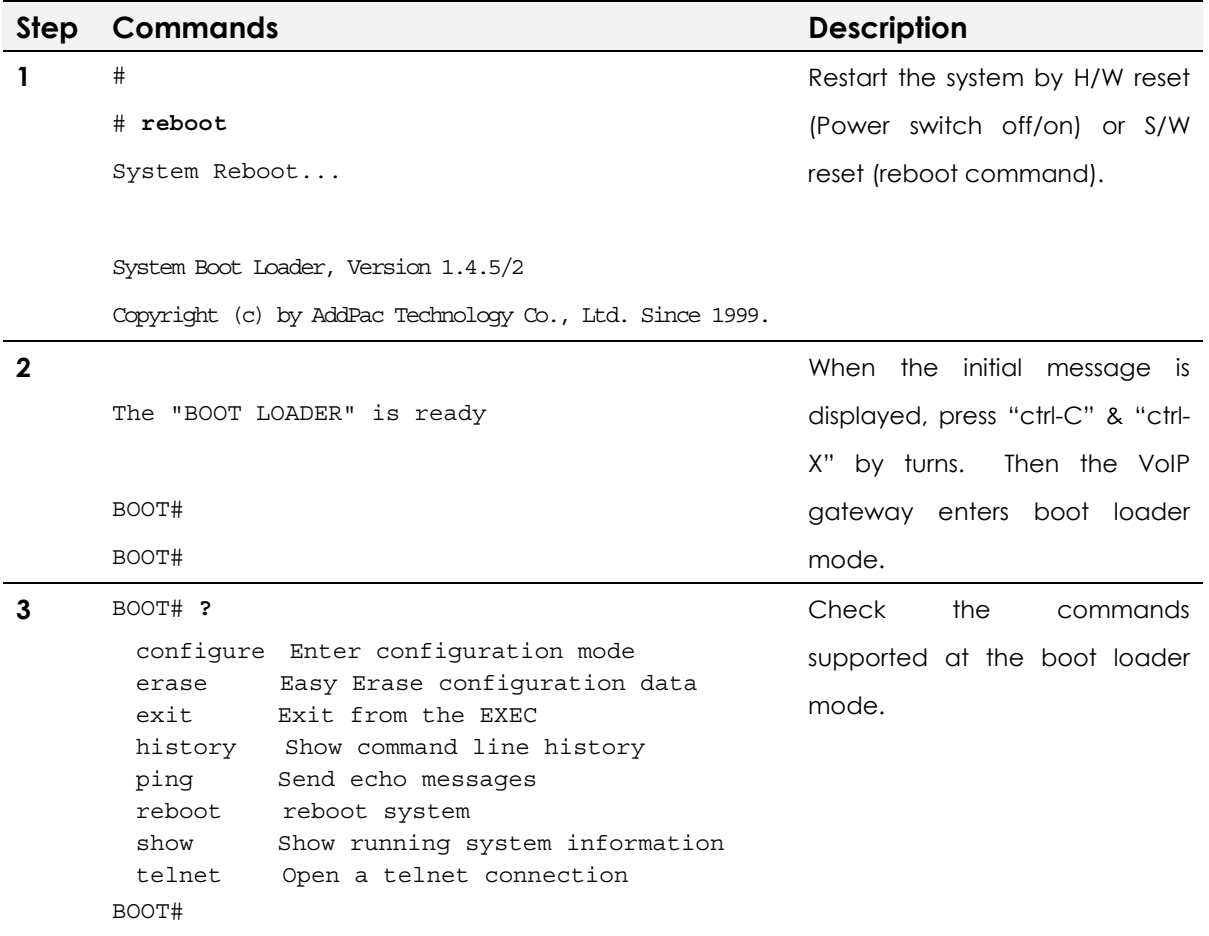

#### Checking Password

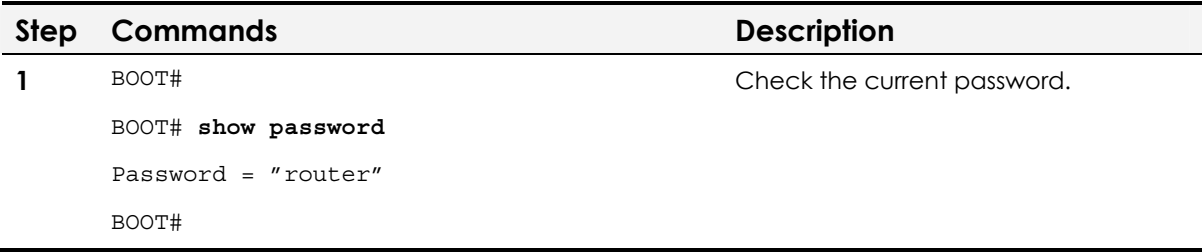

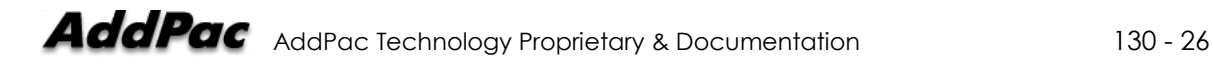

#### Password change and verification

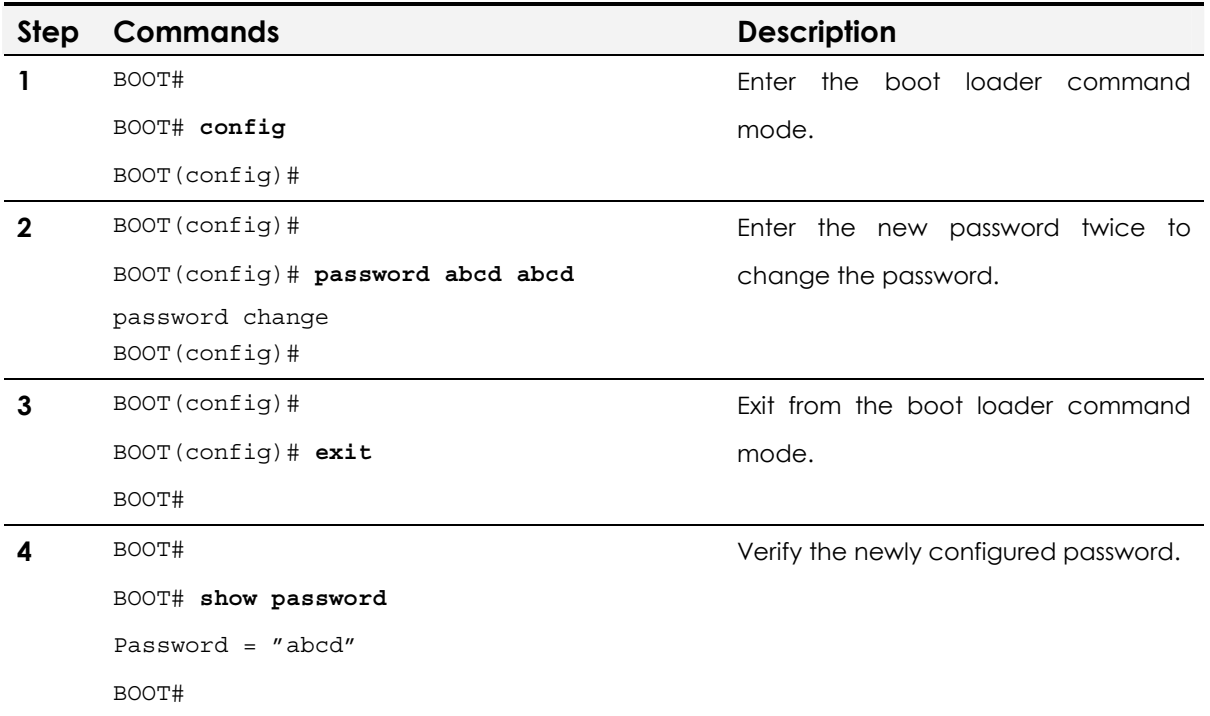

## IP Address Checking & Recovery

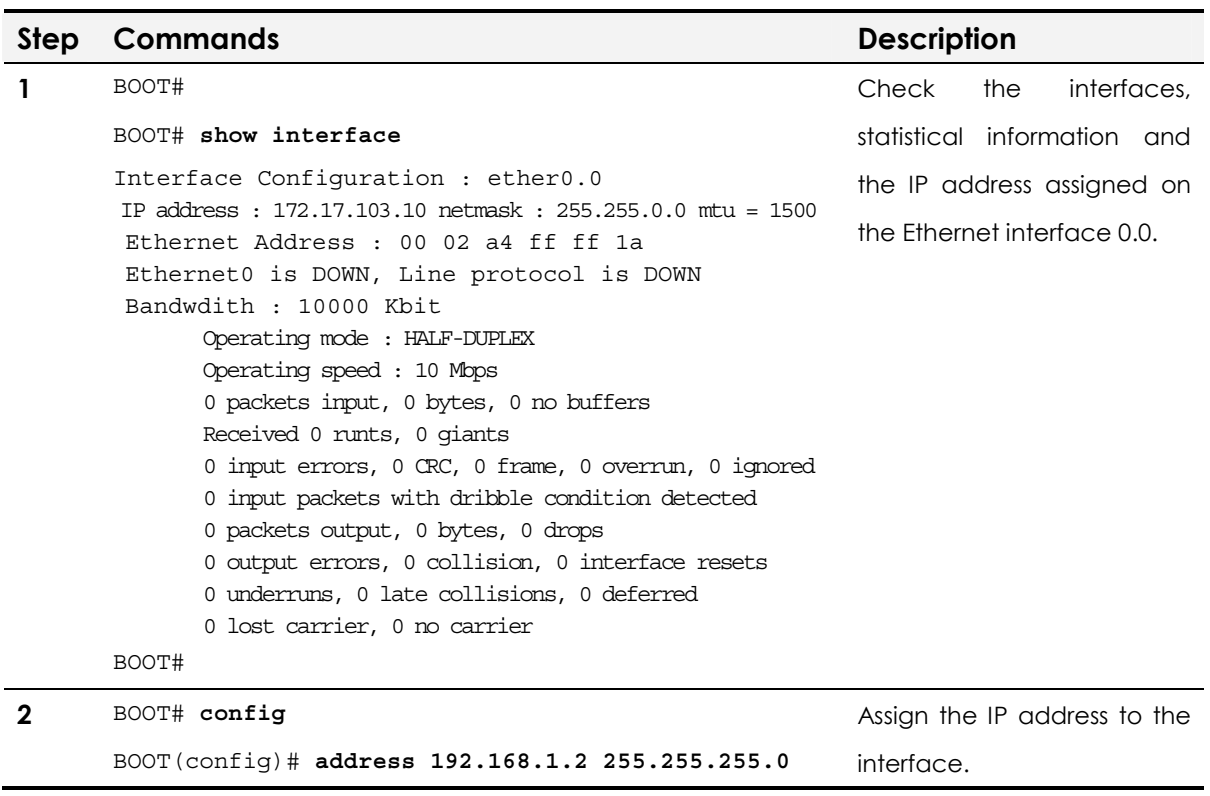

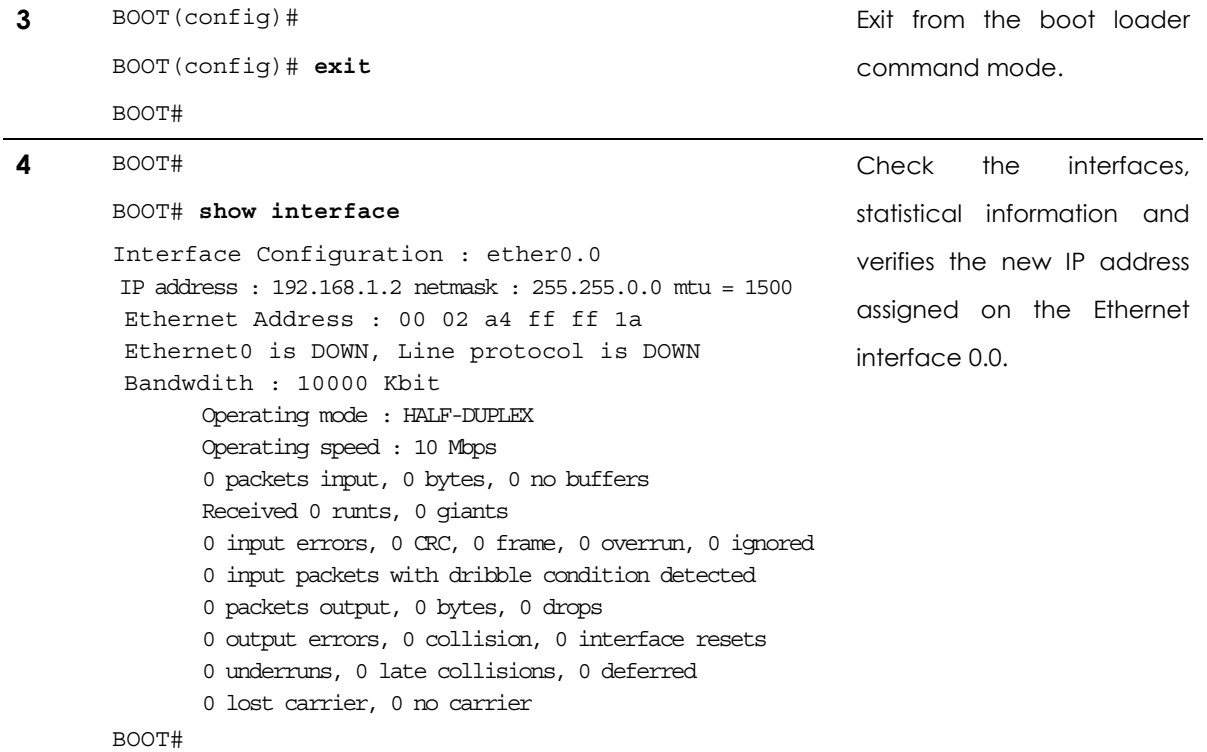

#### APOS Image File Download

The APOS image file download procedure is same as that of APOS image upgrade via FTP. Please note that IP routing feature is not supported at the boot loader mode and this should be done at the same IP netmask. The IP address setting can be done at both the boot loader command mode and APOS command mode but the commands are not identical.

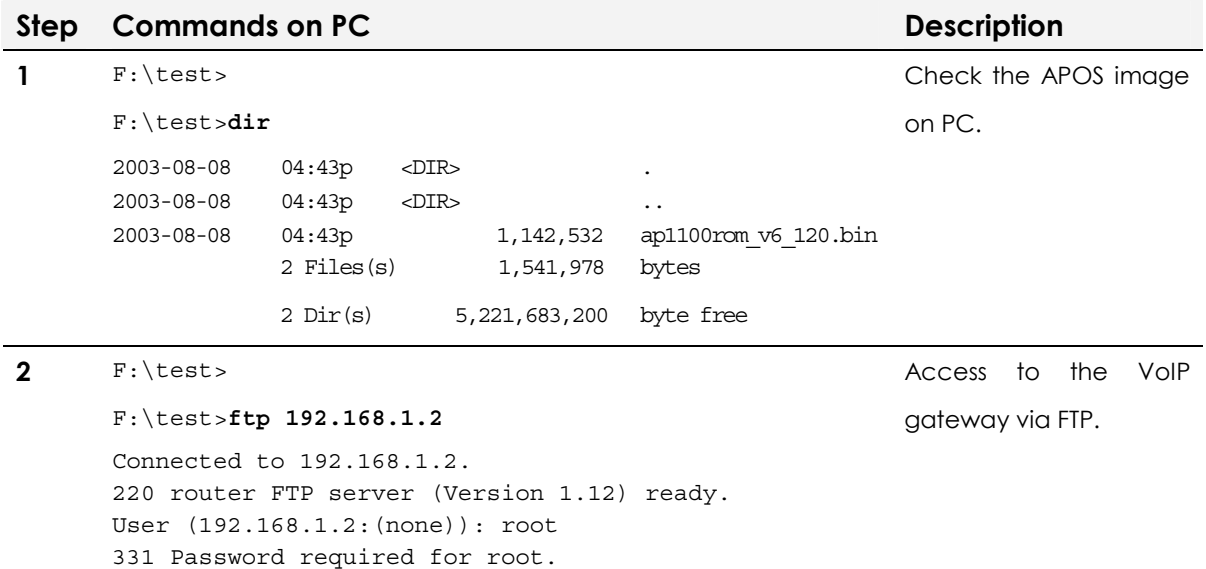

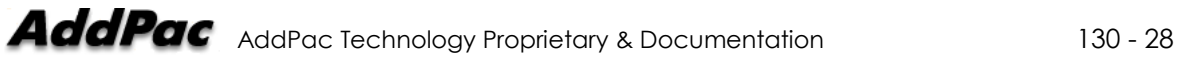

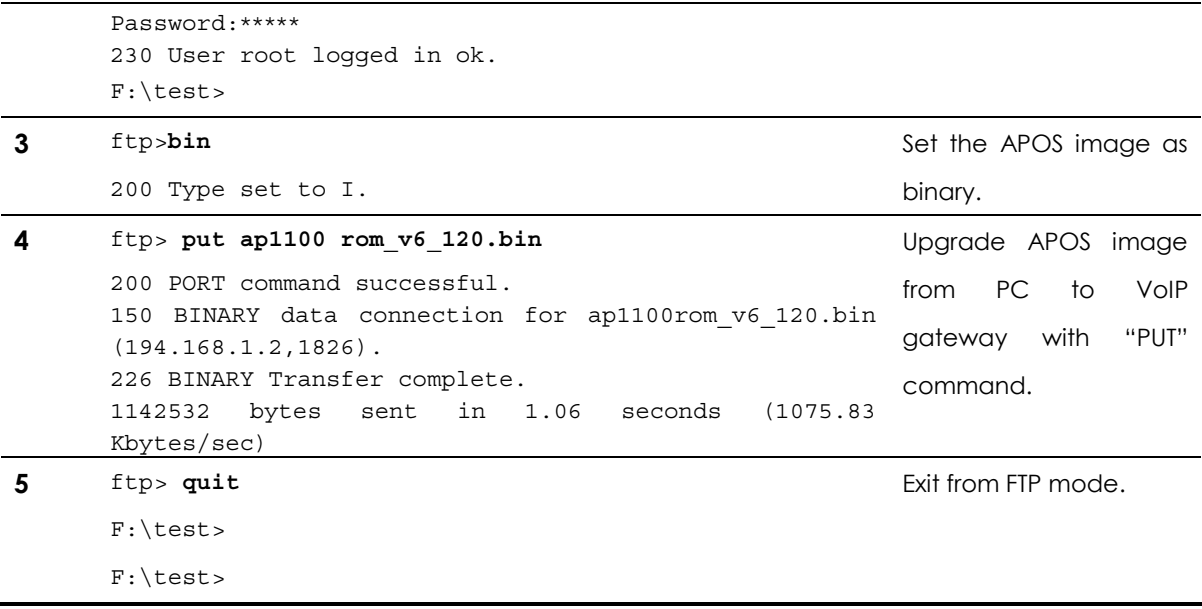

#### APOS Configuration Initialization

At boot loader mode, the default APOS configuration can be restored.

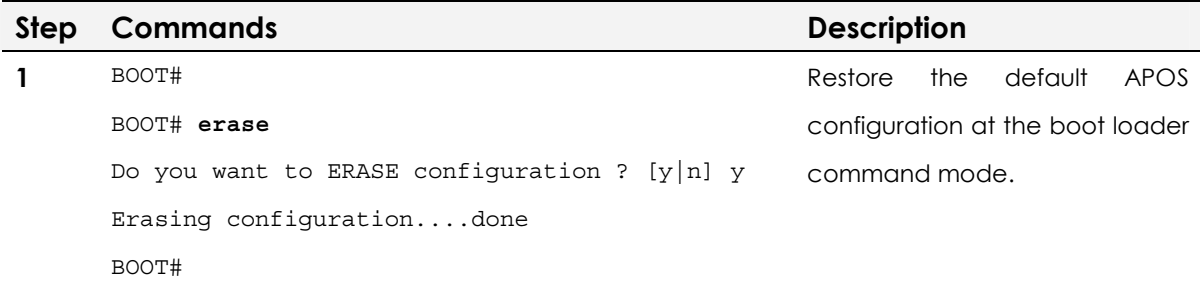

# **Chapter 3.** VoIP Network **Configuration**

This chapter provides information on network interface configuration of VoIP products (ex. VoIP gateway, router and etc.). These are real network application examples which can be applied to general customer environment. Before you begin, carefully review this chapter.

# PPPoE Network Application

PPPoE application is for the users of PPPoE broadband network environment using ADSL modem.

**NOTE** PPPOE Network Application is supported by AddPac Technology's all VoIP products along with VoIP gateway.

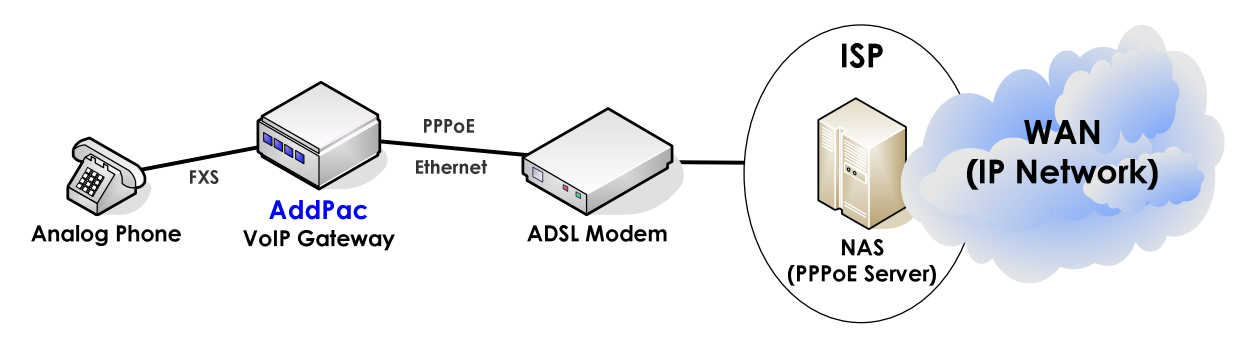

#### Network Diagram

**Fig. 3-1 VoIP network diagram on ADSL Network** 

#### **APOS command script**

```
interface ether0.0 
 no ip address 
 encapsulation pppoe 
 ppp authentication pap callin 
 ppp pap sent-username addpac password 1234 
 ppp ipcp ms-dns 
 ppp ipcp default-route 
!
```
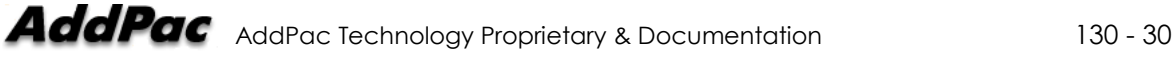

#### Related APOS commands & structure

Configure the below parameters appropriate for the network environment.

- y Access ID: "**AddPac"**
- y Access password: "**1234**"
- get DNS IP (option)
- get default-router IP (option)

To configure PPPoE network application, follow this procedure.

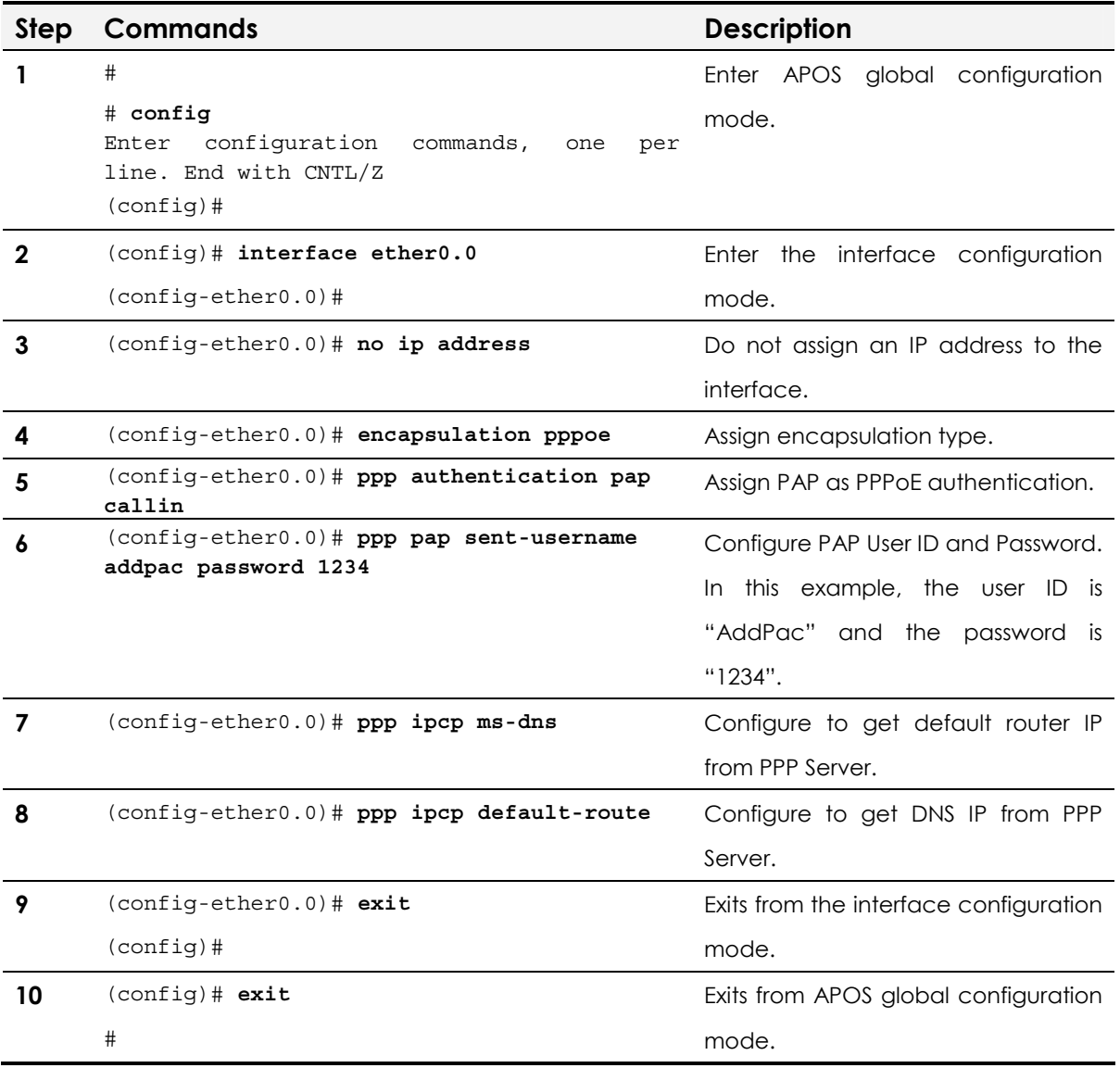

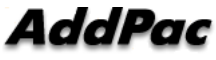

# DHCP Client Application

DHCP Client application is for the users of the DHCP Server broadband network environment using Cable Modem.

**NOTE** DHCP Client Application is supported by AddPac Technology's all VoIP products along with VoIP Gateway.

#### Network Diagram

At the below diagram, a VoIP gateway interoperates with Cable Modem, broadband networking equipment.

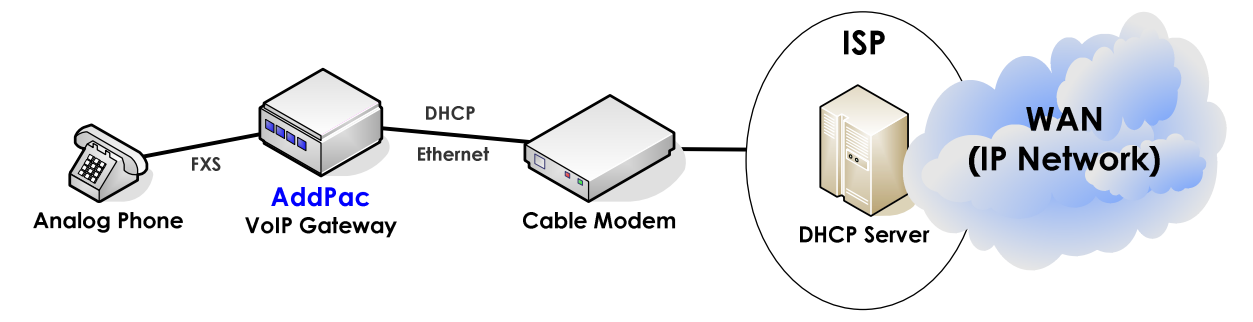

**Fig. 3-2 VoIP network diagram on DHCP network** 

```
APOS command script 
! 
interface ether0.0 
 ip address dhcp 
!
```
#### Related APOS commands & structure

No parameters are required for this application

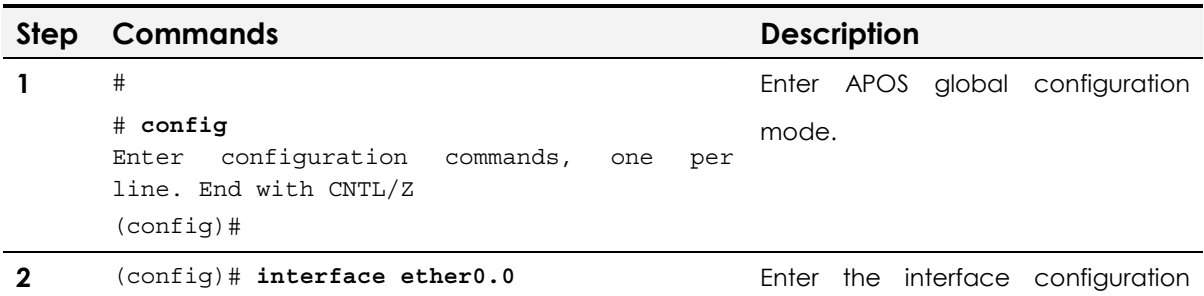

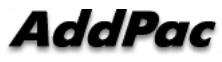

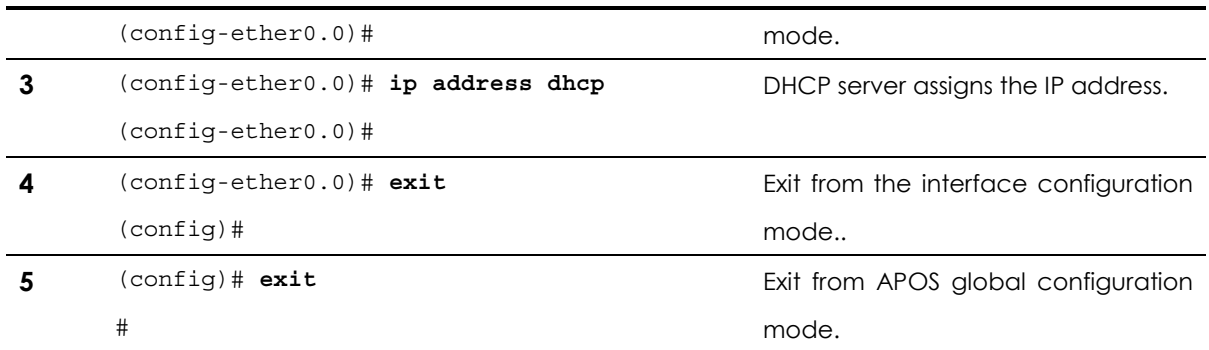

# Fixed IP Application

On fixed IP environment, VoIP network includes WAN router. At least two Ethernet interfaces (LAN0, LAN1) are required for this application.

**NOTE** Fixed IP Application is supported by AddPac Technology's all VoIP products along with VoIP Gateway.

#### Network Diagram

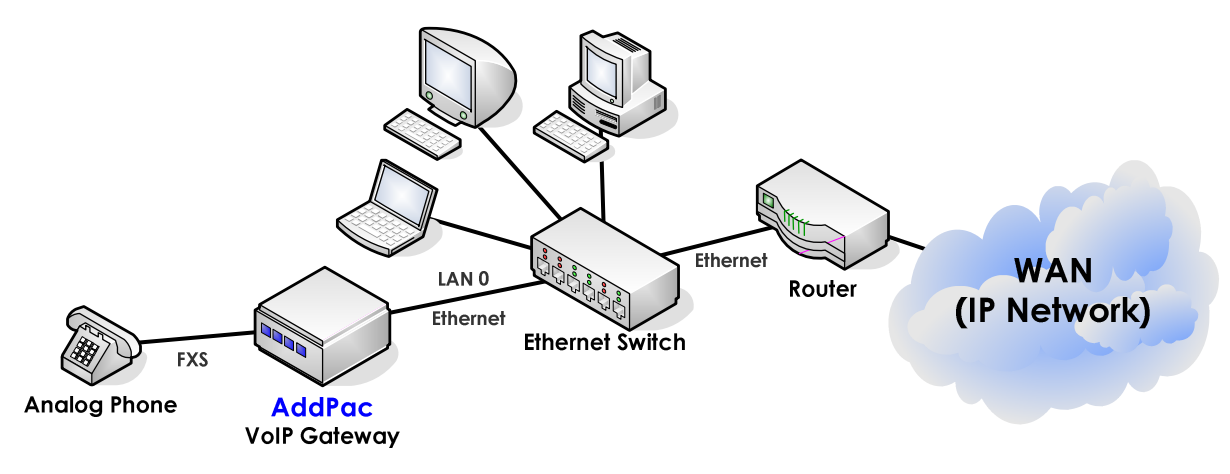

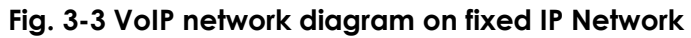

#### **APOS command script**

```
! 
interface ether0.0 
 ip address 192.168.1.2 255.255.255.0 
! 
 route 0.0.0.0 0.0.0.0 192.168.1.1 
!
```
#### Related APOS commands & structure

Configure the below parameters appropriate for the network environment.

- y IP address for LAN 0 interface: **192.168.1.2**
- y Net mask: **255.255.255.0**
- y IP address of default router: **192.168.1.1**

To configure Fixed IP Application, follow this procedure.

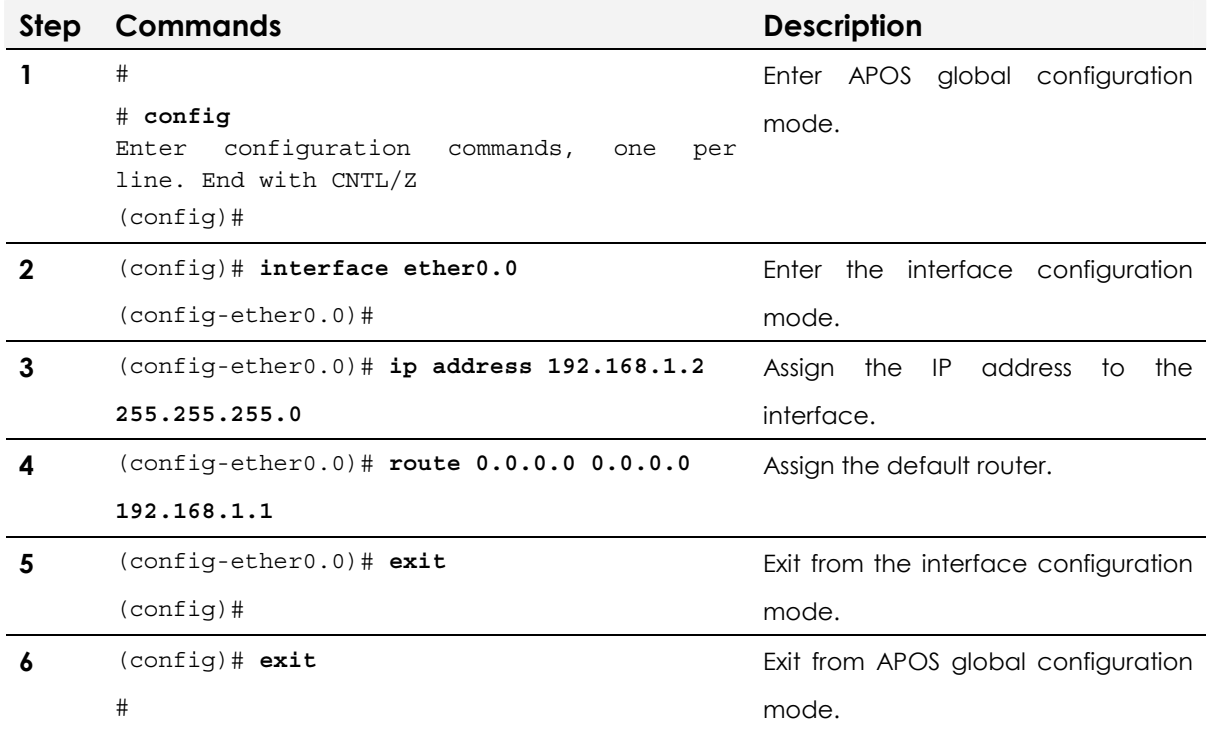

# Bridge Mode Application

Bridge mode is implemented when WAN Router environment (PPP, HDLC, Frame Relay, ATM and etc.) requires traffic priority control for the traffic from local network to IP network. Also, when the QoS feature of WAN Router is not sufficient and VoIP gateway should offer priority control between voice and data traffic, the bridge mode is recommended.

At lease two Ethernet interfaces (LAN0, LAN1) are required for Bridge mode application.

#### **NOTE** Bridge Mode Application is supported by AddPac Technology's all VoIP products along with VoIP Gateway.

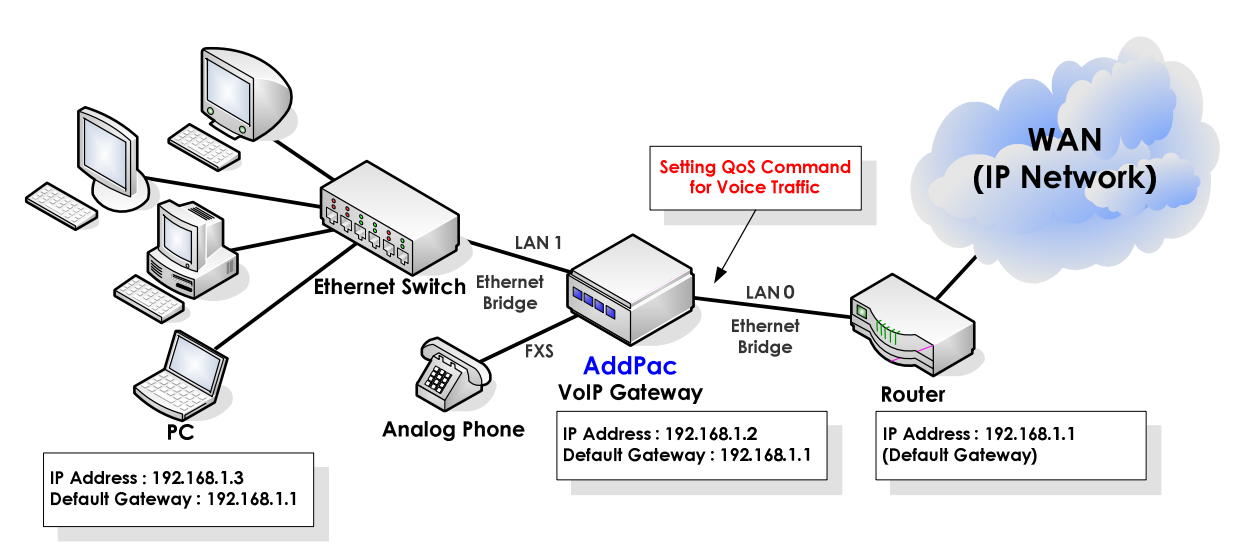

#### Network Diagram

#### **Fig. 3-4 VoIP network diagram of Ethernet Bridge Network**

#### **APOS command script**

```
! 
no ip routing 
! 
no bridge spanning-tree 
! 
! 
interface ether0.0 
  ip address 192.168.1.2 255.255.255.0 
qos-control 200 150 
 bridge
```
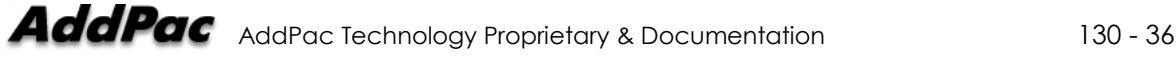
```
! 
interface ether1.0 
 no ip address 
 bridge 
! 
route 0.0.0.0 0.0.0.0 192.168.1.1 
!
```
# Related APOS commands & structure

At the above network diagram, the PC connected to LAN Switch regards VoIP Gateway as a transmission path. So the IP address of default router should be the Ethernet IP address of the Leased line router. Also, the VoIP Gateway only accepts the traffic which has the IP address of the VoIP gateway as the destination IP. The QoS is applied to Up-Link interface, so the priority and bandwidth control of all the traffic coming from the network under VoIP Gateway (LAN1) to the Internet (LAN 0) including VoIP traffic is possible.

Configure the below parameters appropriate for the network environment.

- IP address of the gateway: **192.168.1.2**
- y Net Mask: **255.255.255.0**
- y IP address of the default router: **192.168.1.1**
- Bridge mode for LAN 0 & LAN 1 interface
- QoS configuration for LAN0 interface
- No IP routing required

To configure bridge mode application, follow this procedure.

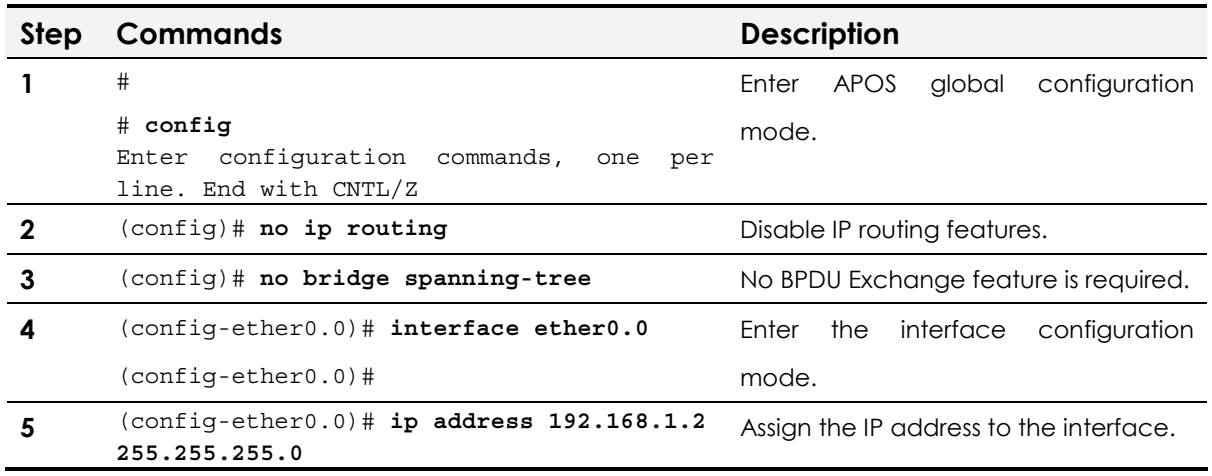

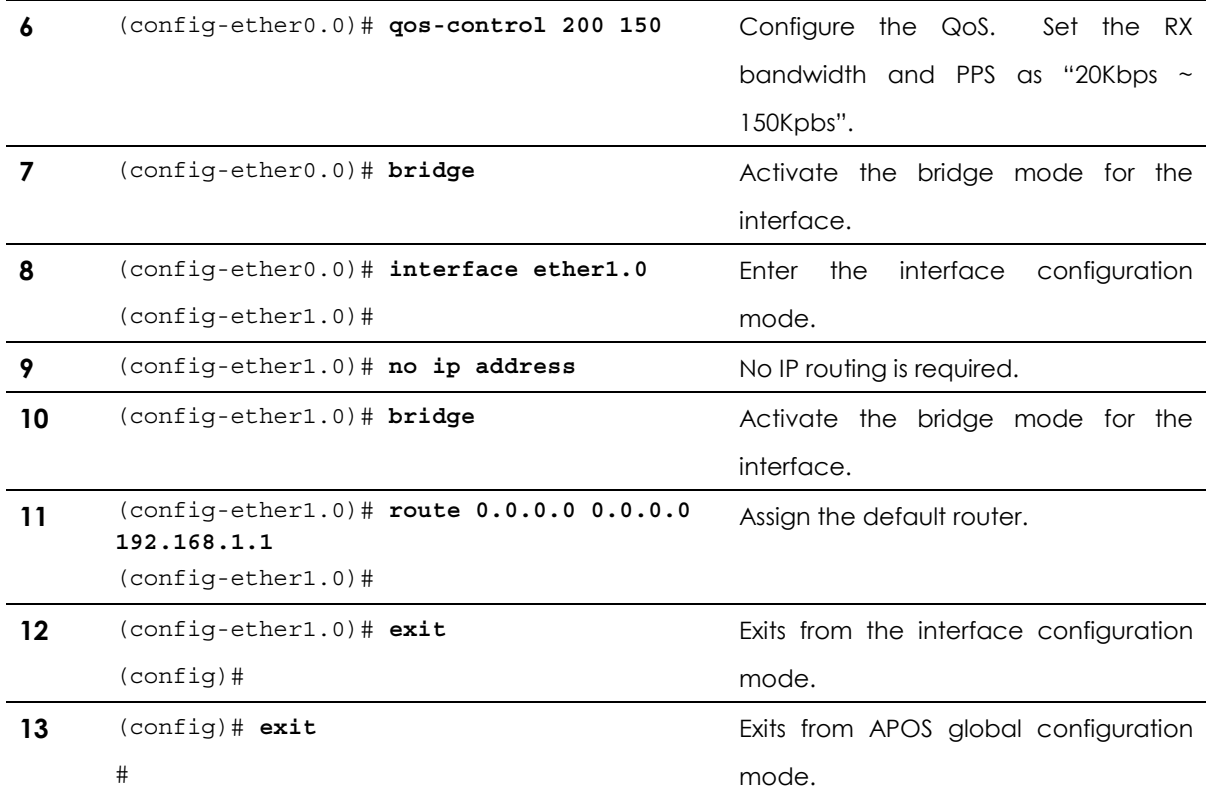

# NAT/PAT Environment Application

NAT(Network Address Translation) or PAT(Port Address Translation) environment of VoIP network is implemented when the IP based network (PPP, HDLC, Frame Relay, ATM and etc.) of WAN Router or IP sharer assigns private IP addresses to its local network. This part explains how to configure a gateway on a private network under IP sharer. NAT (Network Address Translation) Server and PAT (Port Address Translation) Server applications are explained below.

# **NOTE** NAT/PAT Environment Application is supported by AddPac Technology's all VoIP products along with VoIP Gateway.

# Network Diagram of NAT Application

At NAT environment application, the WAN router or IP sharer connecting the VoIP gateway to exterior network has its own public IP Pool and dynamically converts a private IP to the public IP before the packets are forwarded onto the outside network.

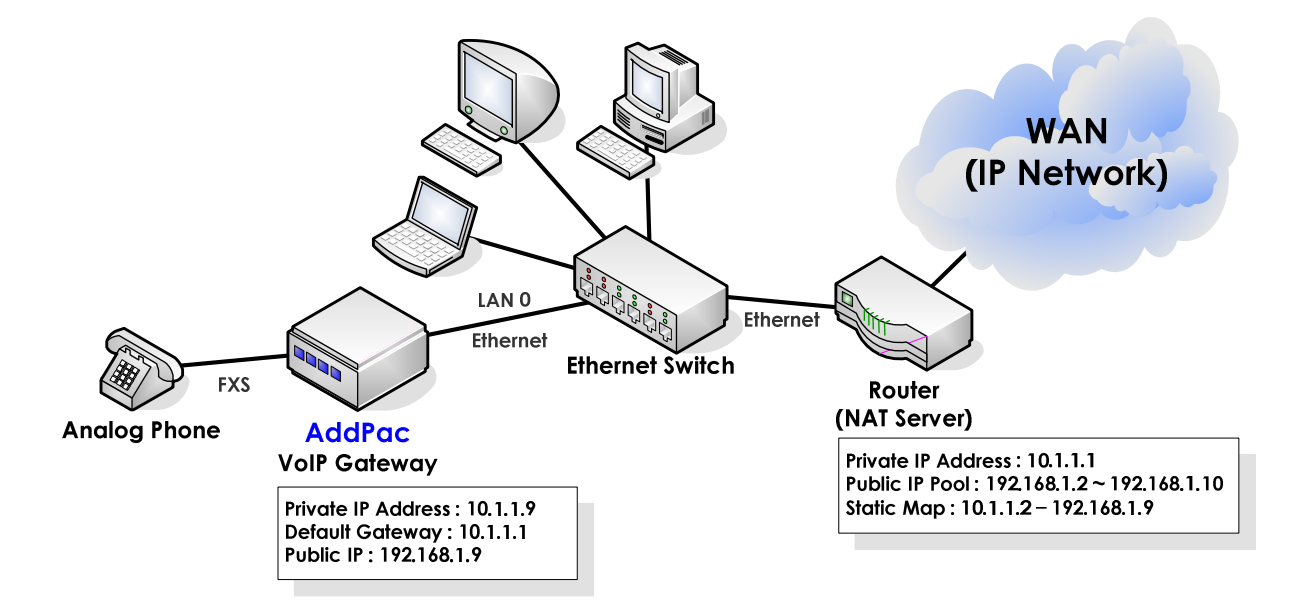

### **Fig. 3-5 VoIP network diagram of NAT application**

However, when exterior network tries direct access to a specific

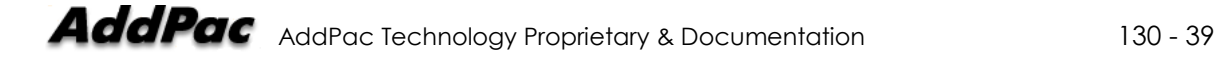

internal address, the public IP cannot address the private IP address matched. Then, the WAN router or IP sharer operates as NAT Server and it forcefully converts a private IP to one of the IP address at the its public IP Pool. That is, there is a call attempt from an exterior network to the gateway, the setup message can be reached to the internal IP because of the static map configured at the NAT Server.

# Network Diagram of PAT Application

At PAT environment application, the WAN router or IP sharer connecting the VoIP gateway to exterior network has a public IP address and dynamically assigns a public IP to the private IP forwarded to WAN.

However, NAT and PAT application is a little bit different. For NAT environment, number of public IP addresses can be mapped to number of private IP addresses. However, for PAT environment, only one public IP address is available.

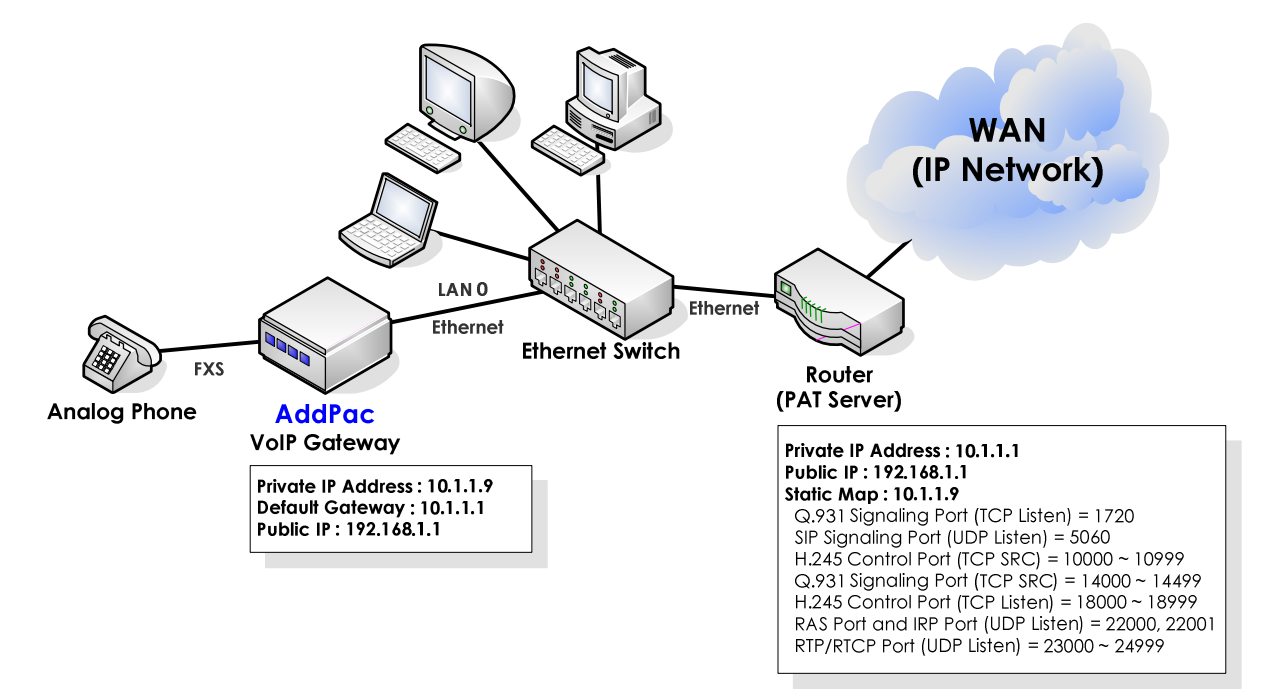

### **Fig. 3-6 VoIP network diagram of PAT application**

PAT server shares one public IP address by offering dynamic mapping of local and remote TCP and UDP ports for the internal IPs forwarded to WAN. So more than one private IP addresses can

share one public IP address.

Same as NAT application, without this feature, there is a problem when exterior network tries direct access to a specific internal IP address. To solve this problem, Packets destined for an external address have their private IP address plus port number translated to the router's external IP address before the IP packet is forwarded to the WAN. When, there is a call attempt from an exterior network to the gateway, the setup message can be reached to the internal IP because of the static map configured at the PAT Server. The configuration is same as that of NAT Server.

# APOS commands & structure

To configure IP address on NAT/PAT environment, follow this procedure.

## **Public IP address configuration under NAT/PAT environment**

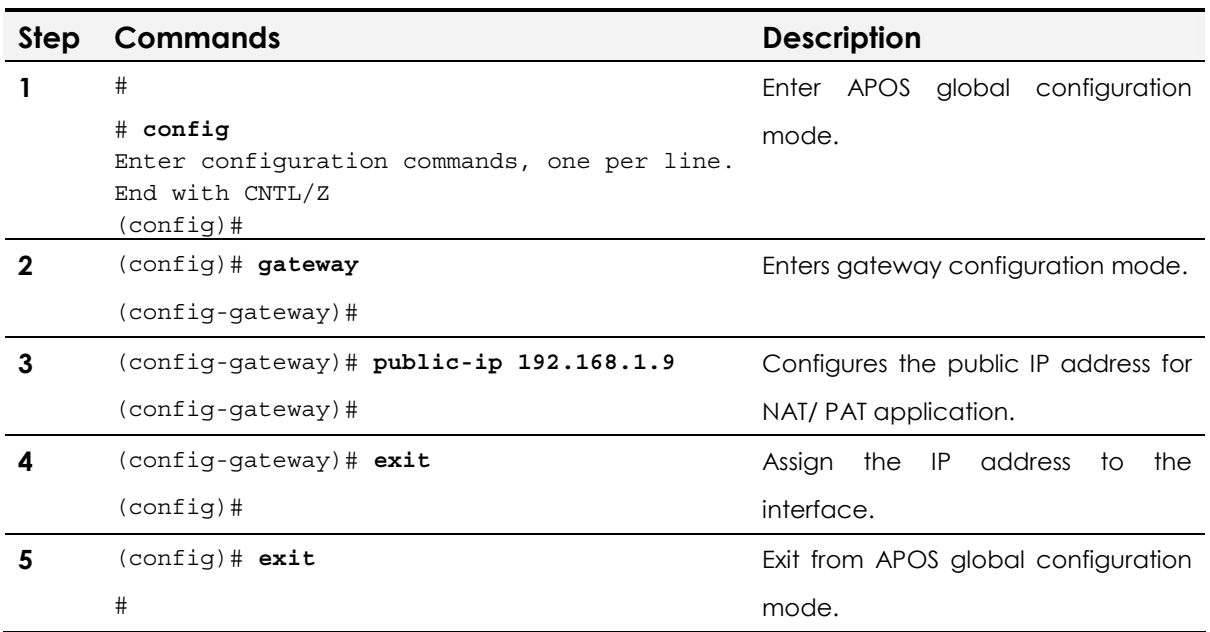

### **VoIP network under Firewall environment (VoIP Port Minimize)**

The below configuration example is for the network environment with Firewall. Firewall restricts the number of TCP/UDP ports for communication. That's why it is necessary to reduce the number of ports used by VoIP gateway.

The number of TCP and UDP ports required by VoIP call connection is minimized. That is, the LISTEN and SOURCE ports of TCP and UDP packets can be configured.

Refer to the above configuration with the VoIP network of PAT Server application.

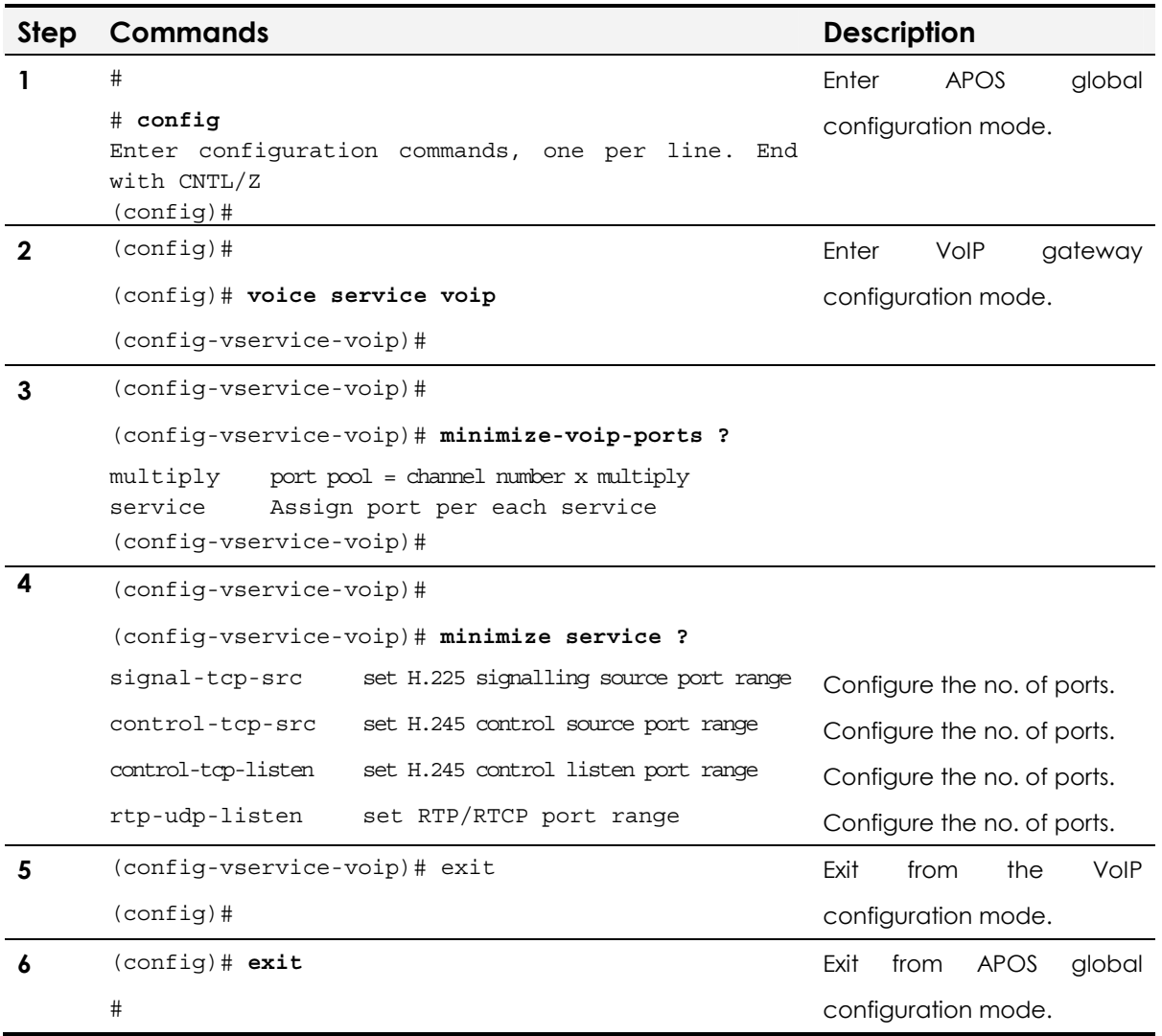

**NOTE** "Minimize multiply" and "minimize service command" cannot be configured at the same time. The configuration values can be overlapped.

### **APOS command script (Configuration Verification)**

```
(config)#
(config)# voice service voip 
(config-vservice-voip)# minimize-voip-ports multiply 2
(config-vservice-voip)# show gateway
System Information 
   status = init 2 (waiting for setting IP address on a VoIP interface) 
   product name = AddPac VoIP 
   product version = 7.00 
   endpoint type = gateway 
Gatekeeper Registration Information 
  H.323 id =
   gatekeeper registration option = disabled 
   gatekeeper security option = disabled 
   Gatekeeper registration status : 
      not registered. 
      last registration reject information from gatekeeper 
        ConfigAsNoRegistration (Oct 30 18:25:20) 
   Gatekeeper list : 
   Local aliases 
   Technical prefixes 
-- more -- Gateway Information
   discovery (send GRQ) = disabled 
   ARQ option = arq default 
   LRQ option = no lrq 
   lightweight IRR = disabled 
   TTL margin = 20 % 
   public ip = 192.168.1.9 
   h323 call start mode = fast 
   h323 call tunneling mode = enabled 
   h323 call channel mode = late 
   h323 response msg = default 
   system fax mode = t38 
   system fax rate (bps) = 9600 
   system T.38 fax redundancy = 0 
   force to send startH245 = enabled 
   dialPeer hunt algorithm = longest - preference - random 
   translate voip incoming called number = -1 
   translate voip incoming calling number = -1 
   local ringback tone = normal 
   end of digit = #
```
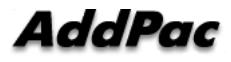

```
ip address prefix = *-- more -- permit unregistered h323 incoming call to FXO =
yes 
   voice confirmed connect on FXO/E&M = disabled 
   number of ports = 8 
   number of pots peers = 1 
   number of voip peers = 0 
   number of number expansions = 0 
   number of codec classes = 0 
   number of user classes = 0 
   number of alternate gatekeepers = 0 
   number of current calls = 0 
Announcement Option 
   language = korean 
   element : delayed dial = disabled 
   element : wrong number = disabled 
   element : connection fail = disabled 
   element : enter password = disabled 
   element : pstn reroute = disabled 
   element : all lines busy = disabled 
   element : dial number = disabled 
-- more -- Timer & Counter parameter value
   tinit (initial digit timer) = 10 sec. 
   tring (ring timer) = 30 sec. 
  t301 (alert \text{-} > connect) = 180 sec.
  t303 (setup \text{-} > alert) = 20 sec.
   tras (RAS msg ack timer) = 6 sec. 
   tttl (RAS Time To Live timer) = 60 sec. 
   tidt (inter digit timer) = 3 sec. 
   treg (GK Registration retry timer) = 20 sec. 
   treg2 (GK Registration retry timer : long period by RRJ) = 120 sec. 
   tohd (On Hook Delay Time) = 0 sec. 
   tpoll (polling timer on trunk or polling type connection) = 180 sec. 
   dtmf duration = 150 msec. 
   dtmf guard time = 100 msec. 
   cras (RAS retry counter) = 3 
Remote Call Log (syslog) 
   primary server = 
   secondary server = 
   interval = 0 minutes 
   cdr format type = 0 
-- more -- Assigned VoIP TCP/UDP ports 
minimized assign = yes 
   multiply = 2 
   Q.931 signalling port (TCP listen) = 1720 
   SIP signalling port (UDP listen) = 5060 
   H.245 control port (TCP src) = 10000 - 10015 
   Q.931 signalling port (TCP src) = 14000 - 14015 
   H.245 control port (TCP listen) = 18000 - 18015 
   RAS port and IRR port (UDP listen) = 22000, 22001 
   RAS GK src (UDP) port = 22002 
   RTP/RTCP port (UDP listen) = 23000 - 23031
```
# IP Sharing Application

In IP sharing application, the public IP address of VoIP gateway is shared with the devices of local network such as personal computers. It is different from NAT (network Address Translation)/PAT (Port Address Translation) converting the public IP address to private ones.

Currently, ordinary houses or SOHO users use dynamic or fixed IP for broadband Internet access. In case of dynamic IP address, a new IP address is assigned every time connecting Internet via ADSL Modem or Cable Modem. On the other hands, for the fixed IP Internet access, ADSL modem or dedicated line is assigned with fixed IP from ISP.

For dynamic IP access, VoIP Gateway is assigned with a dynamic & public IP address with PPPoE and DHCP application. Then the public IP is shared with the local network users. For fixed IP access, the fixed IP assigned by network service providers or ISPs is shared by the VoIP Gateway and the PC s of the local network.

With dynamic IP access, assign the dynamic IP to Ethernet 0.0 (LAN 0) and configure Ethernet 1.0 (LAN 1) as DHCP Server without assigning IP address. With fixed IP address, assign the IP to the Ethernet 0.0 (LAN 0) and do not assign IP address to Ethernet 1.0 (LAN 1).

For IP sharing function, more than two Ethernet Interfaces (LAN0, LAN1) are required.

**NOTE** IP Sharing Application is supported by AddPac Technology's all VoIP products along with VoIP Gateway.

# Network Diagram

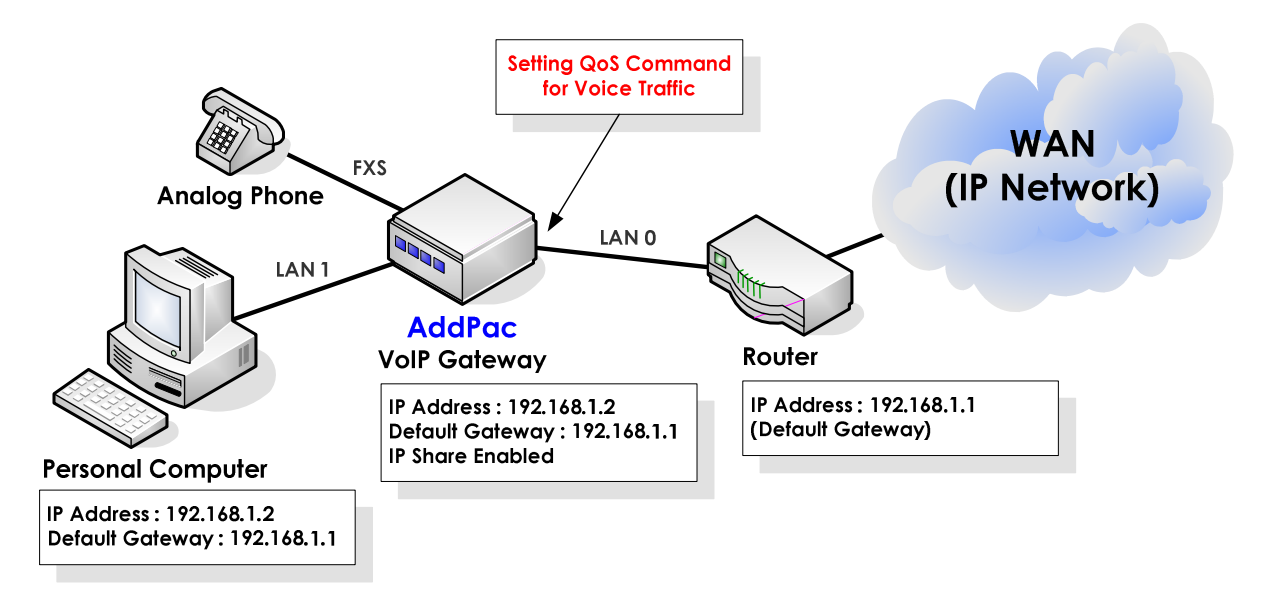

**Fig. 3-7 VoIP network diagram of IP sharing application** 

At the view of packet transmission path, IP sharing is same as that of Bridge mode. QoS configuration of Ethernet 0.0 Interface (LAN 0) is required to allow higher priority for the voice traffic. With the QoS configuration, the VoIP Gateway can offer priority and bandwidth control for all the data coming through Ethernet 1.0 (LAN 1) and VoIP traffic as well, which realizes optimized voice quality.

Basically, changing existing user environment is not recommendable. So if the up-link port is PPPoE Client, assign the local interface as PPP Server. If up-link port is DHCP Client, assign the local interface as DHCP Server. Also, if up-link interface is assigned with Static IP, configure the local interface as static.

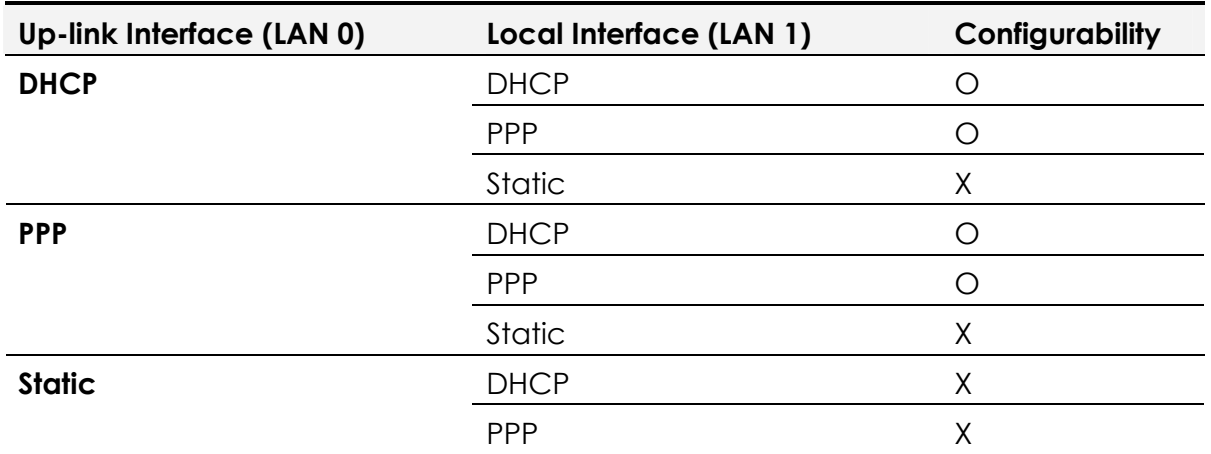

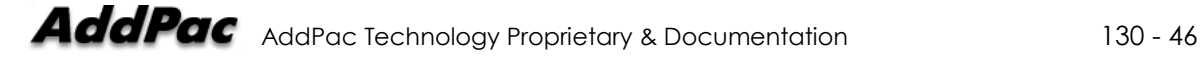

static contract of the Static Contract of the Static Contract of the Oriental Contract Contract Contract Contract Contract Contract Contract Contract Contract Contract Contract Contract Contract Contract Contract Contract

# Related APOS commands & structure

The below parameters should be configured at the VoIP Gateway for the above application.

- IP address configuration of LAN 0 & LAN 1 interface: PPPoE, DHCP, **Static**
- IP address of default router: Optional
- Traffic QoS configuration for LAN 0 interface: Optional
- IP sharing configuration

### **DHCP environment with public IP address assigned**

DHCP environment application is for the users of broadband network using cable modems.

### **APOS command script**

```
! 
dhcp-list 0 type server 
dhcp-list 0 address server interface ether0.0 
dhcp-list 0 option dhcp-lease-time 600 
! 
ip-share enable 
ip-share interface net-side ether0.0 
ip-share interface local-side ether1.0 
! 
interface ether0.0 
 ip address dhcp 
 mac-address 00:02:a5:00:00:00 
 qos 200 150 
! 
interface ether1.0 
 no ip address 
  ip dhcp-group 0 
!
```
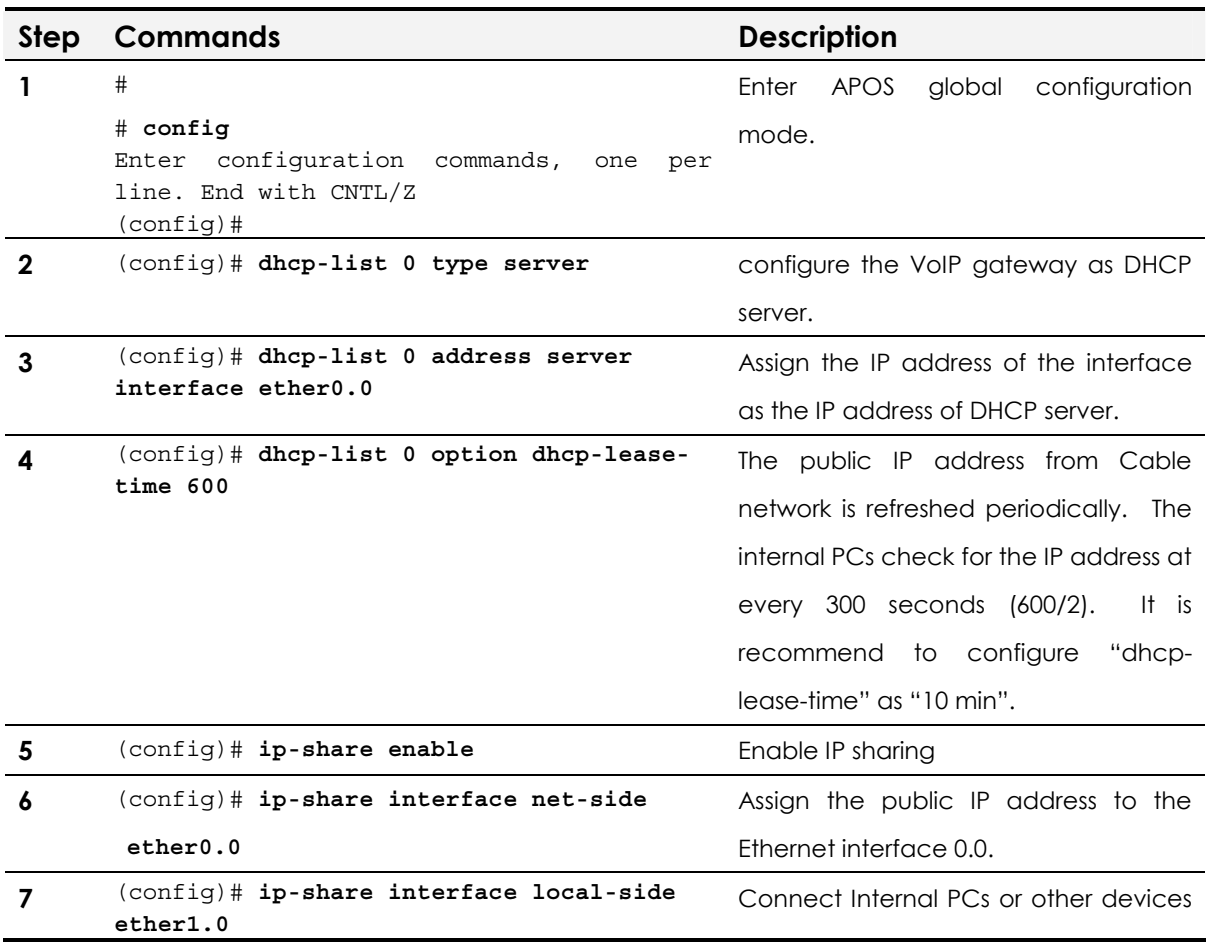

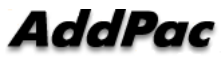

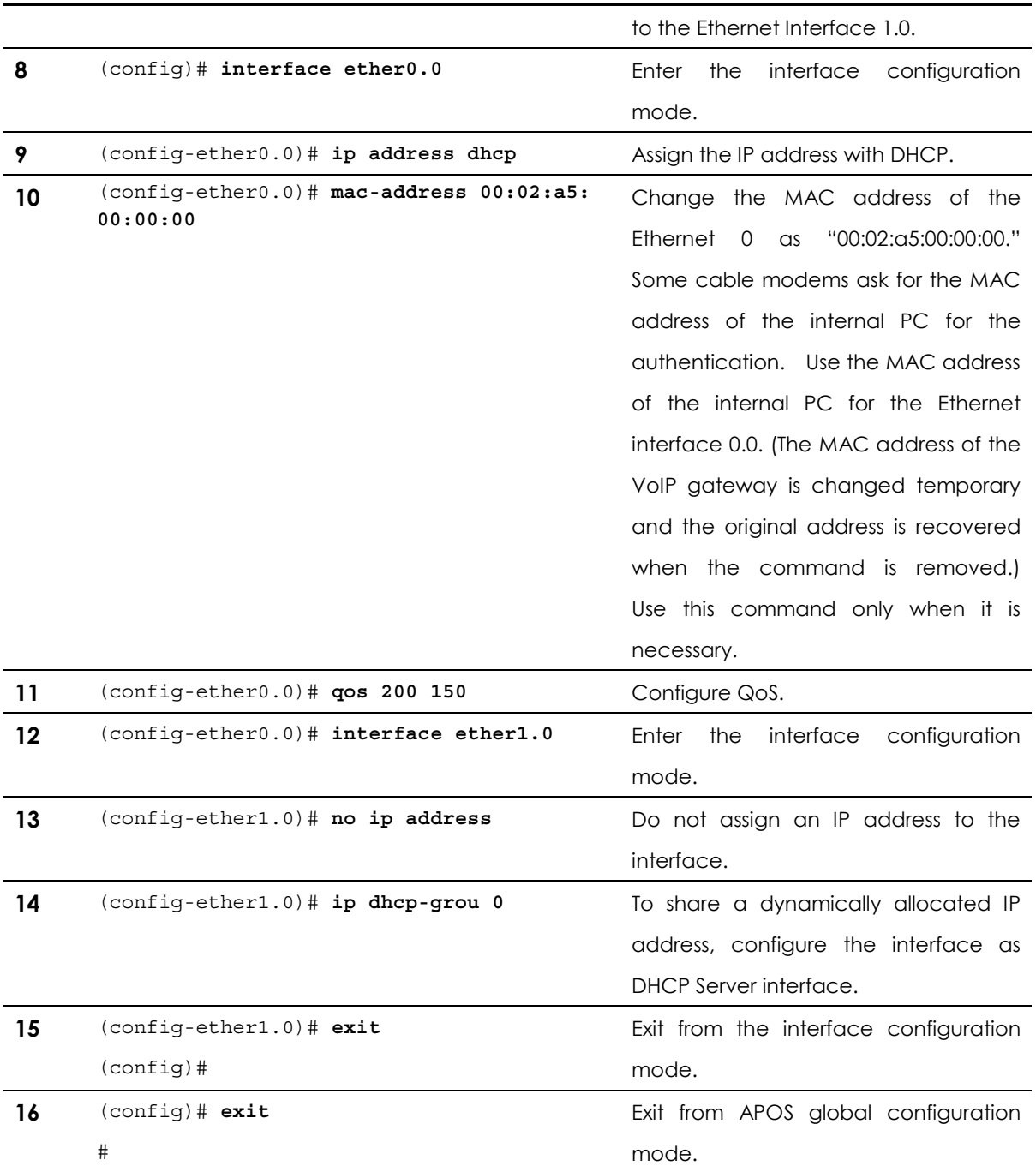

## **PPPoE environment with public IP assigned**

PPPoE environment application is for the users of broadband network using ADSL modems.

### **APOS command script**

```
! 
ip-share enable 
ip-share interface net-side ether0.0 
ip-share interface local-side ether1.0 
! 
interface ether0.0 
 no ip address 
 encapsulation pppoe 
 ppp authentication pap callin 
 ppp pap sent-username addpac password test 
 ppp echo interval 20 
 ppp ipcp ms-dns 
 ppp ipcp default-route 
 qos 200 150 
! 
interface ether1.0 
 no ip address 
 encapsulation pppoe 
 ppp authentication pap callin 
 ppp pap sent-username addpac password test 
 ppp echo interval 20 
 ppp ipcp ms-dns 
 ppp ipcp default-route 
 ppp role server 
!
```
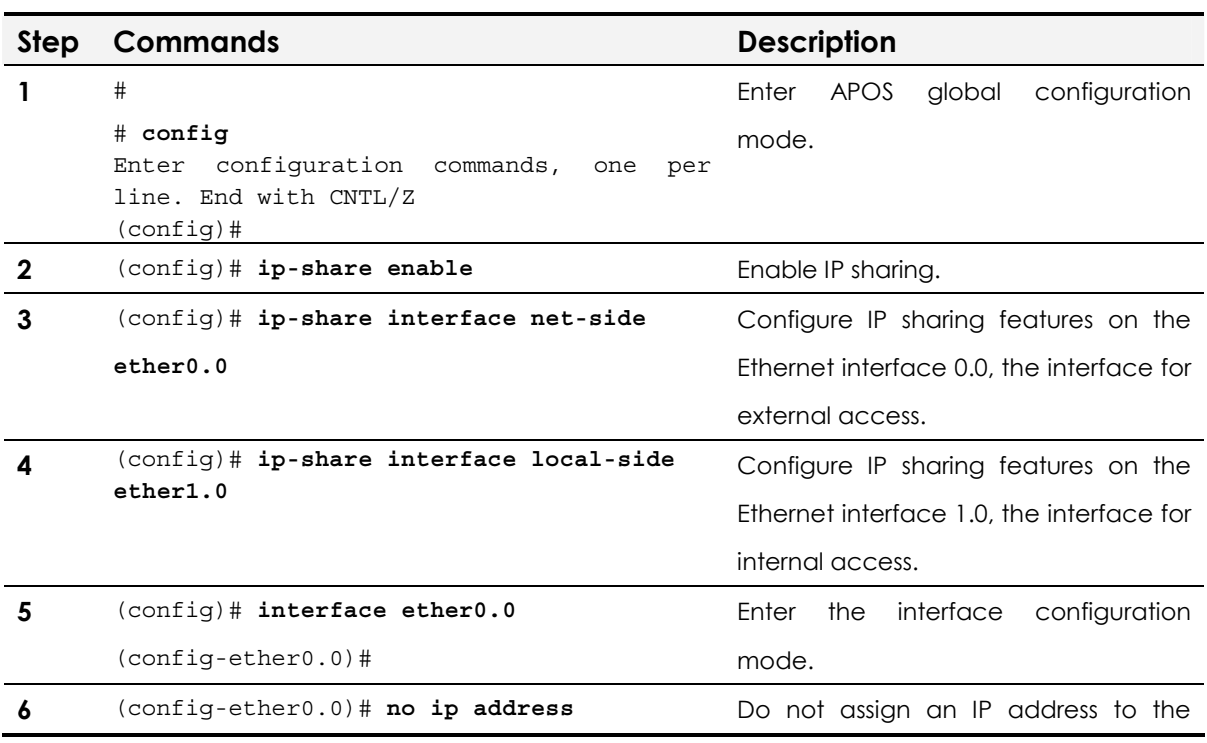

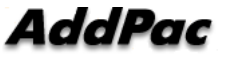

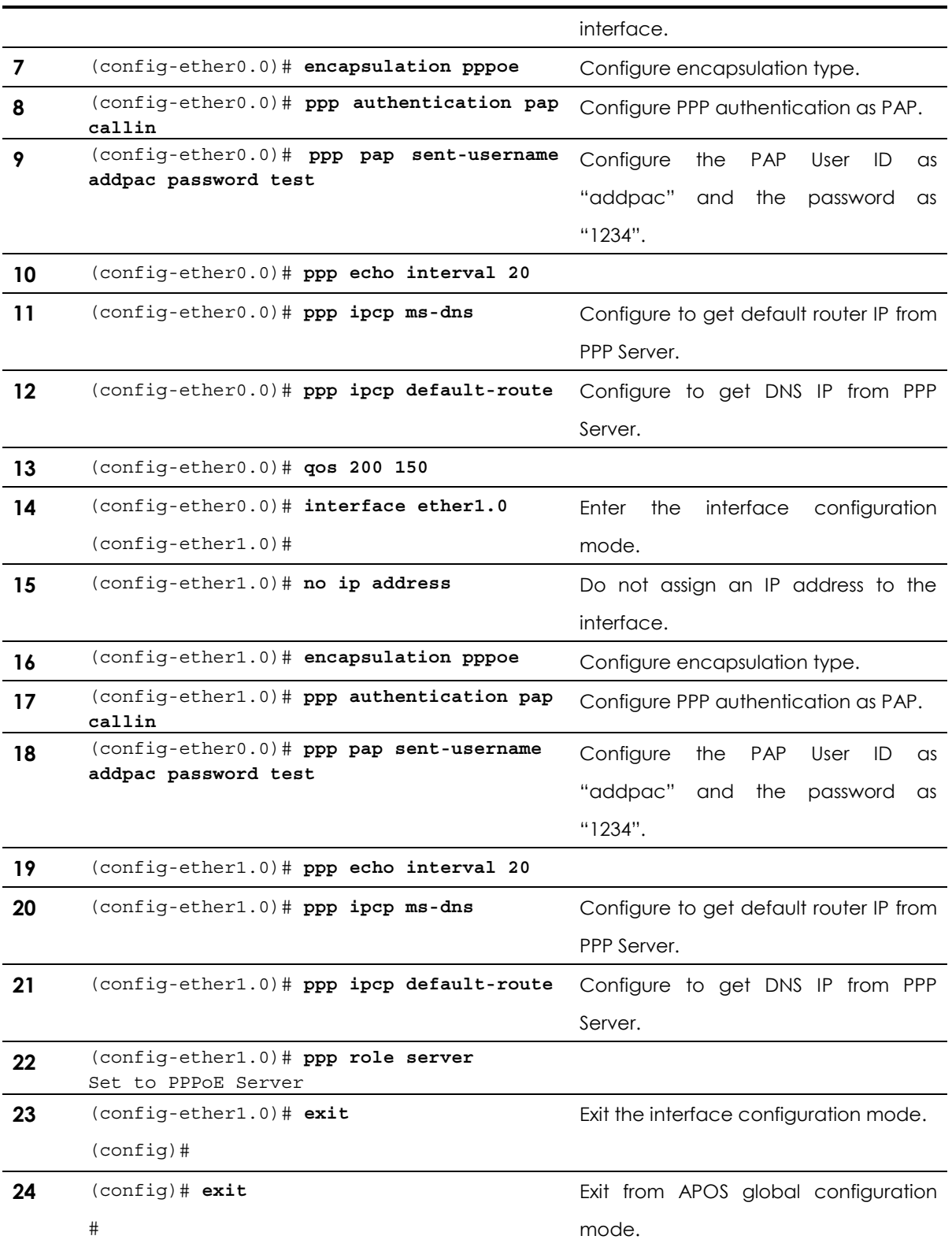

### **Fixed IP environment with public IP assigned**

Fixed IP environment with a public IP address is for the users of broadband network using a WAN router (PPP, HDLC, Frame-Relay, ATM and etc.).

### **Configurations (static)**

```
! 
ip-share enable 
ip-share interface net-side ether0.0 
ip-share interface local-side ether1.0 
! 
interface ether0.0 
 ip address 192.168.1.2 255.255.255.0 
! 
interface ether1.0 
 no ip address 
! 
 route 0.0.0.0 0.0.0.0 192.168.1.1 
!
```
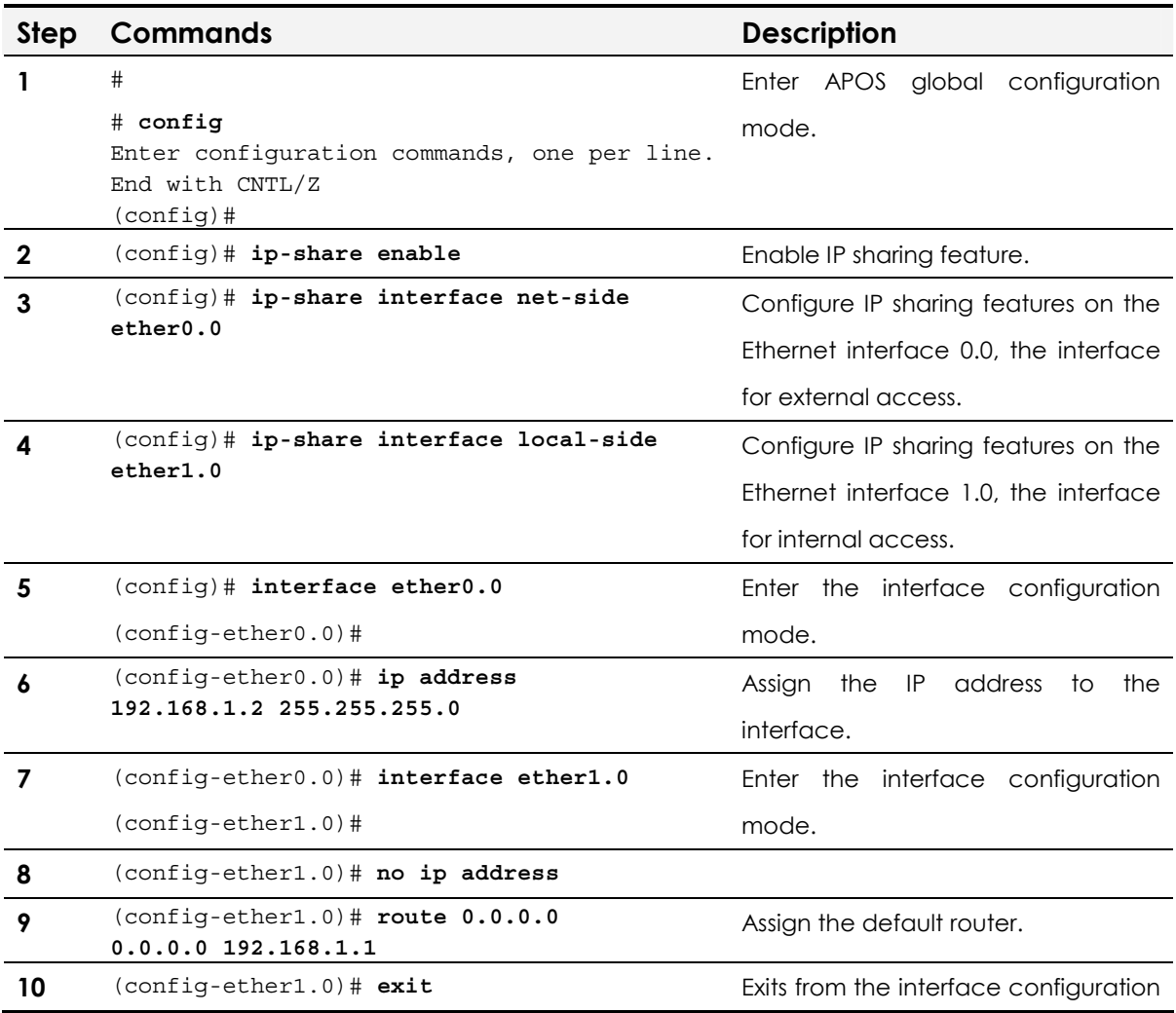

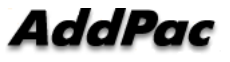

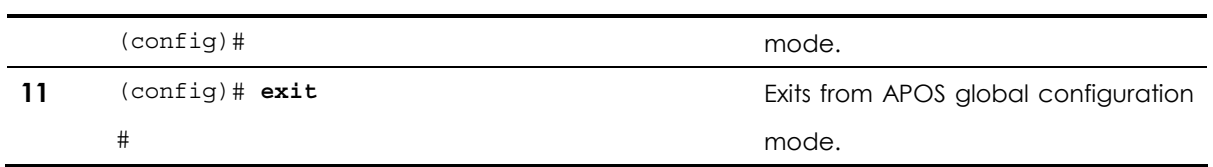

# PAT Server (VoIP Gateway) Application

In this application, the VoIP gateway operates as a PAT server. The VoIP gateway connected to the external network is assigned with a public IP address and shares it with the equipment on the internal network. This application is available for both dynamic IP address environment via ADSL Modem or Cable Modem and fixed IP address environment via ADSL modem or leased line.

**NOTE** PAT Server Application is supported by AddPac Technology's all VoIP products along with VoIP Gateway

# Network Diagram

A VoIP gateway is assigned with a public & dynamic IP through PPPoE or DHCP. Then it shares the public IP address with the equipment of the internal network by using port mapping method.

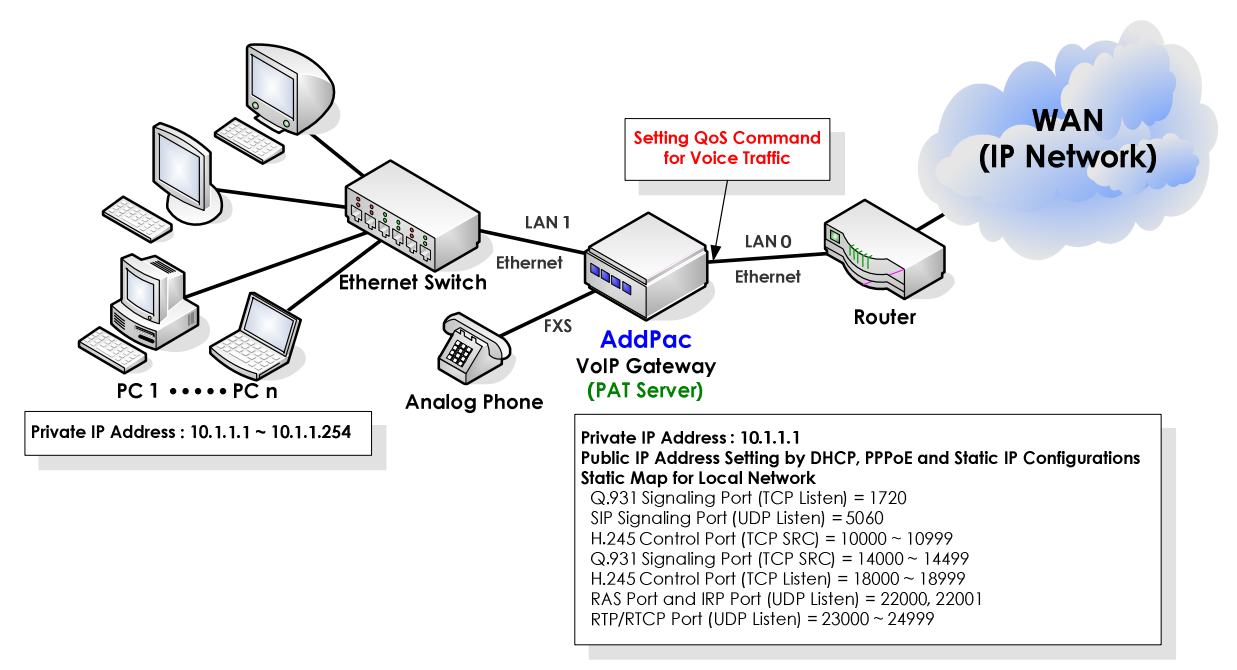

### **Fig. 3-8 VoIP network diagram of VoIP gateway operating as PAT server**

This is the typical application of VoIP gateway operating as PAT server. In this case, VoIP network configuration and PAT static map for address translation are also required.

The VoIP gateway offers both VoIP gateway function and PAT server function. Thus the static TCP/UDP map configuration explained at !

the previous chapter should be done on the gateway.

At the view of packet transmission path, this application is same as that of Bridge mode. So QoS configuration of Ethernet 0.0 Interface (LAN 0) of the VoIP Gateway is possible to allow higher priority for the voice traffic. With this QoS configuration, the VoIP Gateway can offer priority and bandwidth control for all the data coming through Ethernet 1.0 (LAN 1) and VoIP traffic as well, which realizes optimized voice quality.

If the customer network is not allowed to change, the "IP sharing" application is recommended.

### **APOS command script**

```
nat-list 1 pat static-entry tcp 1720 local 
nat-list 1 pat static-entry udp 5060 local 
nat-list 1 pat group-static-entry udp 22000 22001 local 
nat-list 1 pat group-static-entry udp 23000 24999 local 
nat-list 1 pat group-static-entry tcp 10000 10999 local 
nat-list 1 pat group-static-entry tcp 14000 14999 local 
nat-list 1 pat group-static-entry tcp 18000 18999 local 
nat-list 1 pat static-entry tcp 23 local 
nat-list 1 pat group-static-entry tcp 20 21 local 
nat-list 1 pat group-static-entry udp 67 68 local 
nat-list 1 pat static-entry icmp ping local 
interface ether0.0 
  ip address dhcp 
! 
interface ether1.0 
ip address 10.1.1.1 255.255.255.0 
ip nat-group 1 pat ether0.0 
ip dhcp-group 0 
!
```
## Related APOS commands & structure

Configure the below parameters appropriate for the network environment.

- IP configuration for LAN0 : (DHCP or PPPoE or static)
- IP address of default router: Optional
- QoS configuration of LAN 0 Ethernet interface
- NAT static map
- NAT configuration binding in local interface (e1.0)
- VoIP configuration

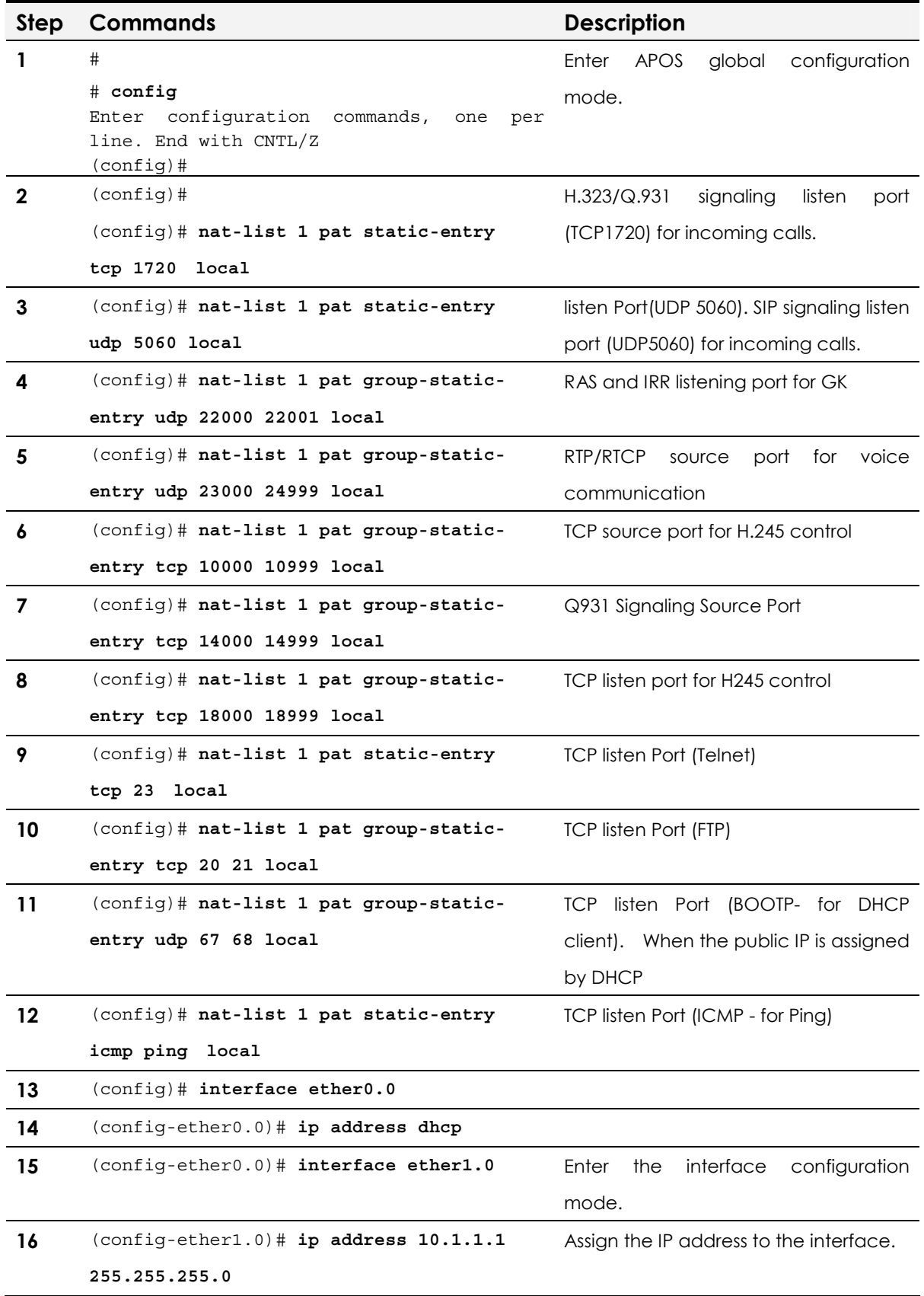

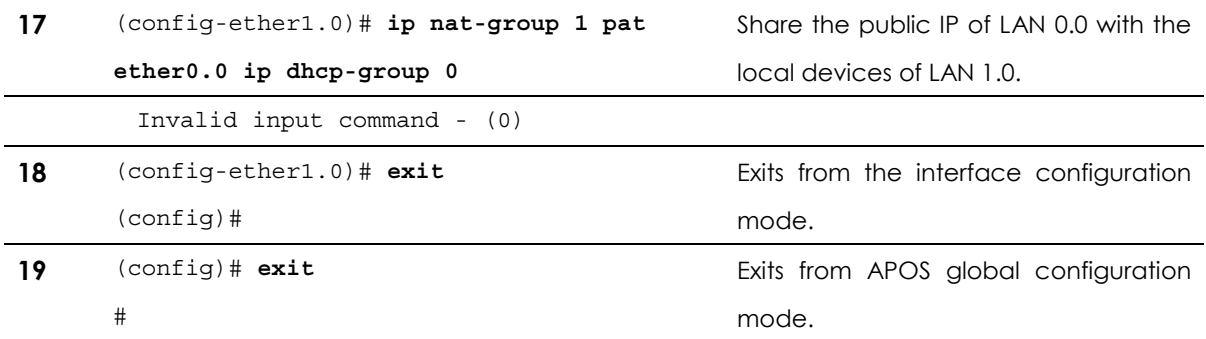

# **Chapter 4.** VoIP Network **Configuration**

This chapter provides information for configuring Call Routing, E.164 and Gatekeeper related parameters along with additional features. For more detailed information on APOS commands which are not mentioned on this guide refer to APOS Operation Guide.

# Point-to-Point Application

This application is recommended for the companies with only small number of remote offices. Each VoIP Gateway should have the routing information such as dial-peer which is the called party telephone number to be connected.

## **NOTE Point-to-Point Application is supported by AddPac Technology's all** VoIP products along with VoIP Gateway.

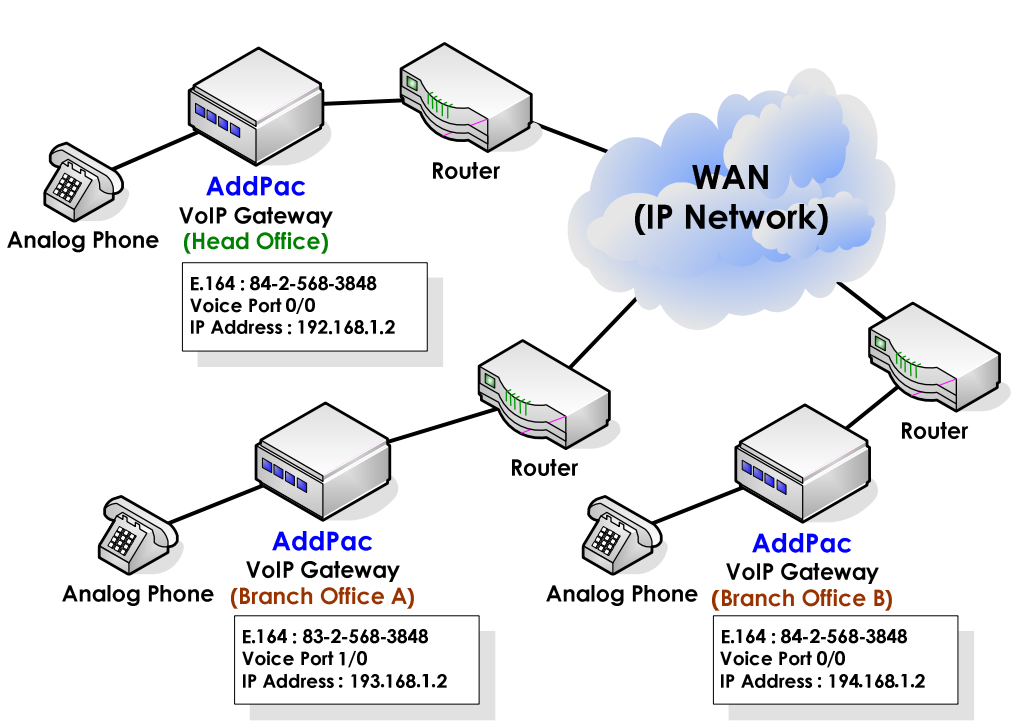

# Network Diagram

**Fig. 4-1 VoIP network diagram of peer-to-peer communication** 

### **APOS command script (Head Office)**

```
! 
hostname HO 
! 
interface ether0.0 
  ip address 192.168.1.1 255.255.255.0 
! 
! 
dial-peer voice 0 pots 
destination-pattern 8225683848 
port 0/0 
! 
dial-peer voice 1000 voip 
 destination-pattern 8325683848 
 session target 193.158.1.2 
dtmf-relay h245-alphanumeric 
! 
dial-peer voice 1001 voip 
 destination-pattern 84T 
session target 194.158.1.2 
dtmf-relay h245-alphanumeric 
! 
voip-interface ether0.0 
!
```
### **APOS command script (Branch A)**

```
! 
hostname BA 
! 
interface ether0.0 
  ip address 192.168.1.1 255.255.255.0 
! 
! 
dial-peer voice 0 pots 
destination-pattern 8325683848 
port 1/0 
! 
dial-peer voice 1000 voip 
 destination-pattern 82 .......
 session target 192.158.1.2 
dtmf-relay h245-alphanumeric 
! 
dial-peer voice 1001 voip 
 destination-pattern 8425683848 
session target 194.158.1.2 
dtmf-relay h245-alphanumeric 
! 
voip-interface ether0.0 
!
```
### **APOS command script (Branch B)**

!

hostname BB

```
! 
interface ether0.0 
  ip address 194.168.1.1 255.255.255.0 
! 
! 
dial-peer voice 0 pots 
destination-pattern 8425683848 
port 0/0 
! 
dial-peer voice 1000 voip 
 destination-pattern 8225683848 
 session target 192.158.1.2 
dtmf-relay h245-alphanumeric 
! 
dial-peer voice 1001 voip 
 destination-pattern 8325683848 
session target 193.158.1.2 
dtmf-relay h245-alphanumeric 
! 
voip-interface ether0.0 
!
```
# Related APOS commands & structure

Configure the below parameters appropriate for the network environment.

- IP address of VoIP gateway
- Default router
- Dial-peer VoIP
- Dial-peer POTS
- VoIP interface

To configure point-to-point application, follow this procedure.

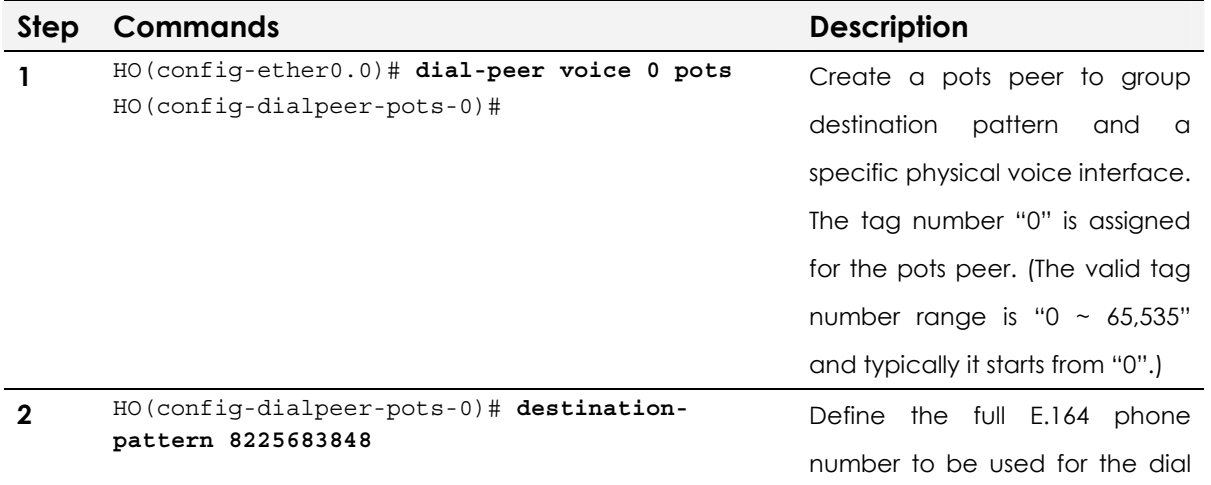

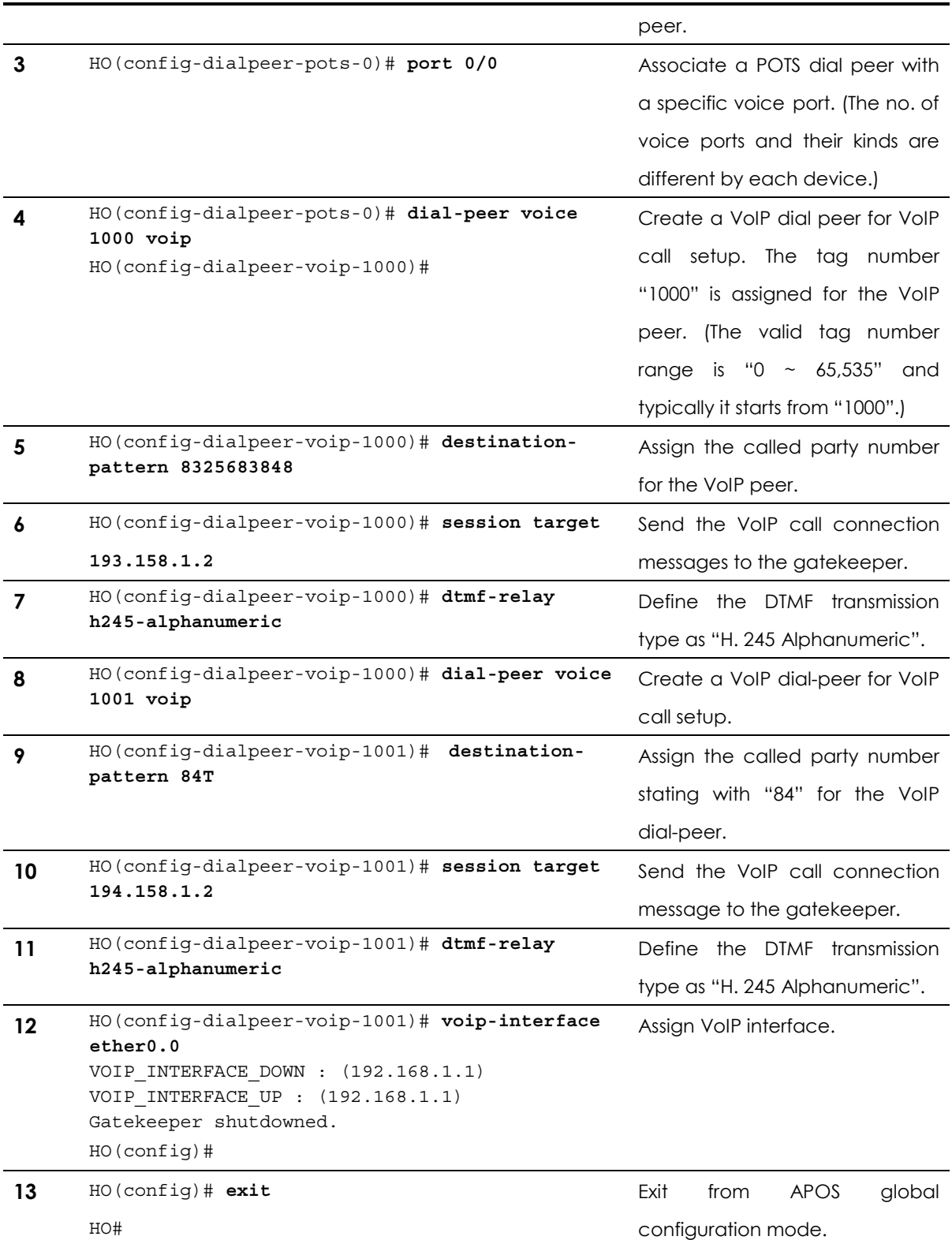

# Gatekeeper Interoperating Application

The VoIP network environment with Gatekeeper is recommended for the middle and large scale enterprises or individual users using Internet telephony services provided by ITSPs (Internet Telephony Service Provider). Each VoIP Gateway registers its ID (a telephone number) and establishes VoIP calls. Thus, the VoIP Gateway configuration is much simpler.

**NOTE** Gatekeeper Interoperating Application is supported by AddPac Technology's all VoIP products along with VoIP Gateway.

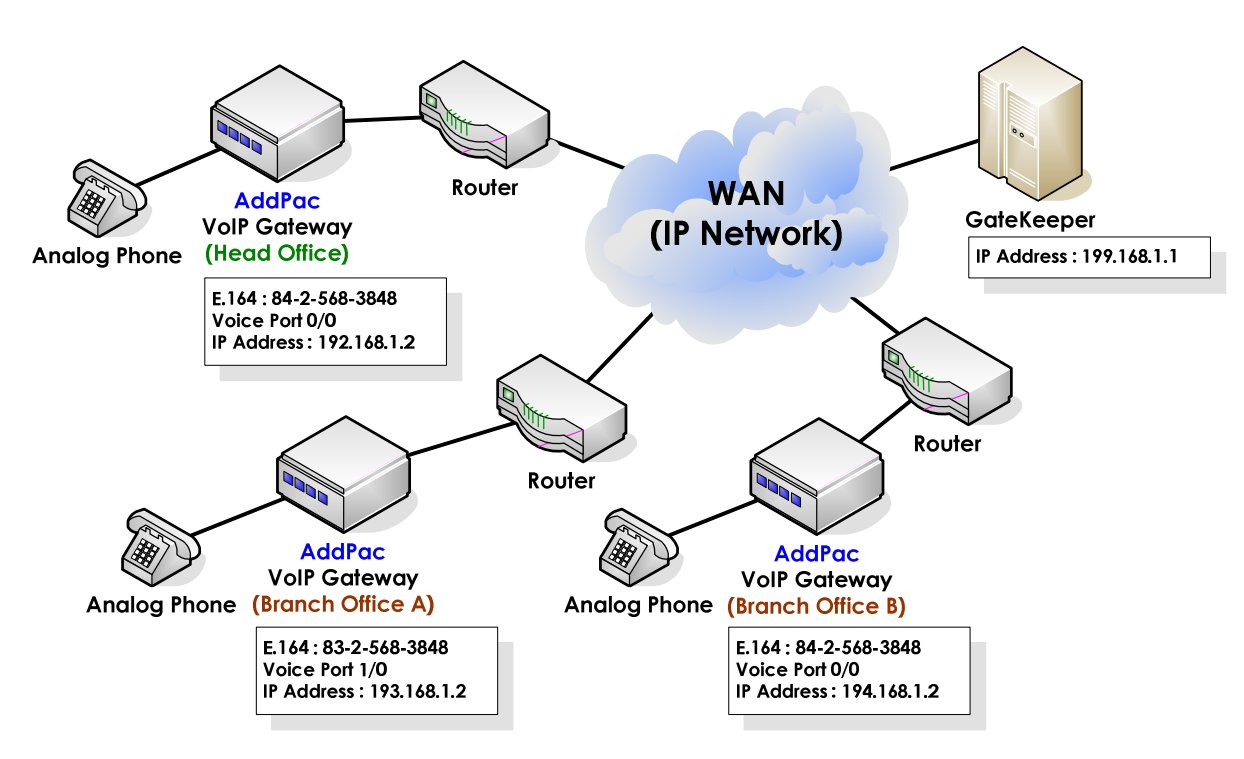

# Network Diagram

**Fig. 4-2 VoIP network diagram of Gatekeeper interoperating application** 

### **APOS command script (Head office)**

```
! 
hostname HO 
! 
interface ether0.0 
  ip address 192.168.1.1 255.255.255.0 
! 
! 
dial-peer voice 0 pots 
  destination-pattern 8225683848 
 port 0/0
```
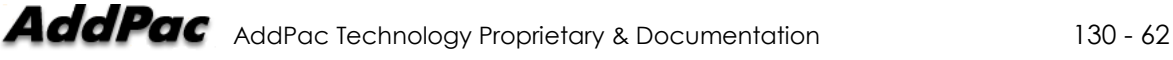

!

```
! 
dial-peer voice 1000 voip 
 destination-pattern 8325683848 
 session target ras 
dtmf-relay h245-alphanumeric 
! 
dial-peer voice 1001 voip 
 destination-pattern 84T 
 session target ras 
dtmf-relay h245-alphanumeric 
! 
gateway 
 h323-id addpac 
gkip 199.168.1.1 1719 128 
register 
! 
voip-interface ether0.0 
!
```
### **APOS command script (Branch A)**

```
hostname BA 
! 
interface ether0.0 
  ip address 193.168.1.1 255.255.255.0 
! 
! 
dial-peer voice 0 pots 
  destination-pattern 8325683848 
 port 1/0 
! 
dial-peer voice 1000 voip 
 destination-pattern T 
 session target ras 
dtmf-relay h245-alphanumeric 
! 
gateway 
 h323-id addpac 
gkip 199.168.1.1 1719 128 
register 
! 
voip-interface ether0.0 
!
```
### **APOS command script (Branch B)**

```
! 
hostname BB 
! 
interface ether0.0 
  ip address 194.168.1.1 255.255.255.0 
! 
! 
dial-peer voice 0 pots 
 destination-pattern 8425683848 
 port 0/0
```
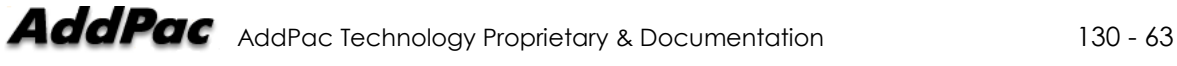

```
! 
dial-peer voice 1000 voip 
 destination-pattern 8T 
 session target 192.158.1.2 
 dtmf-relay h245-alphanumeric 
! 
voip-interface ether0.0 
!
```
### **APOS command script (Configuration Verification)**

```
HO# show gateway
Gatekeeper Registration Information 
  H.323 id = addpac
   gatekeeper registration option = enabled 
   gatekeeper security option = disabled 
   Gatekeeper registration status : 
      registered. 
      last registration reject information from gatekeeper 
        ConfigAsNoRegistration (Aug 9 03:02:43) 
   Gatekeeper list : 
        199.168.1.1 1719 priority(128) by user 
   Local aliases 
      [1] H323ID : addpac
      [2] 8225683848
   Technical prefixes 
Gateway Information 
   status = init 1 (waiting for setting IP address on a VoIP interface) 
   product name = AddPac VoIP 
   product version = 6.12 
   endpoint type = gateway 
   discovery (send GRQ) = disabled 
   ARQ option = arq default 
   LRQ option = no lrq 
   lightweight IRR = disabled 
   TTL margin = 20 % 
   h323 call start mode = fast 
   h323 call tunneling mode = enabled 
   h323 call channel mode = late 
   h323 response msg = default 
   system fax mode = t38 
   system fax rate (bps) = 9600 
   system T.38 fax redundancy = 0 
   force to send startH245 = enabled 
   dialPeer hunt algorithm = longest - preference - random 
   translate voip incoming called number = -1 
   translate voip incoming calling number = -1 
   local ringback tone = normal 
   end of digit = # 
  ip address prefix = *
```
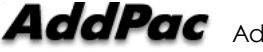

```
 voice confirmed connect on FXO/E&M = disabled 
   number of ports = 1 
   number of pots peers = 1 
   number of voip peers = 2 
   number of number expansions = 0 
   number of codec classes = 0 
   number of alternate gatekeepers = 1 
   number of current calls = 0 
Announcement Option 
   language = korean 
   element : delayed dial = disabled 
   element : wrong number = disabled 
   element : connection fail = disabled 
Timer & Counter parameter value 
   tinit (initial digit timer) = 10 sec. 
   tring (ring timer) = 30 sec. 
  t301 (alert \text{-} > connect) = 180 sec.
  t303 (setup \text{-} > alert) = 20 sec.
   tras (RAS msg ack timer) = 6 sec. 
   tttl (RAS Time To Live timer) = 60 sec. 
   tidt (inter digit timer) = 3 sec. 
   treg (GK Registration retry timer) = 20 sec. 
   treg2 (GK Registration retry timer : long period by RRJ) = 120 sec. 
   tohd (On Hook Delay Time) = 0 sec. 
   tpoll (polling timer on trunk or polling type connection) = 180 sec. 
   dtmf duration = 150 msec. 
   dtmf guard time = 100 msec. 
   cras (RAS retry counter) = 3 
Remote Call Log (syslog) 
   primary server = 
   secondary server = 
   interval = 0 minutes 
   cdr format type = 0 
Assigned VoIP TCP/UDP ports 
   minimized assign = no 
   Q.931 signalling port (TCP listen) = 1720 
   SIP signalling port (UDP listen) = 5060 
   H.245 control port (TCP src) = 10000 - 10999 
   Q.931 signalling port (TCP src) = 14000 - 14499 
   H.245 control port (TCP listen) = 18000 - 18999 
   RAS port and IRR port (UDP listen) = 22000, 22001 
   RTP/RTCP port (UDP listen) = 23000 - 24999
```
## Related APOS commands & structure

Configure the below parameters appropriate for the network environment.

- IP address of VoIP gateway
- Default router
- y E.164 number for VoIP gateway registration
- H.323 ID
- IP address of VoIP Gatekeeper

To configure Gatekeeper Interoperating Application, follow this procedure.

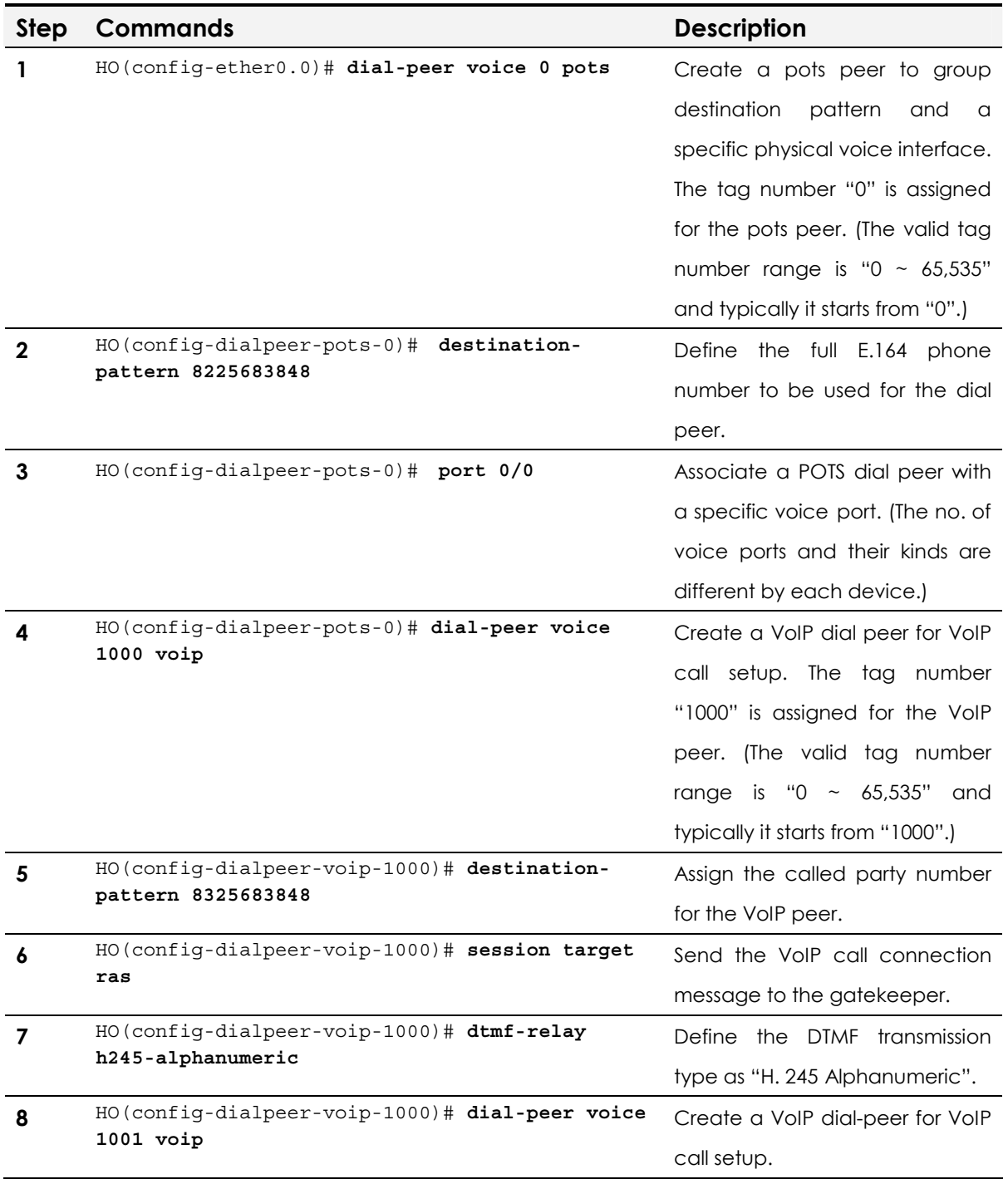

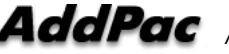

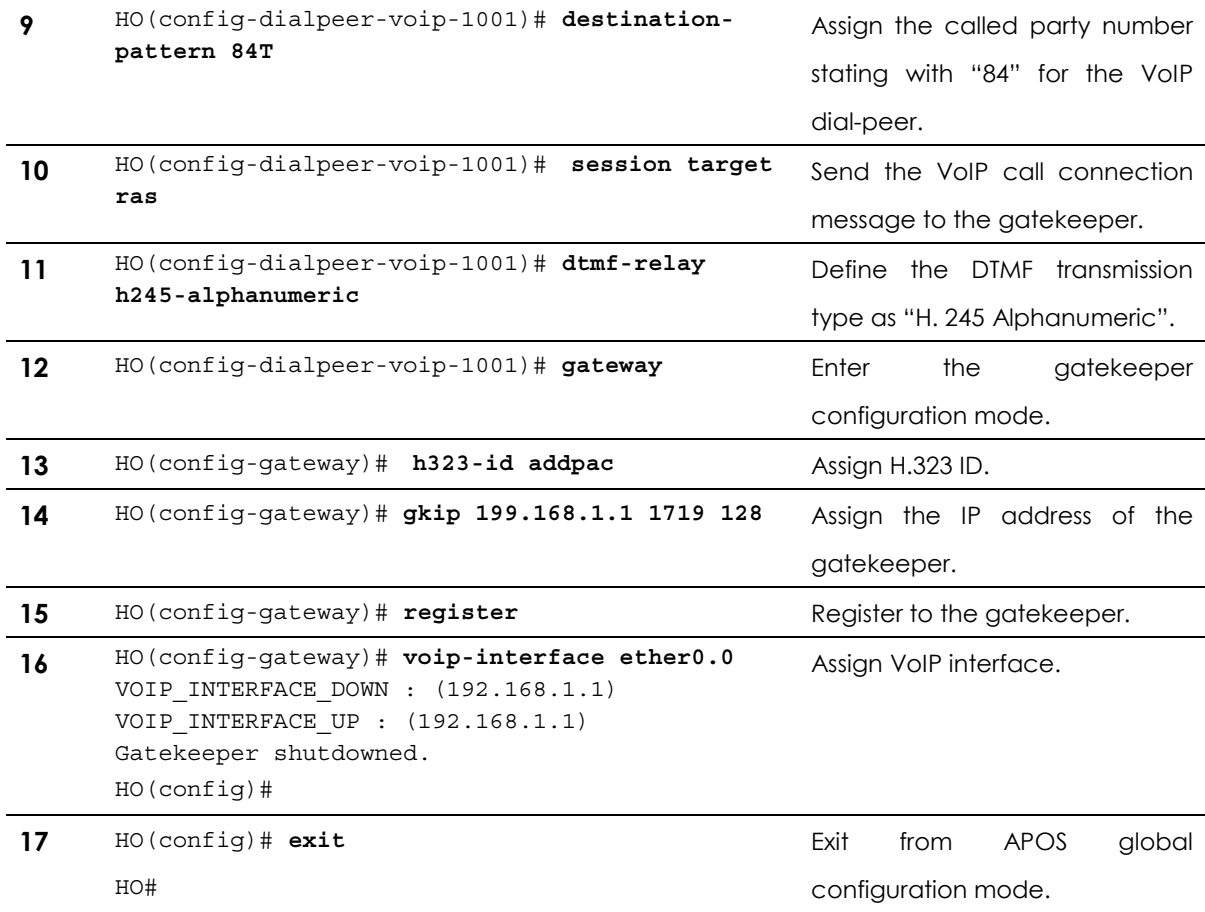

# Number Translation Feature

This part provides information about prefixing or digit stripping number translation of called party and calling party telephone numbers at the VoIP gateway.

**NOTE** Number Translation is supported by AddPac Technology's all VoIP products along with VoIP Gateway.

# Network Diagram

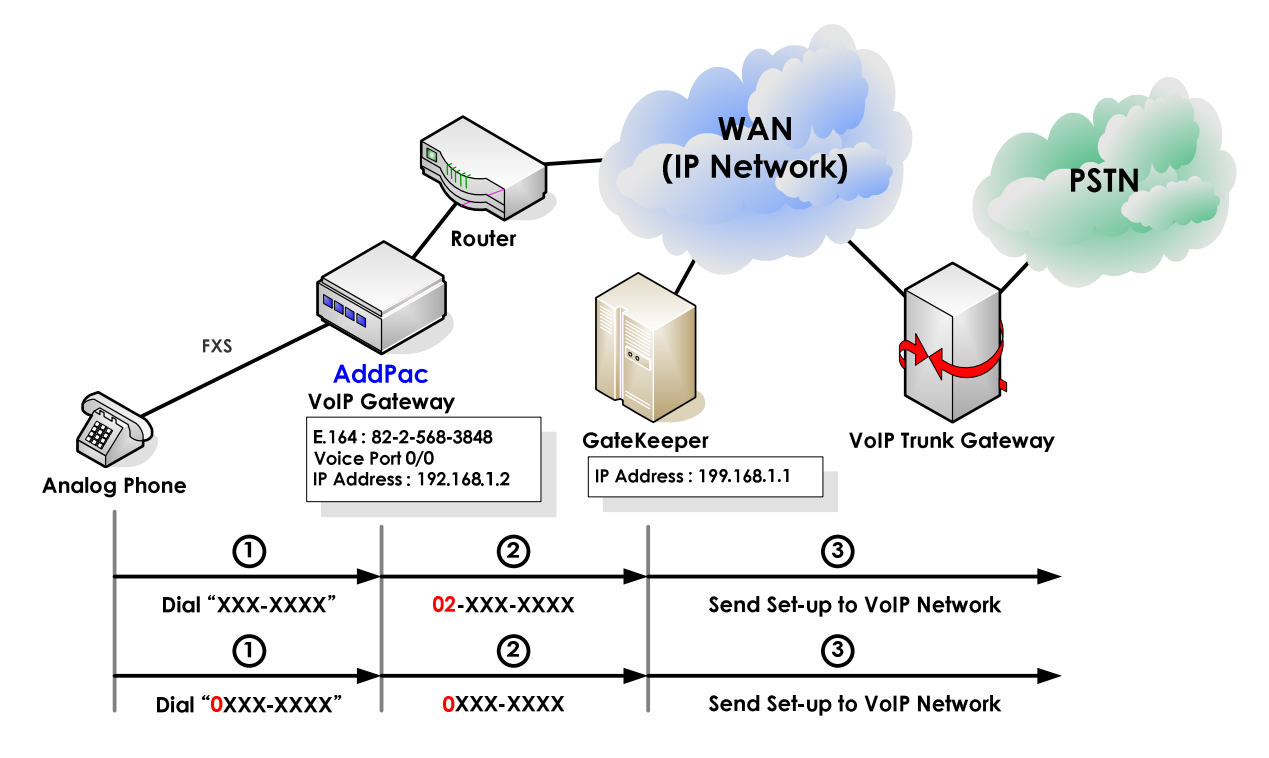

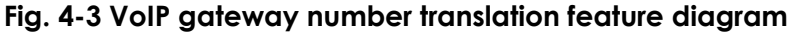

```
APOS command script 
! Pots peer configuration. 
! 
dial-peer voice 0 pots 
 destination-pattern 8225683848 
 port 0/0 
! 
! Voip peer configuration. 
! 
dial-peer voice 1000 voip 
 destination-pattern T 
 session target ras
```

```
 dtmf-relay h245-alphanumeric 
 translate-outgoing called-number 0 
! 
! Gateway configuration. 
! 
gateway 
 h323-id addpac 
 gkip 199.168.1.1 1719 128 
 register 
! 
! 
! Translation Rule configuration. 
! 
translation-rule 0 
rule 0 [1-9]T 02%99 
!
```
# Number Translation Example

```
rule 0 1234T %01%03%99 
     Translated numbers 
    1234 \rightarrow 13412345678 \rightarrow 1345678
    1235678 \rightarrow 1235678 (the rule is not applied.)
 rule 0 T %04%03%98 
    Translated numbers 
    1235 \rightarrow 531235678 \rightarrow 531245678 \rightarrow 54rule 0 T 999%03%04%99 
    Translated numbers 
    1236 \rightarrow 9993612345678 \rightarrow 9993456781235678 \rightarrow 99935678
rule 0 [1-3]T 000%99 
    Translated numbers 
    1234 \rightarrow 00012342345678 \rightarrow 00023456784567890 \rightarrow 4567890 (the rule is not applied.)
  rule 0 [1-3]T %01%02%03%98 
    Translated numbers 
    1234 \rightarrow 1232345678 \rightarrow 2344567890 \rightarrow 4567890 (the rule is not applied.)
```
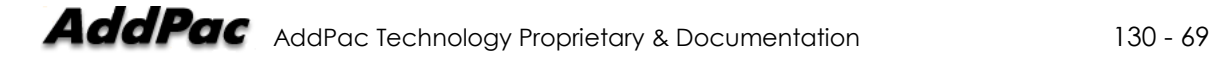

```
APOS command script (Configuration Verification) 
HO(config)# show translation-rule 
translation-rule 0 
 rule 0 [1-9]T 02%99 
HO(config)# show translation-rule 0 1234 
The translation result is (021234) 
HO(config)# show translation-rule 0 021234 
The translation result is (021234)!
```
# Related APOS commands & structure

At the above diagram, VoIP gateway prefixes "02" for all the called party number. However, if the called party number starts with "0", there is no prefixing.

Please note the configuration of translation rules and how the rule is applied to the VoIP peer.

Configure the below parameters appropriate for the network environment.

- E.164 number for registration of VoIP Gateway or VoIP router
- H.323 ID (at gatekeeper interoperating mode)
- y IP address of the gatekeeper (at gatekeeper interoperating mode)
- ID number of the gatekeeper (at gatekeeper interoperating mode)
- y Number translation rules

To configure the feature, follow this procedure.

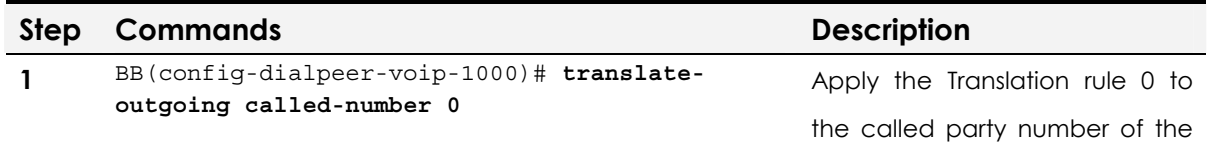

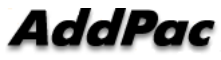

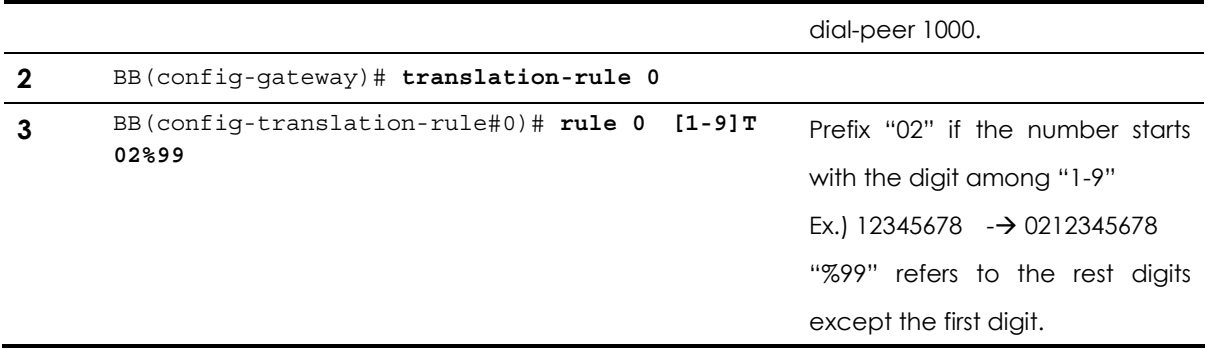

# Call Pickup & Transfer Feature

The call pick-up feature allows the user to answer a call that comes in on a number other than his/her own. Also the users can transfer an established call to other numbers with the call transfer feature.

**NOTE** Call Pickup & Transfer is supported by AddPac Technology's all VoIP products along with VoIP Gateway.

# Network Diagram

The below is the network diagram of Call-pickup feature.

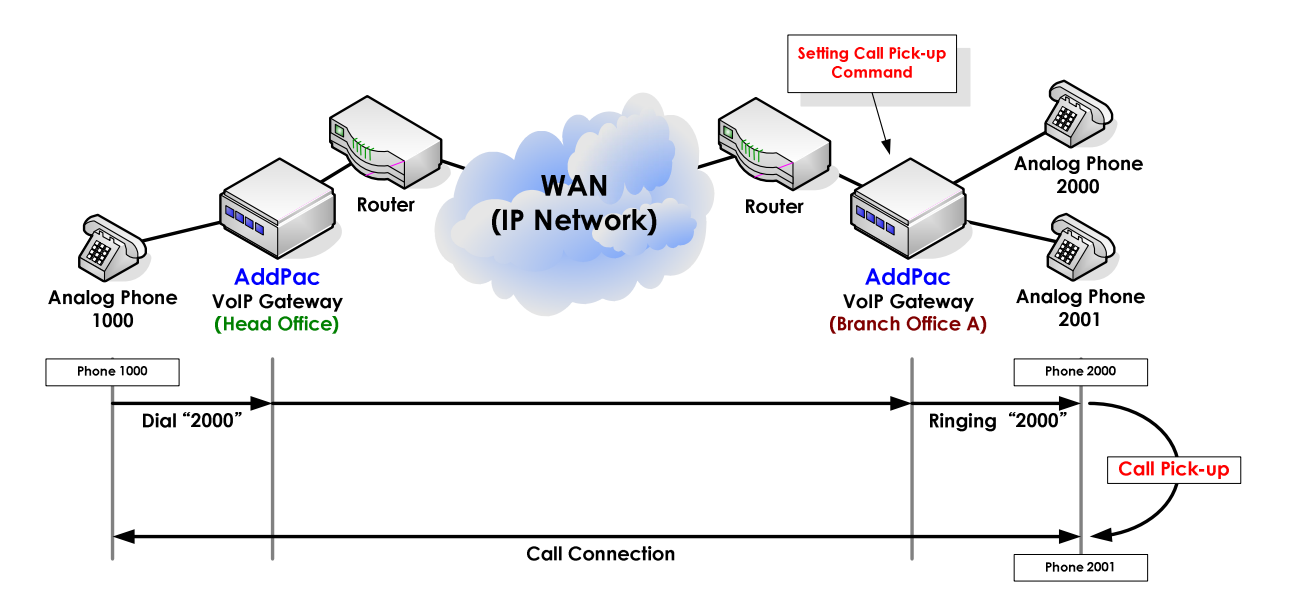

### **Fig. 4-4 VoIP gateway Call-pickup feature**

According to the above examples, the user of the telephone 1000 at the head office tries a call to the telephone 2000 at the branch office A. When the user of telephone 2000 is absent, the telephone 2001 picks up the call by pressing special keys "##".

**NOTE** The special key ("##") used here is an example, and the VoIP Gateway operators are allowed to choose any keys.
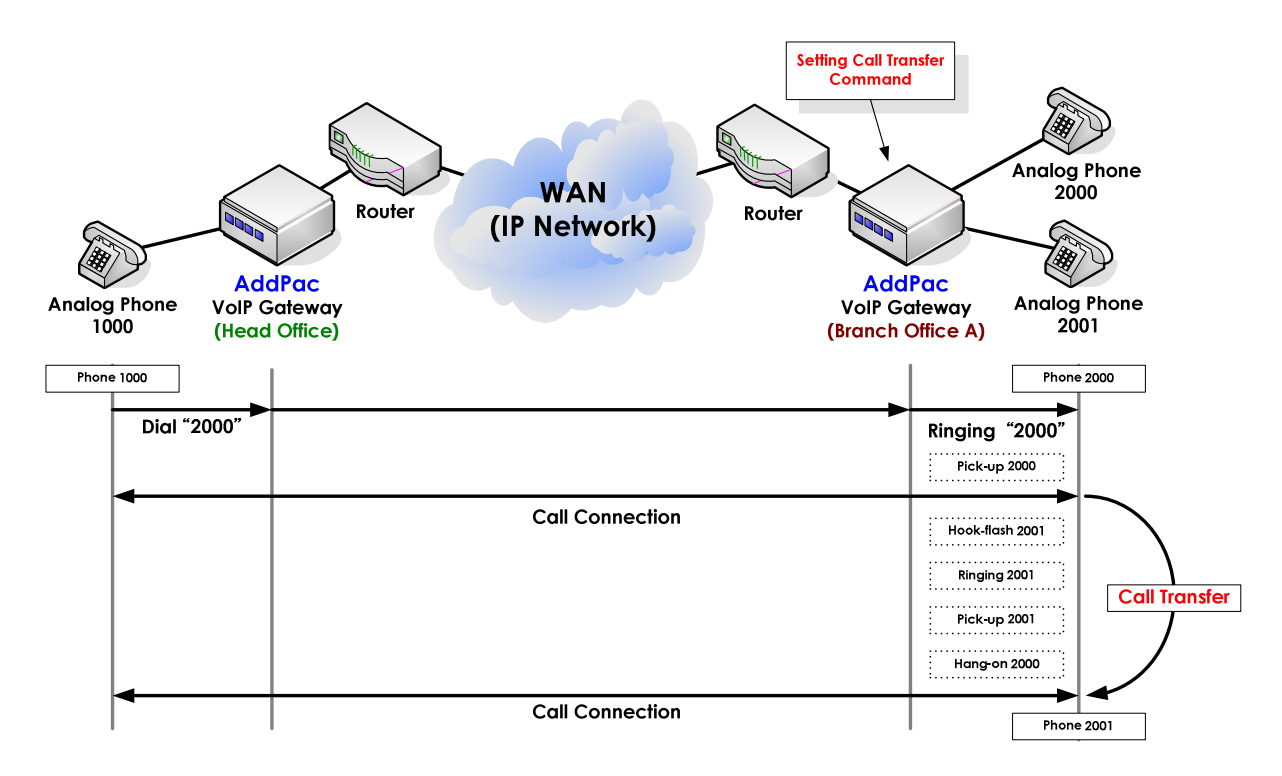

**Fig. 4-5 VoIP gateway Call-transfer feature** 

In the above example, the user of the telephone 1000 at the head office calls to the telephone 2000 at the branch office. The called party picks up the phone and finishes the conversation. When the called party tries to transfer the call to the user of telephone 2001, the called party presses the special key for call transfer ("Hook-flash") and "2001". Then the telephone 2001 rings and with the hook-off of the telephone 2001, the user of telephone 2000 hangs up. Then the call between the telephone 1000 and the telephone 2001 is established.

### **NOTE** The special keys can be not changed by the VoIP Gateway operator.

#### **APOS command script (Call pick-up & transfer configuration)**

```
! 
hostname BB 
! 
interface ether0.0 
   ip address 194.168.1.1 255.255.255.0 
! 
! 
dial-peer voice 0 pots 
  destination-pattern 2000 
  port 0/0 
!
```
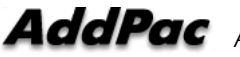

```
dial-peer voice 1 pots 
 destination-pattern 2001 
 port 0/1 
! 
dial-peer voice 1000 voip 
 destination-pattern 1… 
 session target 192.158.1.2 
 dtmf-relay h245-alphanumeric 
! 
dial-peer call-pickup ## 
dial-peer call-transfer h 
! 
voip-interface ether0.0 
!
```
#### **APOS command script (Call pick-up & transfer configuration Verification)**

```
Branch-A# show gateway
Gatekeeper Registration Information 
  H.323 id = addpac
   gatekeeper registration option = enabled 
   gatekeeper security option = disabled 
   Gatekeeper registration status : 
      not registered. 
      last registration reject information from gatekeeper 
        ConfigAsNoRegistration (Aug 9 03:02:43) 
   Gatekeeper list : 
   Local aliases 
      [1] H323ID : addpac 
      [2] 2000 
      [3] 2001 
   Technical prefixes 
Gateway Information 
   status = init 1 (waiting for setting IP address on a VoIP interface) 
   product name = AddPac VoIP 
   product version = 6.12 
   endpoint type = gateway 
   discovery (send GRQ) = disabled 
   ARQ option = arq default 
   LRQ option = no lrq 
   lightweight IRR = disabled 
   TTL margin = 20 % 
   h323 call start mode = fast 
   h323 call tunneling mode = enabled 
   h323 call channel mode = late 
   h323 response msg = default 
   system fax mode = t38 
   system fax rate (bps) = 9600 
   system T.38 fax redundancy = 0 
   force to send startH245 = enabled
```
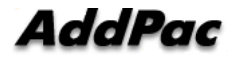

```
 dialPeer hunt algorithm = longest - preference - random 
   translate voip incoming called number = -1 
   translate voip incoming calling number = -1 
   local ringback tone = normal 
   end of digit = # 
  ip address prefix = * voice confirmed connect on FXO/E&M = disabled 
   call pickup digits = ## 
   call transfer = enabled (hookflash) 
   number of ports = 1 
   number of pots peers = 3 
   number of voip peers = 2 
   number of number expansions = 0 
   number of codec classes = 0 
   number of alternate gatekeepers = 1 
   number of current calls = 0 
Announcement Option 
   language = korean 
   element : delayed dial = disabled 
   element : wrong number = disabled 
   element : connection fail = disabled 
Timer & Counter parameter value 
   tinit (initial digit timer) = 10 sec. 
   tring (ring timer) = 30 sec. 
  t301 (alert \text{-} > connect) = 180 sec.
  t303 (setup \text{-} > alert) = 20 sec.
   tras (RAS msg ack timer) = 6 sec. 
   tttl (RAS Time To Live timer) = 60 sec. 
   tidt (inter digit timer) = 3 sec. 
   treg (GK Registration retry timer) = 20 sec. 
   treg2 (GK Registration retry timer : long period by RRJ) = 120 sec. 
   tohd (On Hook Delay Time) = 0 sec. 
   tpoll (polling timer on trunk or polling type connection) = 180 sec. 
   dtmf duration = 150 msec. 
   dtmf guard time = 100 msec. 
   cras (RAS retry counter) = 3 
Remote Call Log (syslog) 
   primary server = 
   secondary server = 
   interval = 0 minutes 
   cdr format type = 0 
Assigned VoIP TCP/UDP ports 
   minimized assign = no 
   Q.931 signalling port (TCP listen) = 1720 
   SIP signalling port (UDP listen) = 5060 
   H.245 control port (TCP src) = 10000 - 10999 
   Q.931 signalling port (TCP src) = 14000 - 14499 
   H.245 control port (TCP listen) = 18000 - 18999 
   RAS port and IRR port (UDP listen) = 22000, 22001 
   RTP/RTCP port (UDP listen) = 23000 - 24999
```
# Related APOS commands & structure

- y E.164 number for registration of VoIP Gateway or VoIP router
- y H.323 ID (at gatekeeper interoperating mode)
- y IP address of the gatekeeper (at gatekeeper interoperating mode)
- ID number of the gatekeeper (at gatekeeper interoperating mode)
- call Transfer configuration
- call pick-up configuration

To configure the feature, follow this procedure.

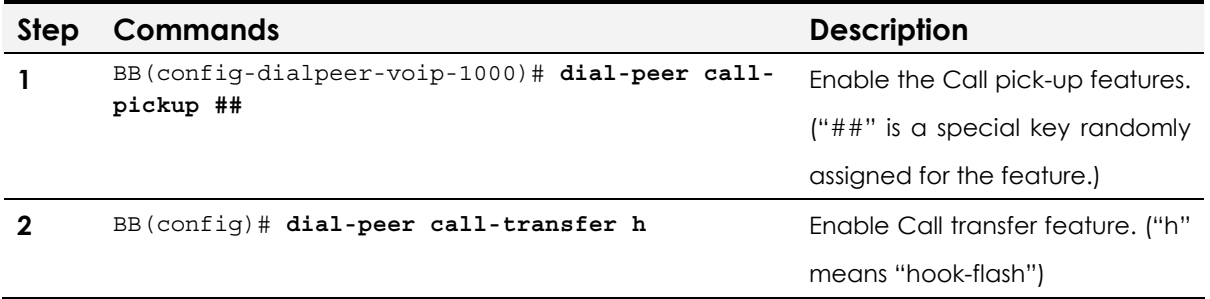

# **Chapter 5.** VoIP Protocol **Configuration**

This chapter provides information on configuring VoIP signaling protocols. AddPac Technology's VoIP Gateway supports H.323, SIP and MGCP protocols. H.323 is mainly explained at this chapter. SIP and MGCP related configuration information is also included.

**NOTE** H.323, SIP and MGCP VoIP signaling protocols are supported by AddPac Technology's all VoIP products along with VoIP Gateway.

# VoIP Protocol

AddPac's VoIP products supports below VoIP signaling protocols.

# H.323 Protocol Application

The APOS configuration examples of the guide are based on H.323 VoIP protocol. For detailed H.323 VoIP signaling protocol configuration, refer to the each related chapter.

**NOTE** H.323 VoIP signaling protocol is supported by AddPac Technology's all VoIP products along with VoIP Gateway.

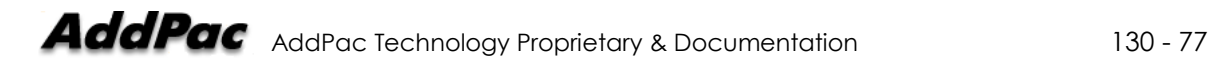

# SIP Protocol (Direct Call) Application

VoIP calls with SIP protocol have two kinds of call connection types; direct connection and indirect connection via SIP Proxy Server. The below is the configuration example of Point-to-Point calls in SIP direct call mode.

```
NOTE SIP Protocol (Direct Call) application is supported by AddPac
              Technology's all VoIP products along with VoIP Gateway.
```
## Network Diagram

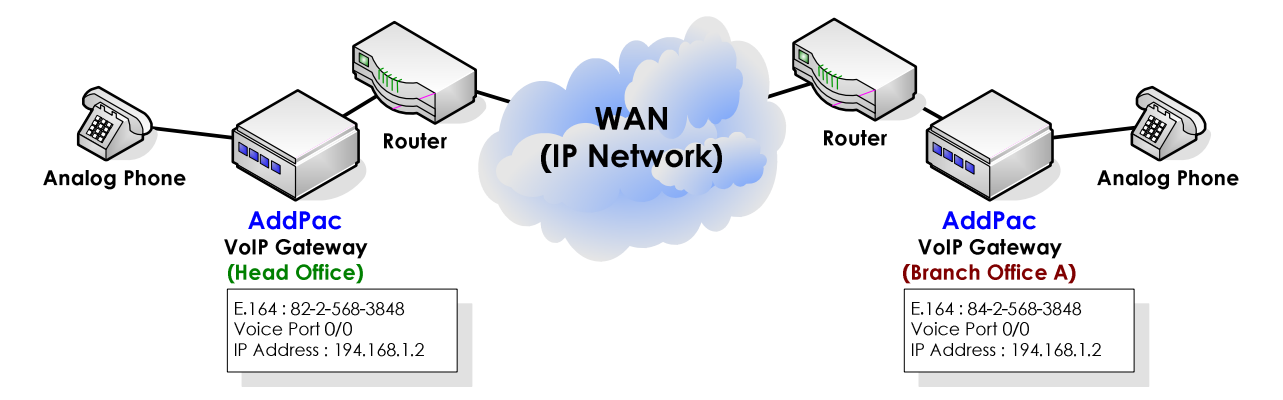

**Fig. 5-1 VoIP network diagram of SIP direct call configuration** 

#### **APOS command script (Head office)**

```
! 
hostname HO 
! 
interface ether0.0 
  ip address 192.168.1.2 255.255.255.0 
! 
route 0.0.0.0 0.0.0.0 192.168.1.1 
! 
! Pots peer configuration. 
! 
dial-peer voice 0 pots 
  destination-pattern 8225683848 
  port 0/0 
! 
! Voip peer configuration. 
! 
dial-peer voice 1000 voip
```
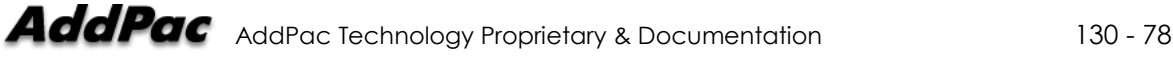

```
 destination-pattern T 
 session target 194.168.1.2 
 session protocol sip 
dtmf-relay h245-alphanumeric 
! 
voip-interface ether0.0 
!
```
#### **APOS command script (Branch A)**

```
! 
hostname BA 
! 
interface ether0.0 
  ip address 194.168.1.2 255.255.255.0 
! 
route 0.0.0.0 0.0.0.0 194.168.1.1 
! 
! Pots peer configuration. 
! 
dial-peer voice 0 pots 
  destination-pattern 8425683848 
 port 0/0 
! 
! Voip peer configuration. 
! 
dial-peer voice 1000 voip 
 destination-pattern T 
  session target 192.168.1.2 
 session protocol sip 
dtmf-relay h245-alphanumeric 
! 
voip-interface ether0.0 
!
```
# Related APOS commands & structure

Configure the below parameters appropriate for the network environment.

- IP address of the VoIP gateway
- Default router
- E.164 for VoIP gateway registration
- IP address of DNS
- IP address of VoIP Peer

To configure the application, follow this procedure.

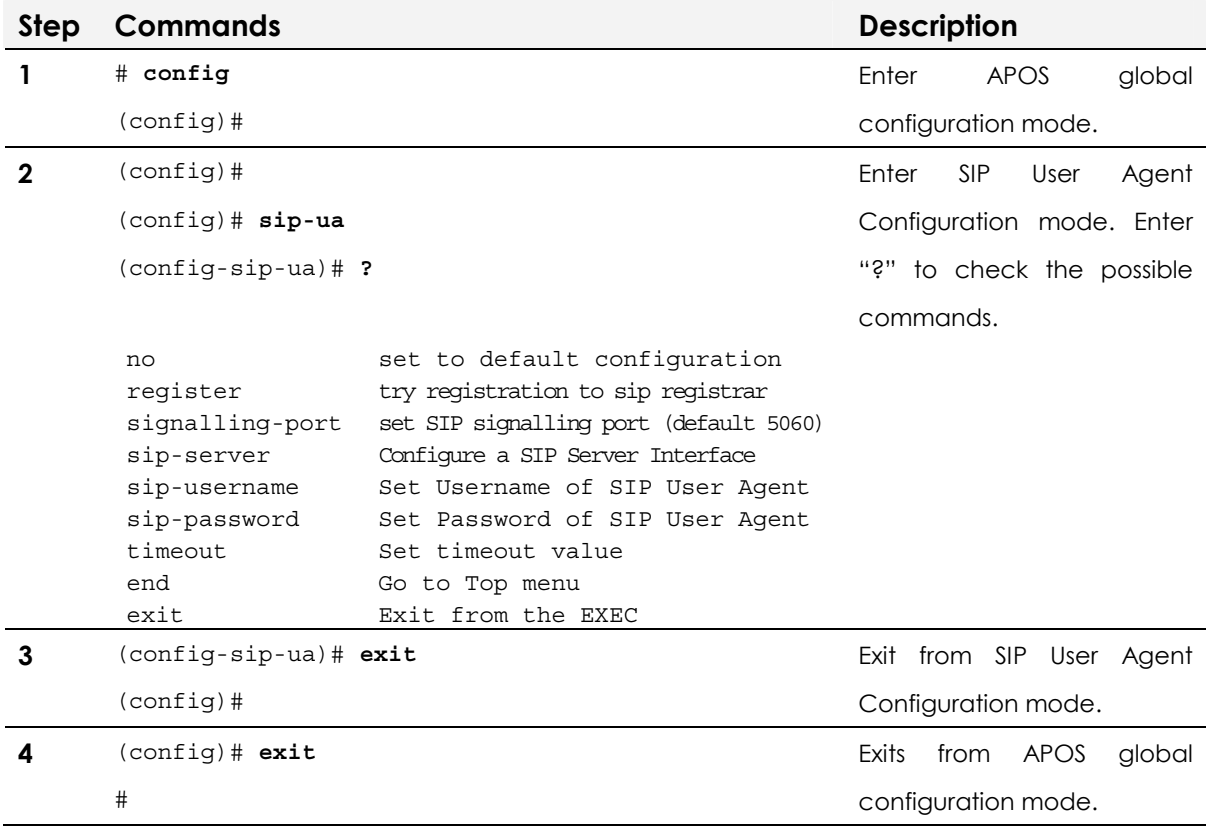

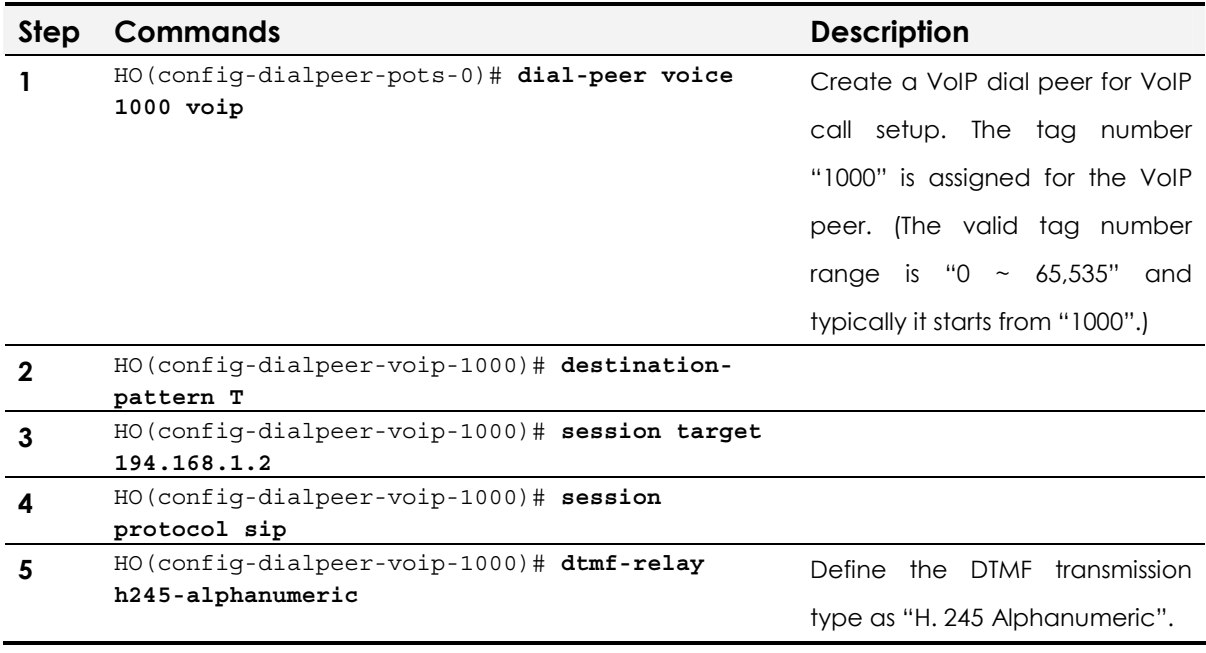

# SIP Protocol (Indirect, Proxy Server) Application

VoIP calls with SIP signaling protocol have two kinds of call connection type; direct connection and indirect connection via SIP Proxy Server. The below is the configuration example of Point-topoint SIP indirect calls made via SIP Proxy Server.

**NOTE** SIP Protocol (Indirect, Proxy Server) application is supported by AddPac Technology's all VoIP products along with VoIP Gateway.

# Network Diagram

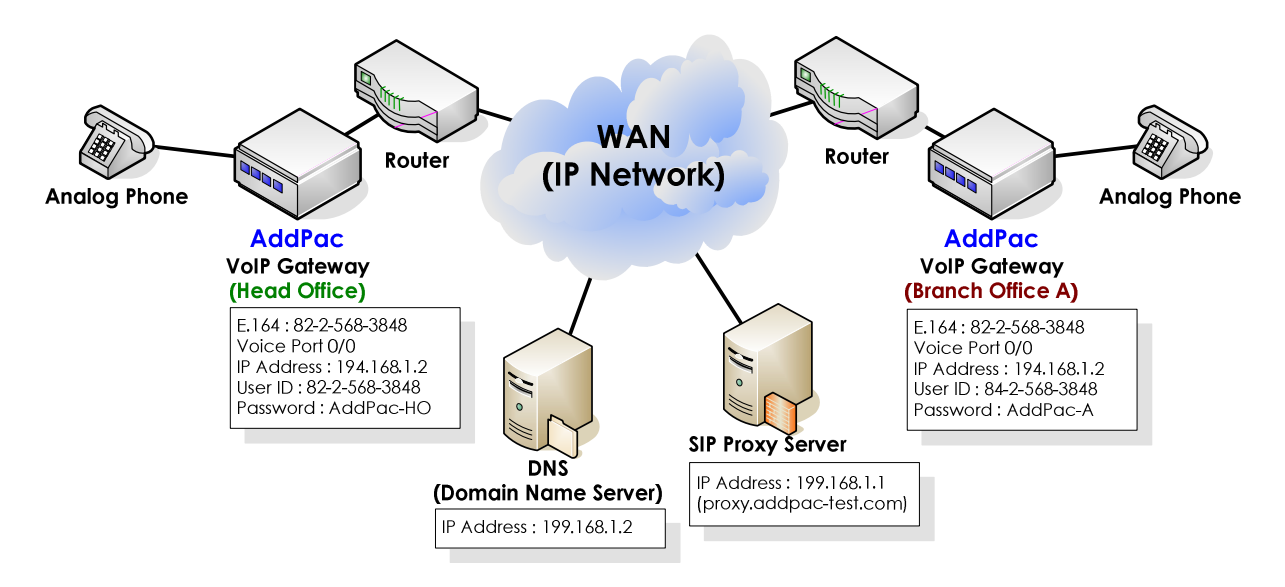

**Fig. 5-2 VoIP network diagram of SIP indirect calls via SIP Proxy server** 

#### **APOS command script (Head office)**

```
! 
hostname HO 
! 
interface ether0.0 
  ip address 192.168.1.2 255.255.255.0 
! 
route 0.0.0.0 0.0.0.0 192.168.1.1 
! 
dnshost nameserver 199.168.1.2 
! 
! Pots peer configuration. 
! 
dial-peer voice 0 pots 
  destination-pattern 8225683848 
  port 0/0 
!
```
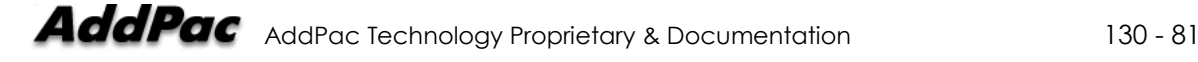

```
! 
! 
! Voip peer configuration. 
! 
dial-peer voice 1000 voip 
 destination-pattern T 
 session target sip-server 
 session protocol sip 
dtmf-relay h245-alphanumeric 
! 
!! Gateway configuration. 
! 
! 
! SIP UA configuration. 
! 
sip-ua 
 sip-username 8225683848 
sip-password AddPac-HO 
sip-server proxy.addpac-test.com 
register e164 
! 
voip-interface ether0.0 
!
```
#### **APOS command script (Branch A)**

```
!
```

```
hostname BA 
! 
interface ether0.0 
  ip address 194.168.1.2 255.255.255.0 
! 
route 0.0.0.0 0.0.0.0 194.168.1.1 
! 
dnshost nameserver 199.168.1.2 
! 
! Pots peer configuration. 
! 
dial-peer voice 0 pots 
 destination-pattern 8425683848 
 port 0/0 
! 
! 
! 
! Voip peer configuration. 
! 
dial-peer voice 1000 voip 
  destination-pattern T 
  session target sip-server 
 session protocol sip 
  dtmf-relay h245-alphanumeric 
! 
!! Gateway configuration. 
! 
! 
! SIP UA configuration. 
!
```

```
sip-ua 
 sip-username 8425683848 
sip-password AddPac-A 
 sip-server proxy.addpac-test.com 
register e164 
! 
voip-interface ether0.0 
!
```
# Related APOS commands & structure

This application is similar to H.323 application using GK, which is typical configuration of commercial VoIP network, or middle and large scale enterprise VoIP network. Each end point SIP terminal requires authentication from SIP Server to establish calls. To use domain name instead of IP address, Domain Name Server (DNS) is required.

The below example uses DNS to establish calls.

Configure the below parameters appropriate for the network environment.

- IP address of VoIP gateway
- Default router
- E.164 for registering gw
- IP address of DNS
- IP address of SIP Proxy Server
- SIP user name
- SIP password

To configure the application, follow this procedure.

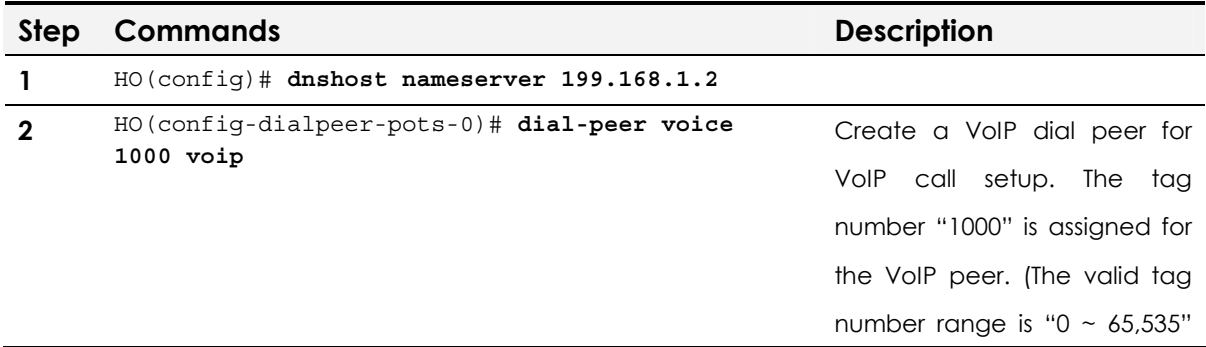

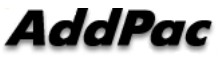

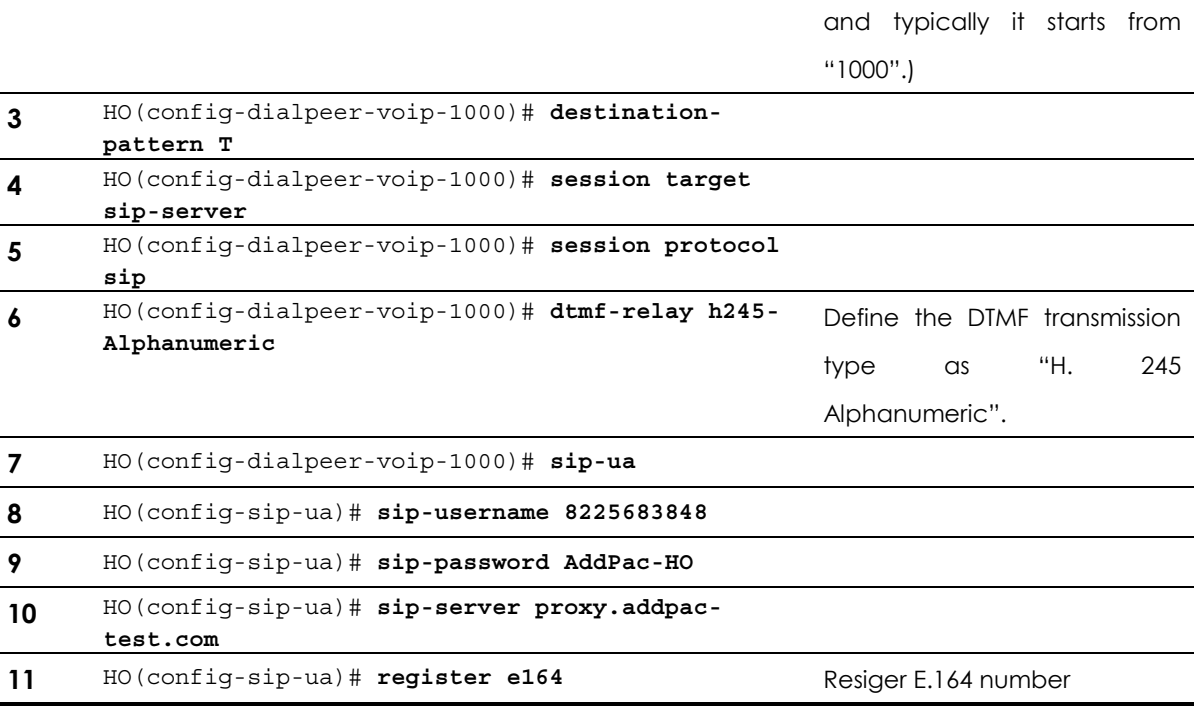

# Username/Password Registration of SIP Dial-Peer

A separate username and password can be assigned for each dialpeer. Until now, the gateway with multiple E.164 numbers is only assigned with one username and password, and the separate authentication of each E.164 is not applicable. However, APOS v 7.0 supports username and password registration function.

That is, if the user assigns e.164 100 at dial-peer 1, e.164 200 at dialpeer 2, and also assigns usernames and passwords for each dialpeer, then the gateway sends Registration Request to SIP server two different times for each dial-peer. Thus separate registration process is possible for each dial-peer.

This newly added command is the sub-command of dial-peer command, and the same command already exists as the subcommand of the sip-ua command. That's why the users are requested to pay attention to the priority. When the user name and password is configured at both dial-peer command and sip-ua command, the sip-ua command is only applied due to its higher priority. Thus the user name and password setting of the dial-peer

command is ignored.

That means, if sip-username and sip-password of sip-ua is assigned, and sip-username and sip-password of dial-peer is also assigned at the same time, APOS gives the higher priority to the global configuration that affects the entire gateway. Therefore, the username and password setting at dial-peer is ignored.

# Related APOS commands & structure

#### **dial-peer command**

(config)# dial-peer voice 0 pots (config-dialpeer-pots-0)# user-name set username of dial peer user-password set password of dial peer

(config-dialpeer-pots-0)# user-name <string> (config-dialpeer-pots-0)# user-password <string>

#### **sip-ua command**

(config)# sip-ua (config-sip-ua)# sip-username Set Username of SIP User Agent sip-password Set Password of SIP User Agent

# MGCP Protocol Application

This chapters provides information on APOS commands of MGCP VoIP protocol. For further details, refer to APOS Operation Guide.

**NOTE** MGCP Protocol application is supported by AddPac Technology's all VoIP products along with VoIP Gateway.

# Network Diagram

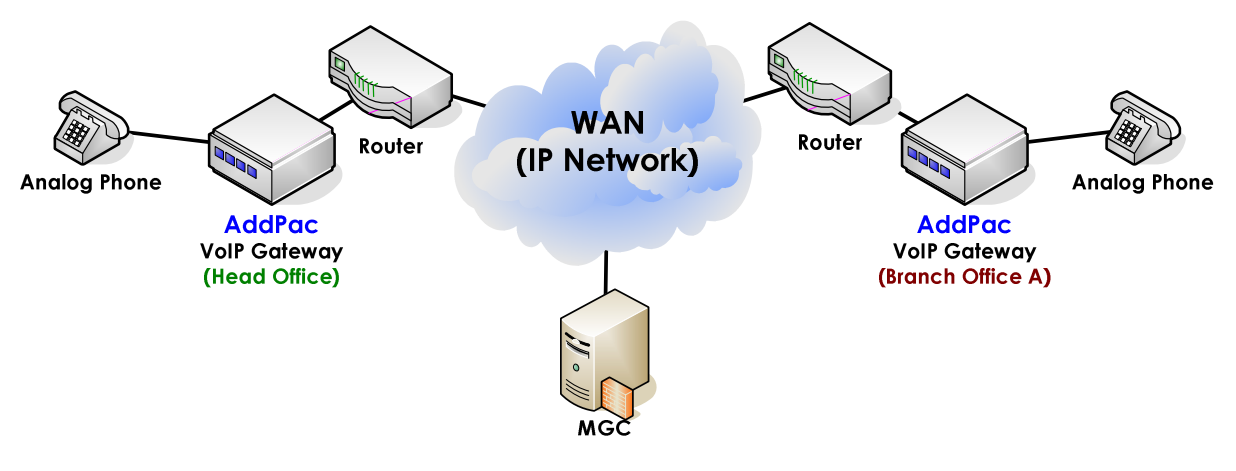

**Fig. 5-3 VoIP network diagram based on MGCP protocol** 

# Main APOS Commands for MGCP Protocol

#### **Enters MGCP configuration mode**

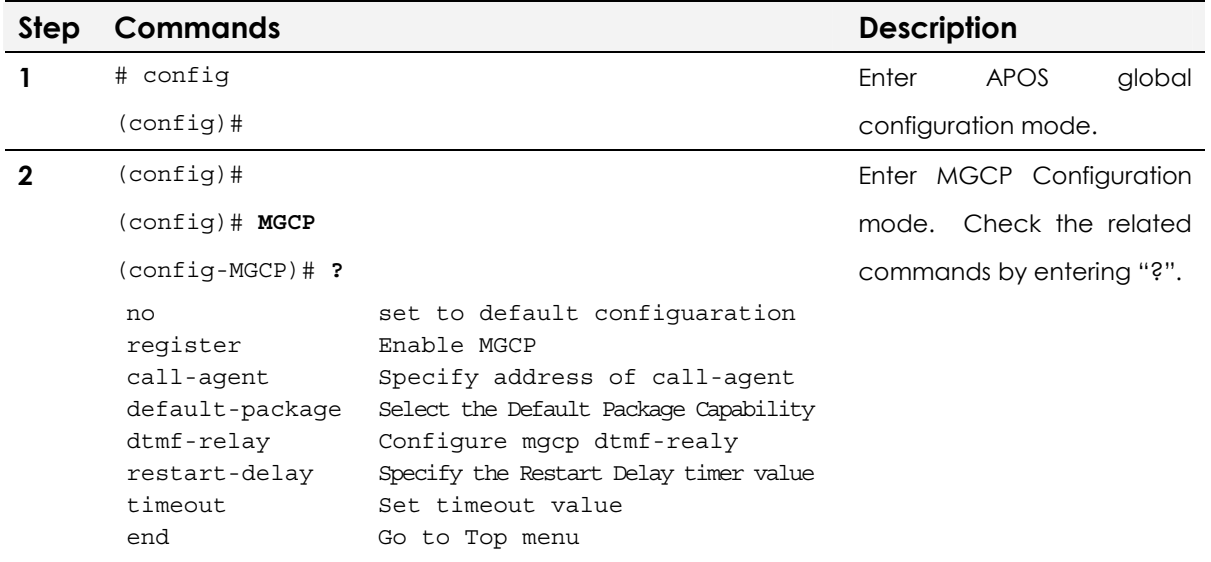

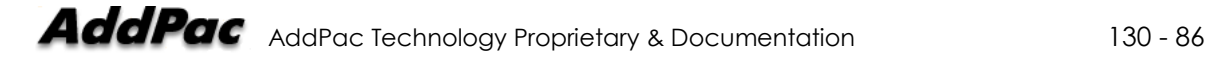

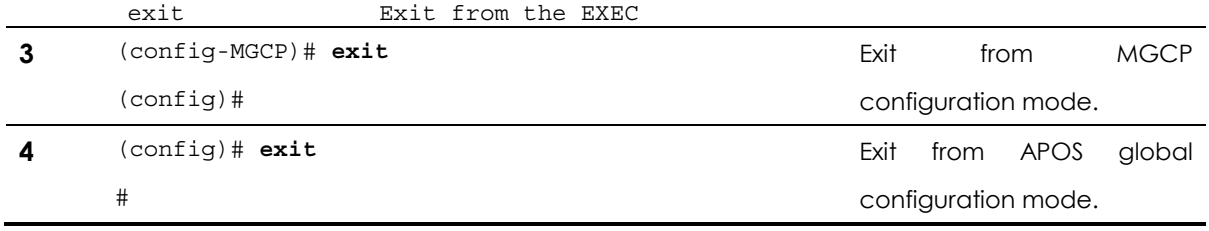

## **MGCP Register Command**

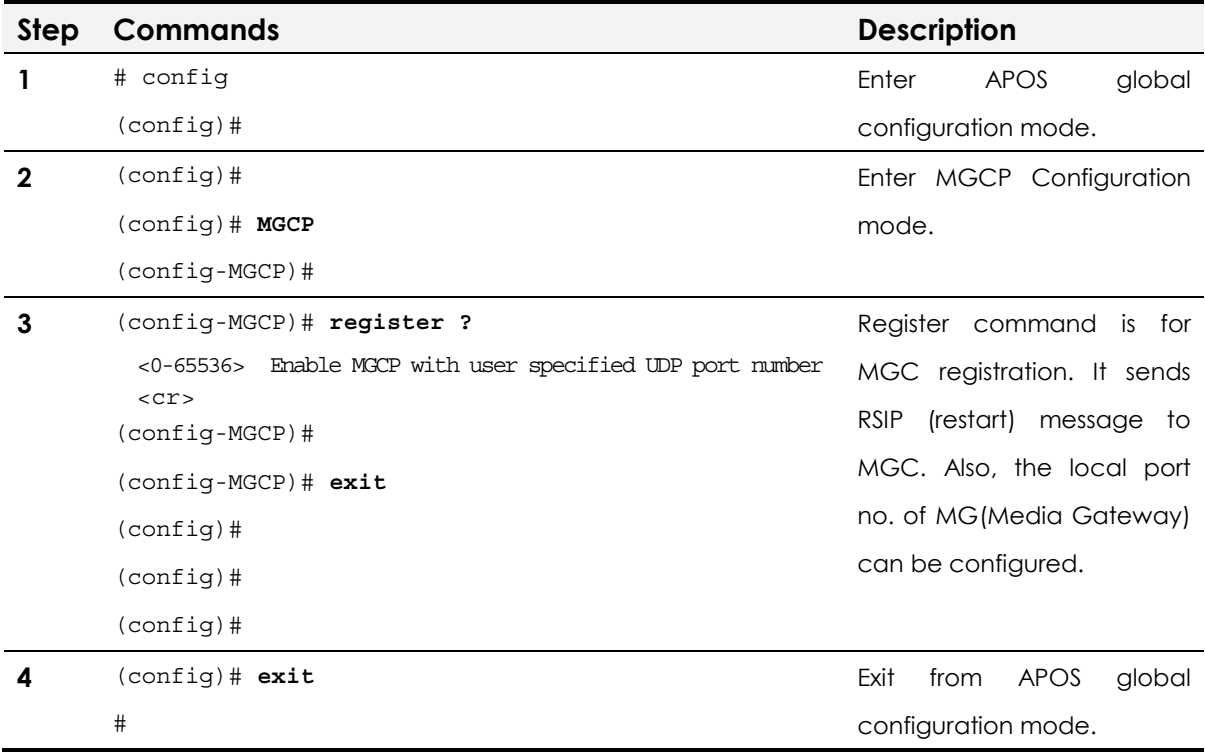

#### **MGCP Call Agent Command**

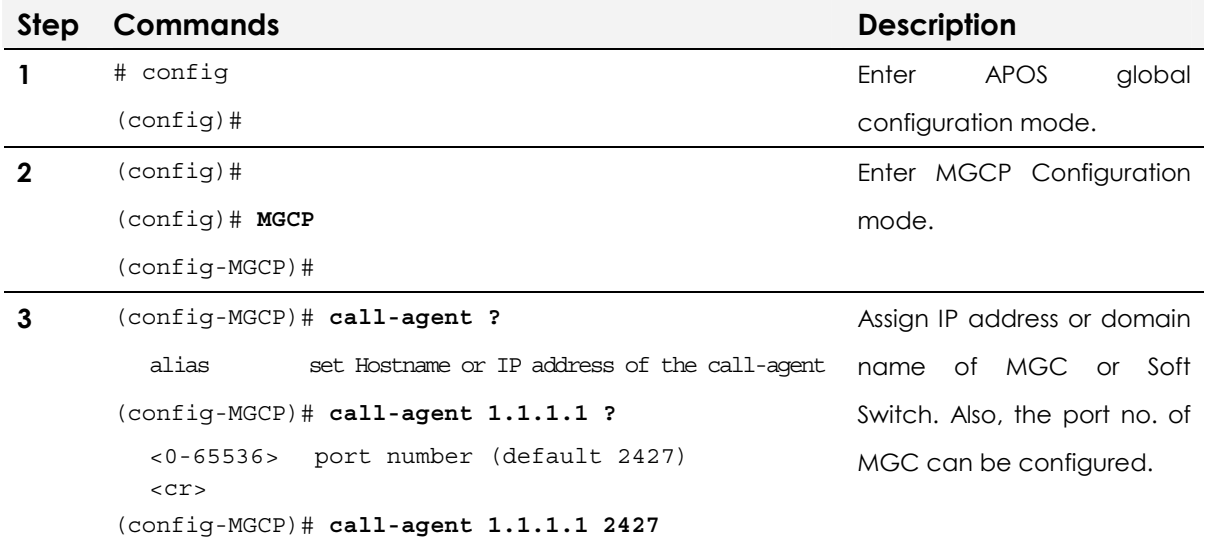

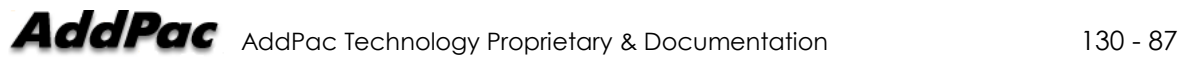

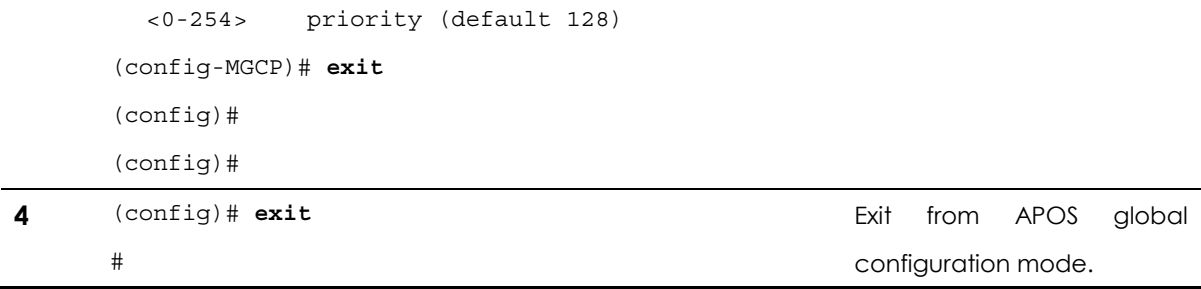

### **MGCP Package Command**

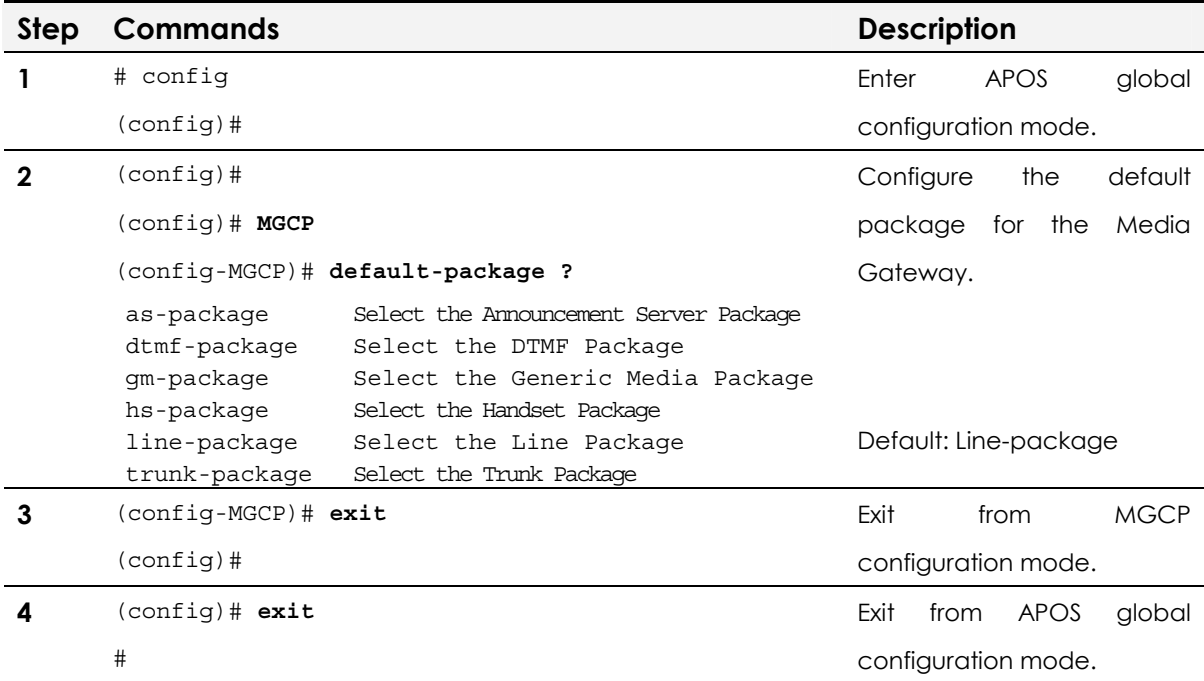

## **MGCP DTMF Relay Command**

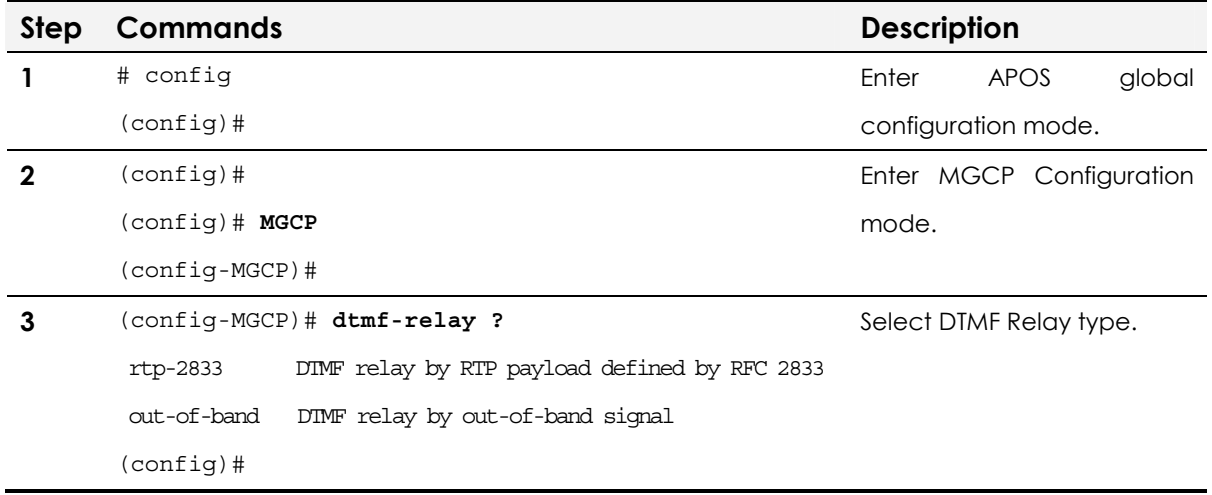

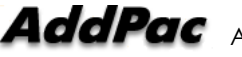

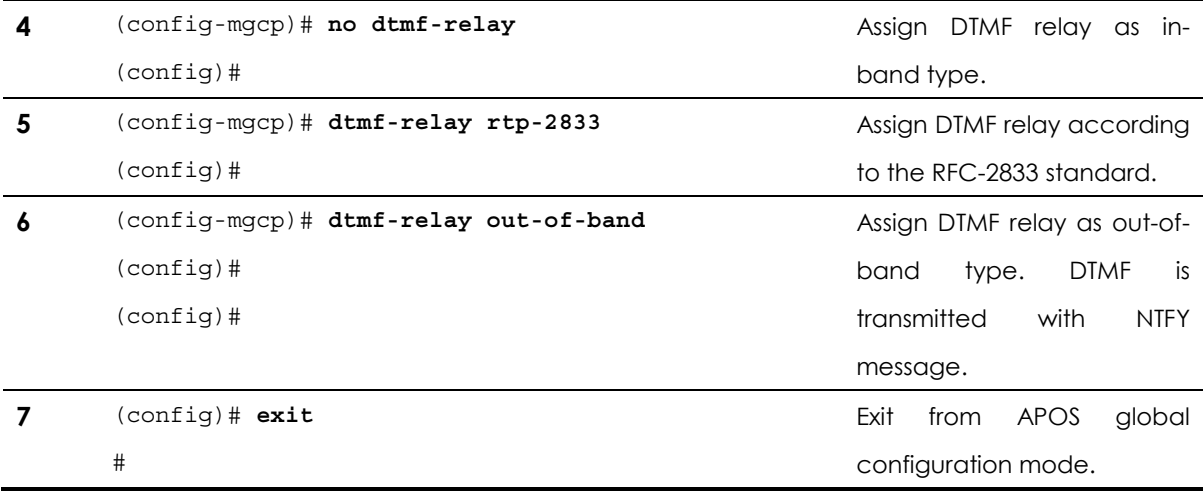

#### **MGCP Restart Relay command**

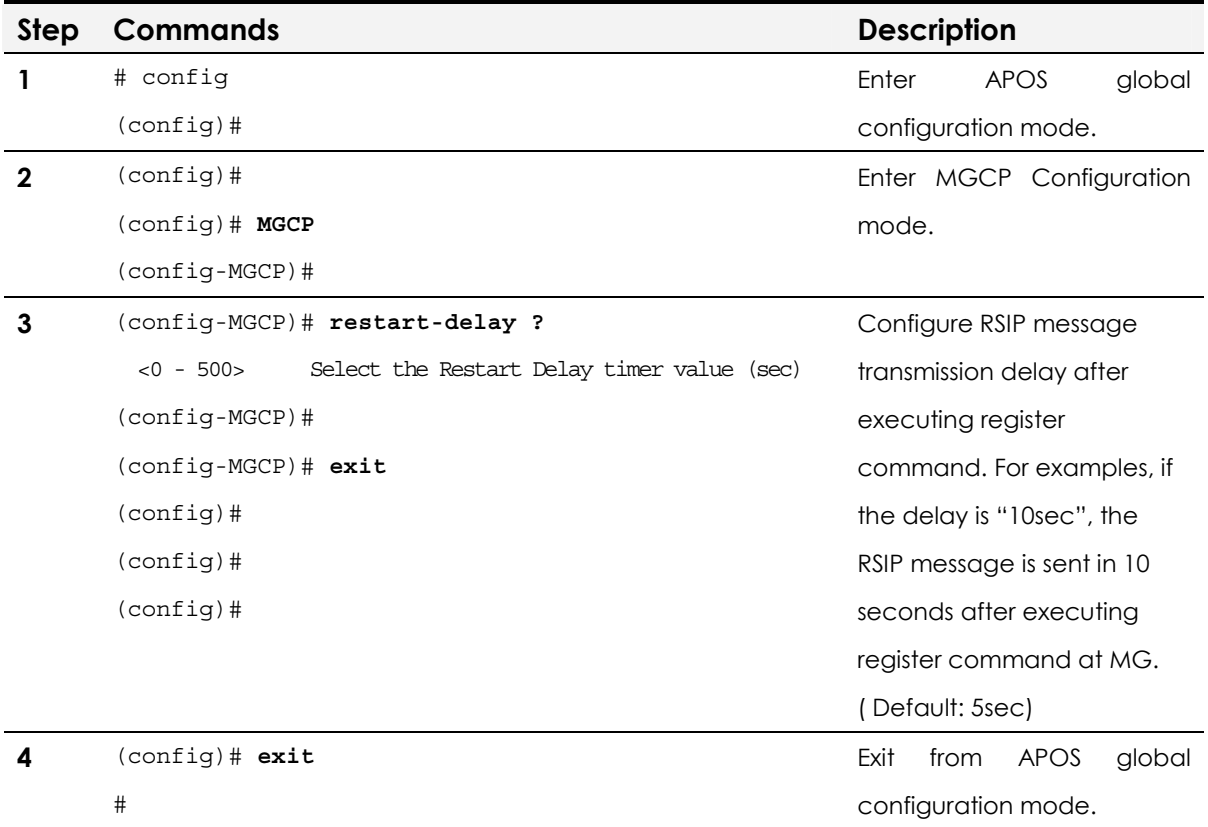

#### **MGCP Timeout Command**

MGCP Timeout commands are: Tretry, Tmax, Thist. Trtry configures message retransmission time, and the default is 4 sec. Tmax configures the maximum Tretry time. The message retransmission

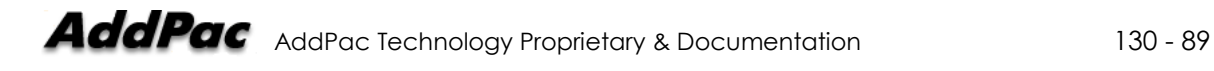

time should not be longer than Thist time. The default value is 20 sec. The message is retransmitted at every 4 seconds within the Tmax time (20 seconds). Thist configures the max. retransmission time. The default is 30 sec. After Tmax timer is expired, it stands by for 30 seconds.

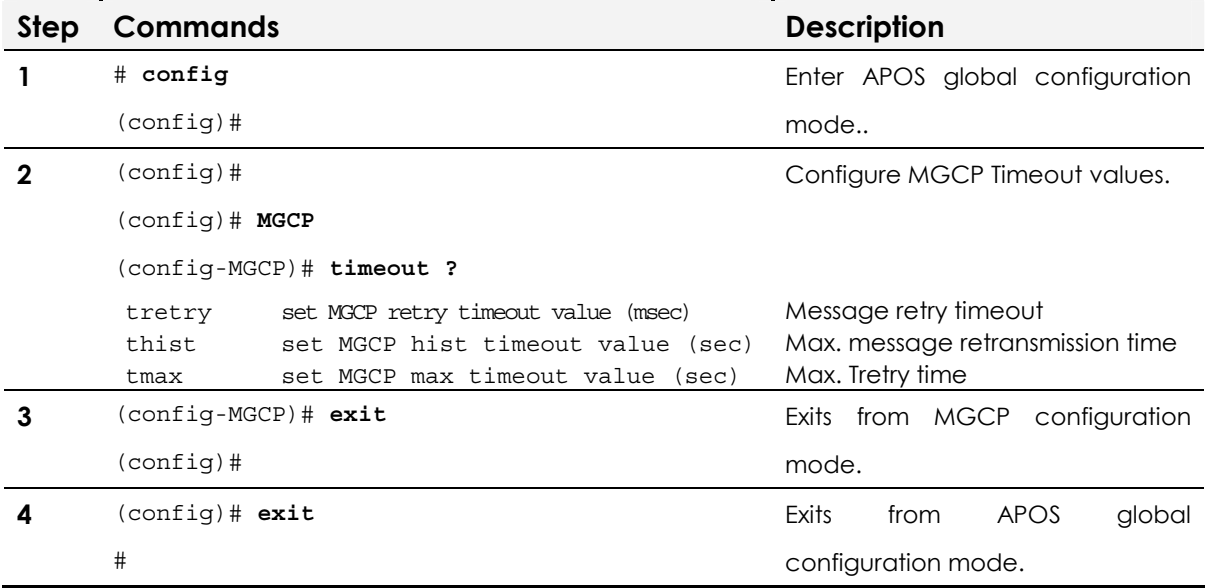

#### **MGCP Voice port configuration command**

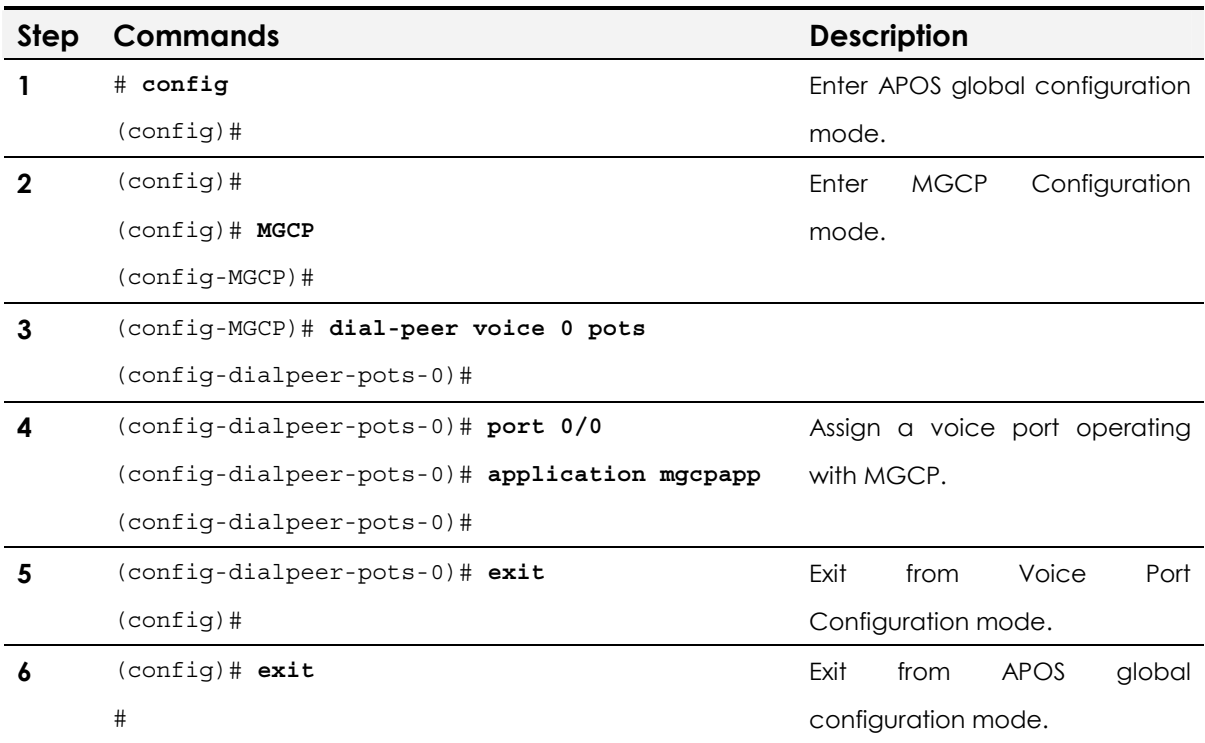

#### **MGCP End-point ID configuration command**

The MGCP End-point format is "**aaln/slot-number/portnumber@domain-name".** The APOS command for hostname configuration can be used for domain name configuration.

With the domain name, "111.222.333.444", the End-point ID of voice port 0/0 is **aaln/0/0@111.222.333.444.**

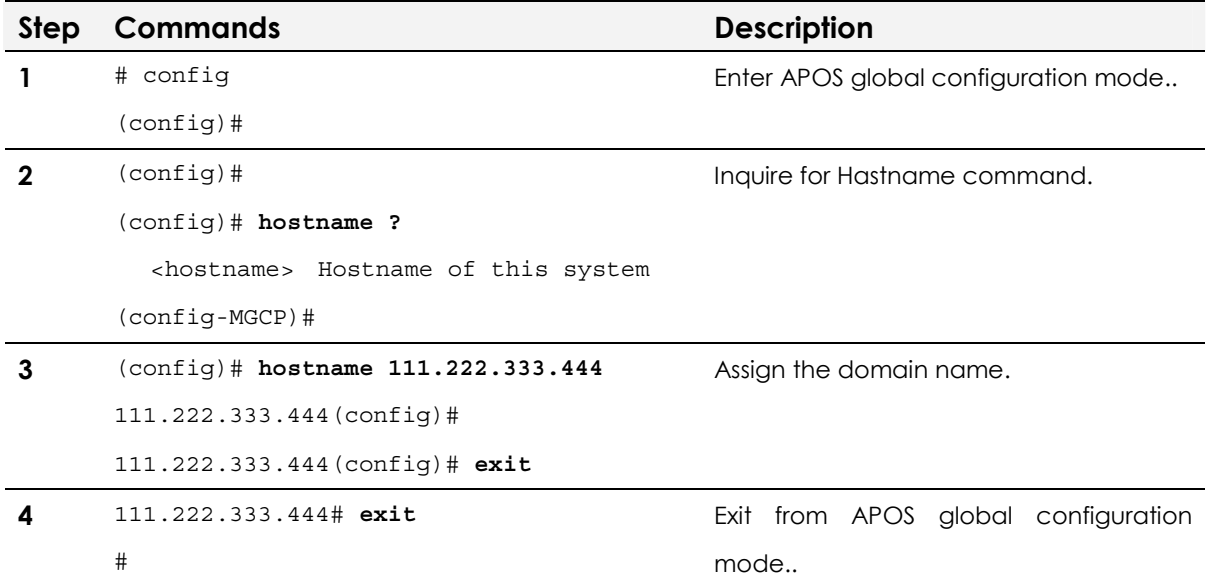

# **Chapter 6.** Voice Interface **Configuration**

This chapter provides information on VoIP Gateway voice interface configuration of gain/tone control and various voice interfaces such as FXS, FXO and E&M.

# Input & Output Gain configuration

This part provides information on APOS commands and parameters commonly used for voice interface configuration. Make sure to consider all the equipment including PBX on the network when configuring input and output gain of the VoIP gateway.

At the calling party's viewpoint, the input gain can be considered as the volume of a microphone. If the voice volume on the called party is too loud, reduce the input gain of the gateway. On the other hands, the out put gain can be considered as the volume of a speakerphone. If the volume of the phone or PBX connected to VoIP gateway is too loud, reduce the output gain.

The default value is "0". However, considering the natural decrease on PSTN, set the value "+3dB" or "+6dB".

**NOTE** The default value doesn't consider specific network condition of each user. If the voice volume is too loud or there is echo and noise, decrease the input and output gain to eliminate the background noise.

**NOTE** This application is supported by AddPac Technology's all VoIP products along with VoIP Gateway.

## Network Diagram

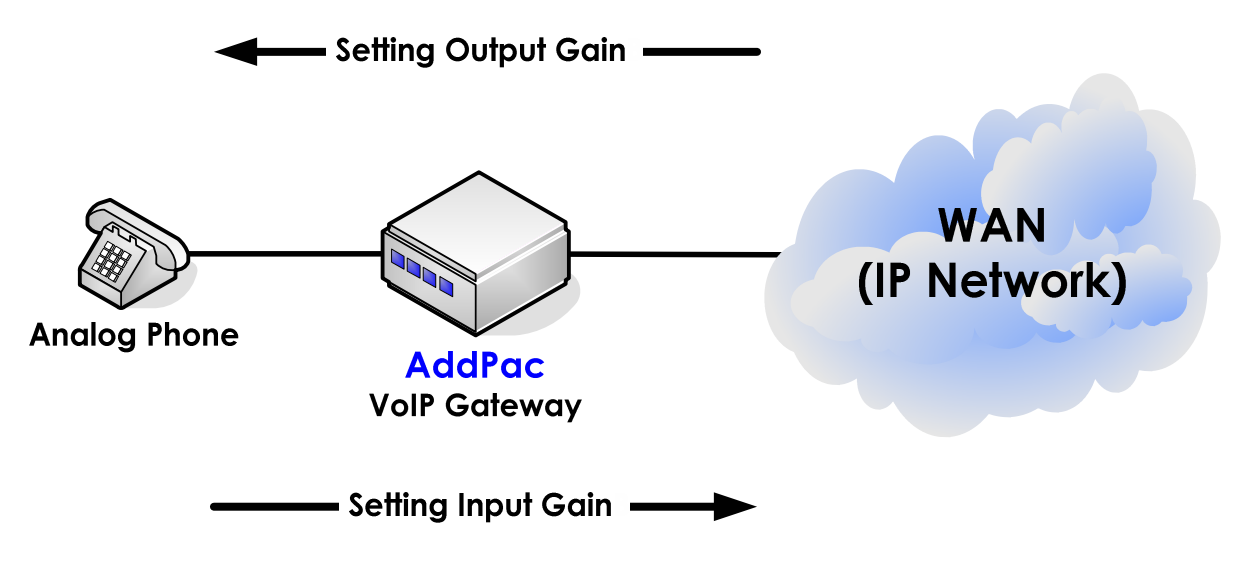

**Fig. 6-1 VoIP Gateway Input/Output gain** 

Input gain increases or decreases the voice volume coming to the VoIP gateway from the voice ports. Also, the out gain increases or decreases the voice volume coming from the IP network to the VOIP gateway.

The default input/output gain value is 0dB. The valid range is "- 18dB~ +8dB".

#### **APOS command script**

```
! 
hostname HO 
! 
interface ether0.0 
  ip address 192.168.1.1 255.255.255.0 
! 
! 
voice-port 1/0 
  input gain 2 
  output gain 3 
!
```
## Related APOS commands & structure

Configure the below parameters appropriate for the network environment.

• Input and output gain value

To configure the gain, follow this procedure.

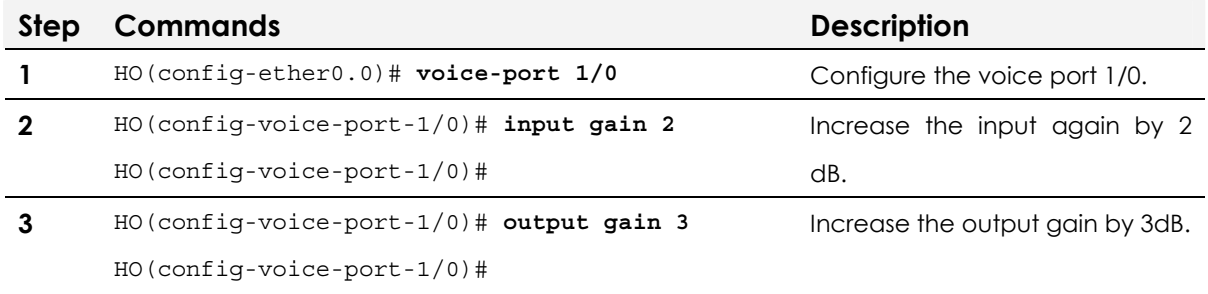

# Tone Configuration

Various tones such as dial tone, busy tone, reoder tone, ringback tone, linelock tone and etc can be configured by APOS commands. At this guide, the reorder tone configuration is provided as an example.

**NOTE** This application is supported by AddPac Technology's all VoIP products along with VoIP Gateway.

## Network Diagram

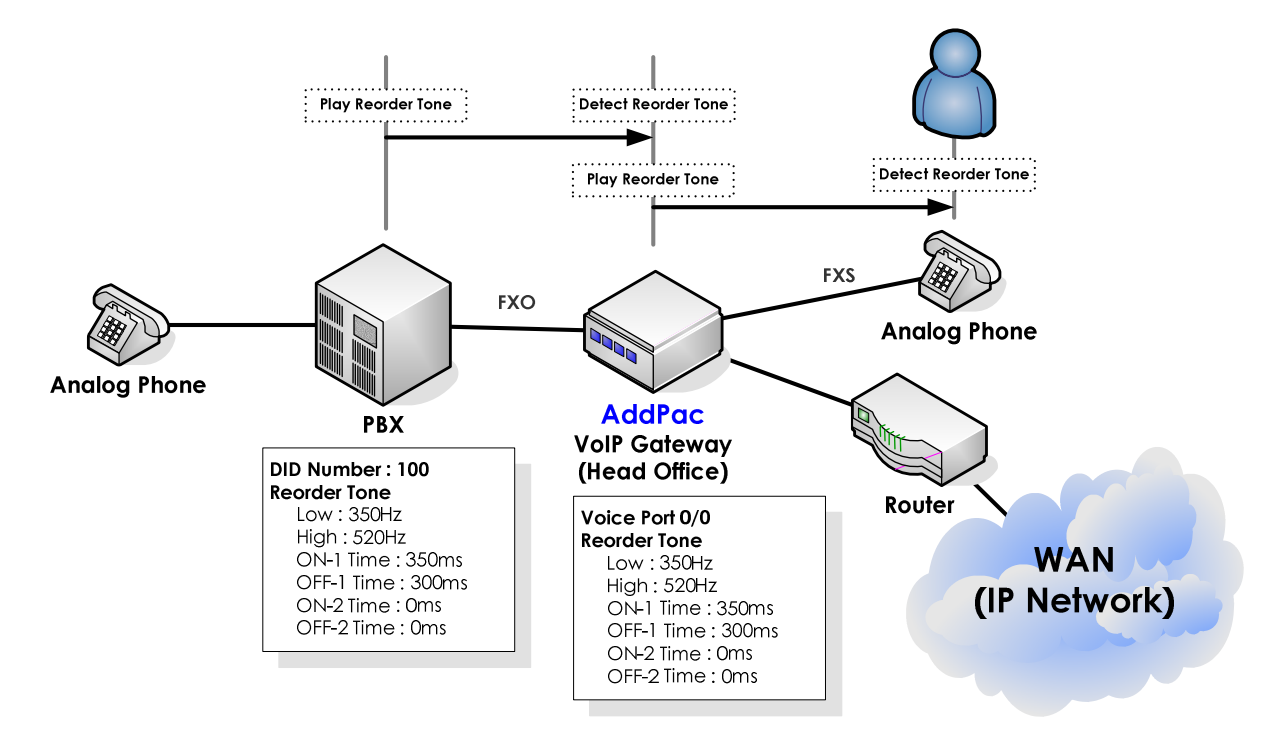

**Fig. 6-2 VoIP gateway tone setting** 

The above figure is an APOS configuration example of reorder tone between PBX and a head office. Reorder tone is a tone used to terminate calls between analog ports of PBX or VoIP Gateway. With the wrong tone values, the call cannot be terminated. Generally, PBXs and PSTN follow the tone standard by the government.

However, tone values of some PBXs or the extension lines of PBXs are non-standard, so the call cannot be terminated while interoperating with VoIP GW. In this case, modify the tone values of VoIP GW.

!

#

When the reorder tone is set, FXO interface detects the tone, and FXS interface plays the tone. Use the "tone" command and its options for the configuration of various tones.

#### **APOS command script**

```
hostname HO 
! 
interface ether0.0 
  ip address 192.168.1.1 255.255.255.0 
! 
! 
! 
dial-peer voice 0 pots 
  destination-pattern 5683847 
  port 0/0 
! 
dial-peer voice 1000 voip 
 destination-pattern 5683848 
 session target 193.158.1.2 
  dtmf-relay h245-alphanumeric 
! 
! Tones 
voice class reorder-tone 350 520 350 300 0 0 -12 
! 
voip-interface ether0.0 
!
```
#### **APOS command script (Tone Configuration Verification)**

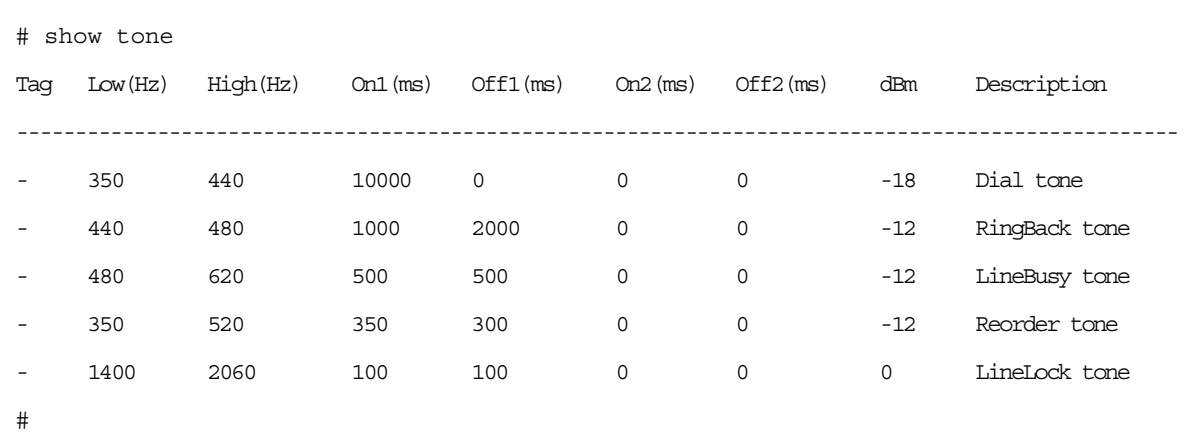

## Related APOS commands & structure

Configure the below parameters appropriate for the network environment.

• The frequency of reorder tone

To configure polarity inverse, follow this procedure.

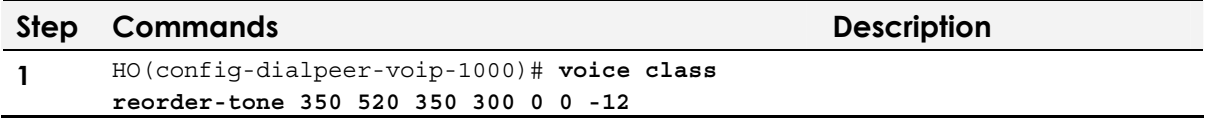

# E1/T1 Voice Interface Configuration/ ISDN-PRI

This chapter offers information about the common APOS commands for E1/T1 configuration. For more detailed configuration and for parts are not mentioned here, refer to APOS Operation Guide.

The common and basic commands related to E1/T1 ISDN-PRI configuration are mentioned below.

**NOTE** This configuration is applied to AddPac Technology's all VoIP products along with VoIP Gateway which can be equipped with digital E1/T1 voice interface module.

## Network Diagram

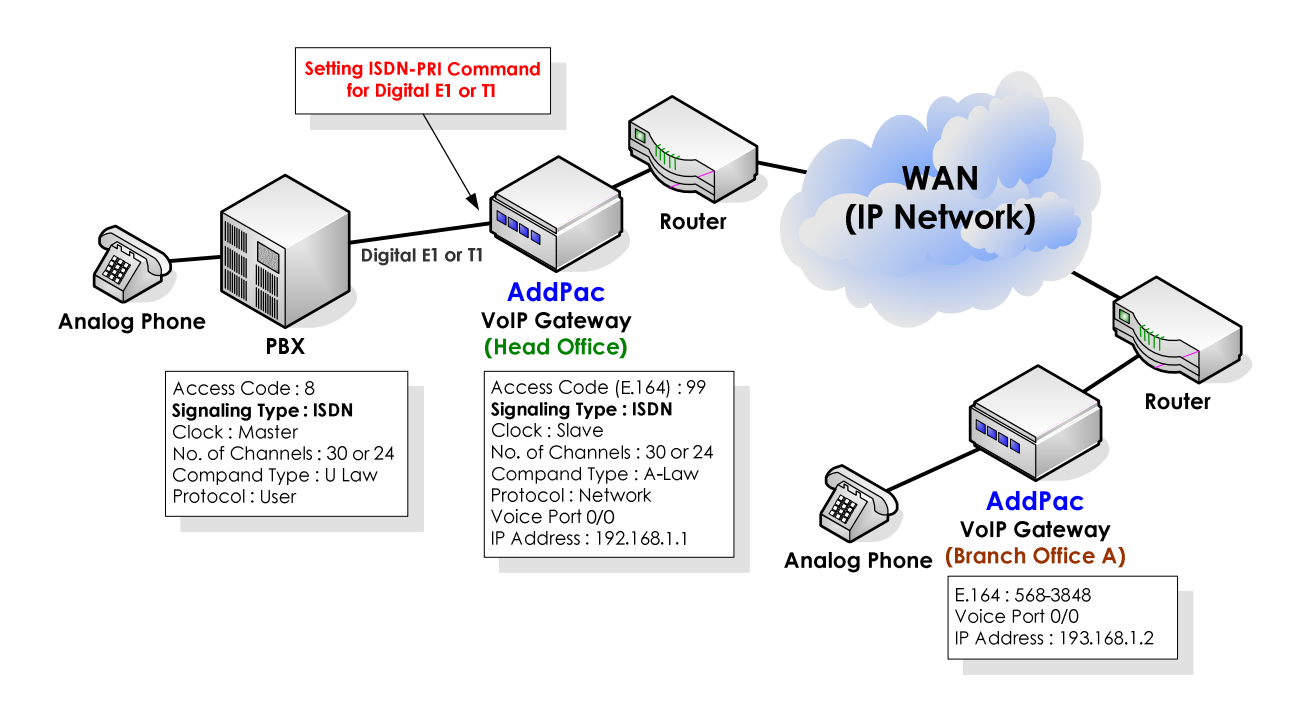

**Fig. 6-3 VoIP gateway digital E1/T1 ISDN-PRI**

The digital E1/T1 voice interface configurations can be divided by the signaling types; ISDN –PRI, R2 & DTMF. At the example, the PBX and VoIP gateway at the head office are operated with ISDN-PRI signaling type. In case of ISDN-PRI, the interface protocol between PBX and PBX or between PBX and VoIP gateway should be a pair of "network side" and "user". As you can see from the above example, PBX operates as "user side" and the VoIP at the head office operates as "network." Also, the compand-type of PBX and the VoIP GW should be configured same according to the PCM type (A-law or U-law).

The below is the default parameters of digital E1 ISDN-PRI of the VoIP Gateway.

- Signaling type: Un-defined
- Clock: Master
- No. of channels: None
- Compand-type : A-law
- Protocol: network

#### **APOS command script**

```
! 
hostname HO 
! 
interface ether0.0 
  ip address 192.168.1.1 255.255.255.0 
! 
! PRI controller configuration. 
! 
controller e1(t1) 0/0 
signalling-type isdn 
channel-group timeslots 1-31 0 
isdn protocol-emulate network 
! 
voice-port 0/0 
! E1(t1) 
 compand-type u-law 
! 
dial-peer voice 0 pots 
  destination-pattern 99T 
 port 0/0 
! 
dial-peer voice 1000 voip 
 destination-pattern 5683848 
 session target 193.158.1.2 
  dtmf-relay h245-alphanumeric 
 ! 
voip-interface ether0.0
```
!

#### **APOS command script (Configuration Verification)**

HO# **show controller 0/0** Controller T1 slot(0)/port(0)

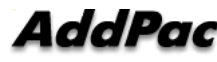

```
 T1 Link is UP 
     No Alarm detected. 
     Applique type is Channelized T1. 
     Framing is SF, Line Code is AMI, Cable Length is Short 110. 
     Signalling type is ISDN PRI. 
     0 Line Code Violations, 0 Framing Bit Errors 
      0 Out Of Frame Errors, 0 Bit Errors 
      6 Frames Received, 6 Frames Transmitted 
   signalling type = isdn 
   clock source = master 
   channel group 0 = 1-24 
 1 2 3 
   allocated timeslots = YYYYYYYYYYYYYYYYYYYYYYYNNNNNNNN 
   outgoing barred channel group = 
   channel order = descending 
   b-channel negotiation = exclusive 
   overlap receiving = enabled 
   protocol side = user 
   R2 get calling number = disabled 
   ISDN virtual connect = disabled 
   T1 cable length = short 110 
   T1 framing = sf 
   T1 line code = ami 
   T1 CAS type = immediate 
   ISDN Layer 2 is UP 
   ISDN Values 
     ISDN Layer 2 values 
       k = 7N200 = 3 N201 = 260 
       T200 = 1 seconds
       T203 = 10 seconds
      ISDN Layer 3 values 
        T301 = 180 seconds 
       T302 = 15 seconds
       T303 = 4 seconds
       T305 = 30 seconds
       T306 = 30 seconds
       T308 = 4 seconds
       T310 = 10 seconds
       T313 = 4 seconds
        T316 = 120 seconds 
       T309 = 90 seconds
       N303 = 1
```
## Related APOS commands & structure

Configure the below parameters appropriate for the network environment.

Signaling-type

No. of Channel-groups Clock type Compand-type Protocol type

To configure the application, follow this procedure.

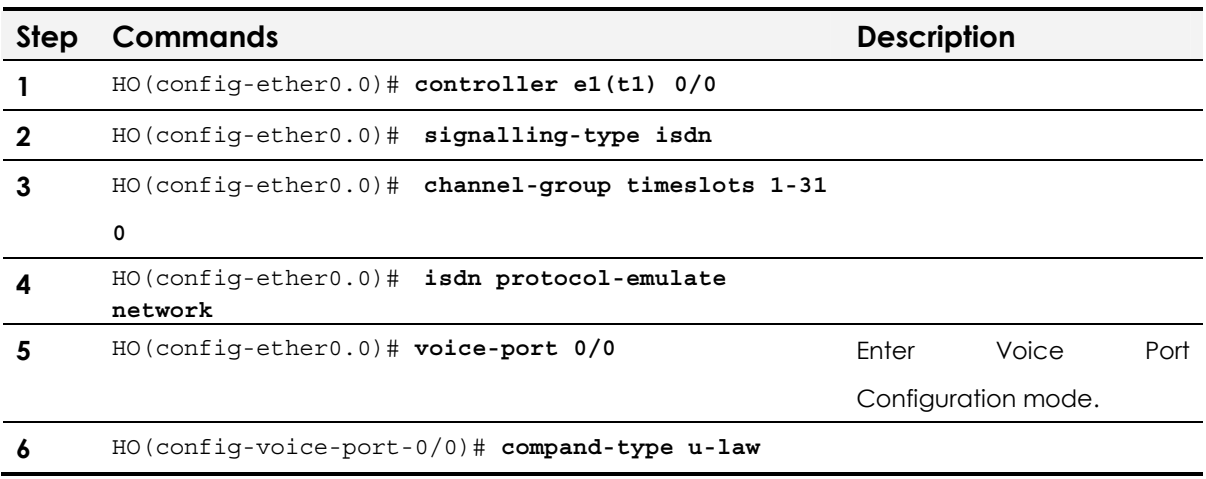

# E1/T1 Voice Interface Configuration/ R2 DTMF

The popular E1/T1- R2/DTMF configuration commands are explained at this chapter.

**NOTE** This application is supported by AddPac Technology's all VoIP products along with VoIP Gateway which can be equipped with digital E1/T1 voice interface module.

# Network Diagram

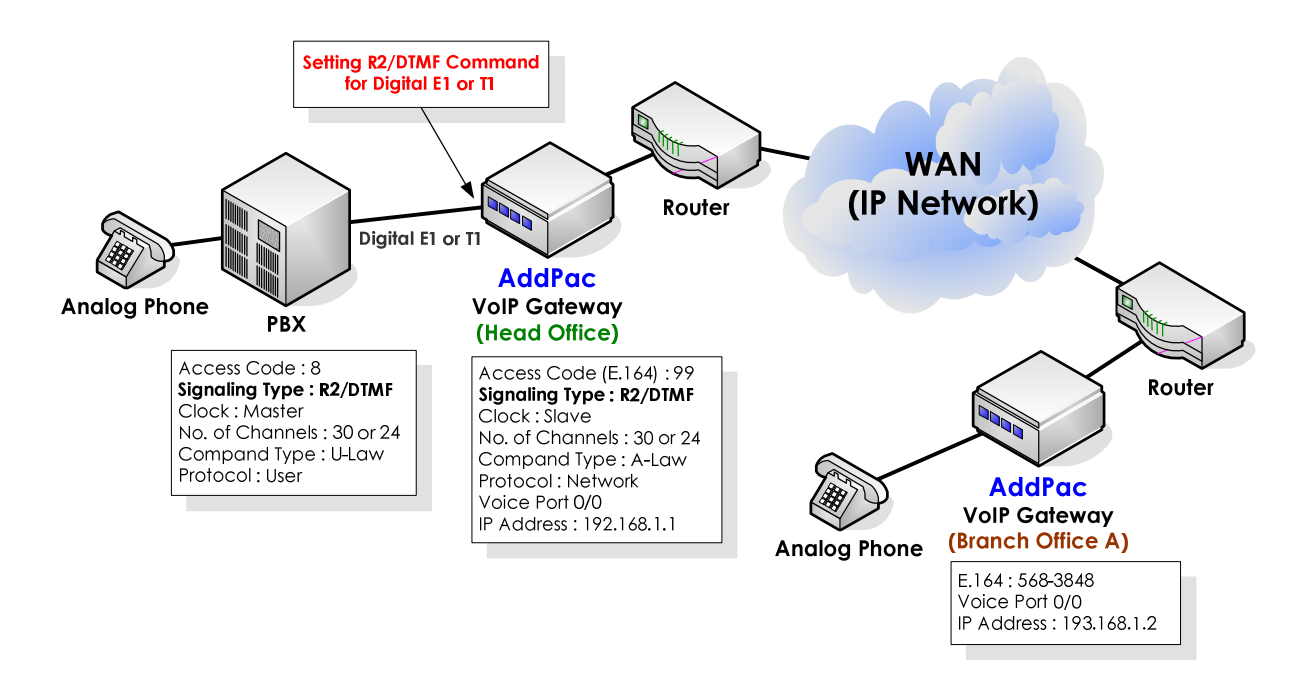

**Fig. 6-4 VoIP gateway digital E1/T1 R2/DTMF** 

In the above example, the PBX and VoIP GW at the head office are operated with R2/DTMF signaling type. In case of R2/DTMF, only signal and channel configuration is required, and the preconfigured ISDN-PRI becomes invalid.

Also, the compand-type of PBX and the VoIP GW should be configured same according to the PCM type (A-law or U-law).

The below is the default parameters of digital E1 ISDN-PRI of the VoIP Gateway.

!

- Signaling type: Un-defined
- No. of channels: None
- Compand-type : A-law

#### **APOS command script**

```
hostname HO 
! 
interface ether0.0 
 ip address 192.168.1.1 255.255.255.0 
! 
! PRI controller configuration. 
! 
controller e1(t1) 0/0 
signalling-type r2/dtmf 
Clock slave 
channel-group timeslots 1-31 0 
! 
voice-port 0/0 0 
! E1(t1) 
 compand-type u-law 
! 
dial-peer voice 0 pots 
  destination-pattern 99T 
 port 0/0 
! 
dial-peer voice 1000 voip 
 destination-pattern 5683848 
 session target 193.158.1.2 
  dtmf-relay h245-alphanumeric 
 ! 
voip-interface ether0.0 
!
```
#### **APOS command script (Configuration Verification)**

```
HO# show controller 0/0
Controller T1 slot(0)/port(0) 
   T1 Link is UP 
     No Alarm detected. 
     Applique type is Channelized T1. 
     Framing is SF, Line Code is AMI, Cable Length is Short 110. 
     Signalling type is R2-MFC. 
      7967 Line Code Violations, 2 Framing Bit Errors 
      1 Out Of Frame Errors, 2 Bit Errors 
   signalling type = r2 
   clock source = slave 
   channel group 0 = 1-24 
 1 2 3 
   allocated timeslots = YYYYYYYYYYYYYYYYYYYYYYYYNNNNNNN 
   outgoing barred channel group = 
   channel order = descending 
   b-channel negotiation = exclusive
```
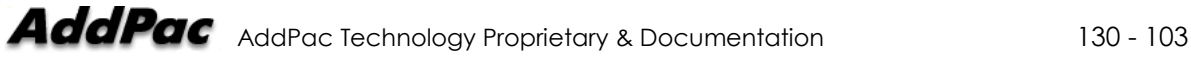

```
 overlap receiving = enabled 
 protocol side = network 
 R2 get calling number = disabled 
 ISDN virtual connect = disabled 
 T1 cable length = short 110 
 T1 framing = sf 
 T1 line code = ami 
 T1 CAS type = immediate
```
# Related APOS commands & structure

Configure the below parameters appropriate for the network environment.

- Signaling type
- No. of channel groups
- $\bullet$  Clock type
- Compand type
- Protocol type

To configure the application, follow this procedure.

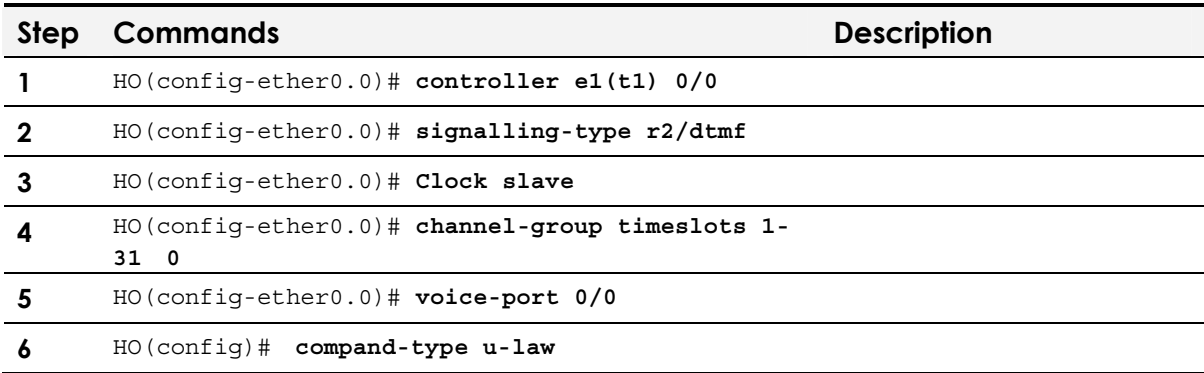

# FXS/FXO Voice Interface configuration for caller ID

This part is related to FXO/FXO voice interface configuration. Even though this is not a commonly required configuration, it needs to be done at the initial configuration of VoIP gateway. For more detailed information on this configuration, refer to APOS Operation Guide.

The general information on Caller ID is provided below. FXS voice interface only detects caller ID and FXO voice interface generates caller ID.

**NOTE** This application is supported by AddPac Technology's all VoIP products along with VoIP Gateway which can be equipped with FXS/FXO voice interface and modules.

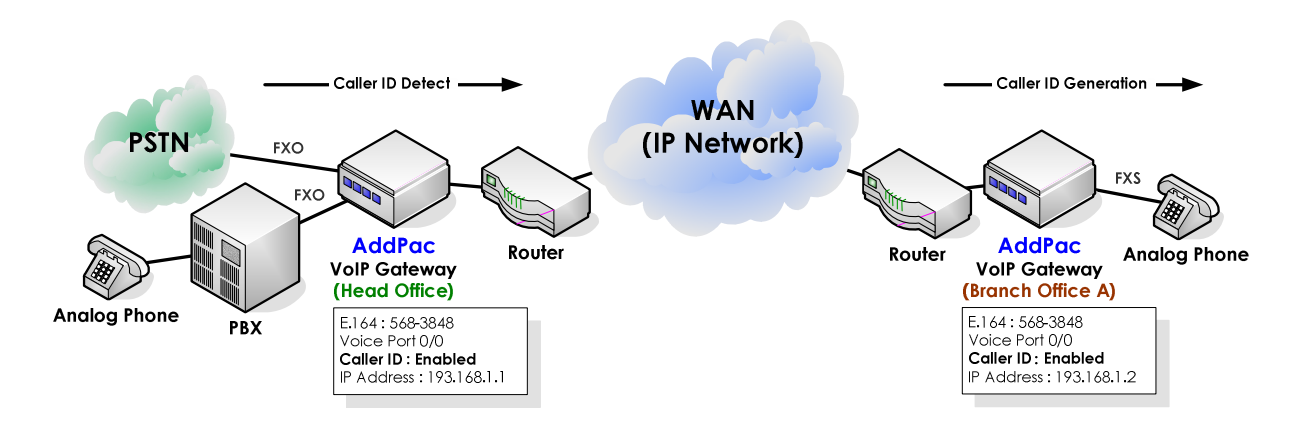

## Network Diagram

**Fig. 6-5 VoIP gateway caller- ID feature** 

This part explains Caller ID detection on FXS analog interface and Caller ID generation of FXO analog interface. At the head office, the FXO port of the VoIP Gateway connected to PBX, detects caller ID and sends it to branch office A. On the other hand, the FXS voice interface generates caller ID according to the received information. The caller ID message is displayed on the end terminal such as telephones.

#### **APOS command script (Head Office)**

```
! 
hostname HO 
! 
interface ether0.0 
 ip address 192.168.1.1 255.255.255.0 
! 
! 
voice-port 0/0 
! FXO 
 caller-id enable 
! 
! 
dial-peer voice 0 pots 
 destination-pattern 5683847 
 port 0/0 
! 
dial-peer voice 1000 voip 
 destination-pattern 5683848 
 session target 193.158.1.2 
  dtmf-relay h245-alphanumeric 
 ! 
voip-interface ether0.0 
!
```
#### **APOS command script (Head Office without forward digits)**

```
! 
hostname HO 
! 
interface ether0.0 
  ip address 194.168.1.2 255.255.255.0 
! 
! 
voice-port 0/0 
! FXO 
 caller-id enable 
! 
! 
dial-peer voice 0 pots 
 destination-pattern T 
 port 0/0 
! 
dial-peer voice 1000 voip 
destination-pattern 5678 
 session target 193.168.1.2 
  dtmf-relay h245-alphanumeric 
 ! 
voip-interface ether0.0 
!
```
#### **APOS command script (Branch A)**

```
! 
hostname BA 
!
```

```
interface ether0.0 
  ip address 193.168.1.1 255.255.255.0 
! 
! 
! 
voice-port 0/0 
! FXS 
 caller-id enable 
! 
! 
dial-peer voice 0 pots 
destination-pattern 5683848 
port 1/0
! 
dial-peer voice 1000 voip 
 destination-pattern 99T 
 session target 192.158.1.2 
 dtmf-relay h245-alphanumeric 
! 
voip-interface ether0.0 
!
```
#### **APOS command script (Head Office-Configuration Verification)**

```
HO# show voice port 0/0
Voice port slot(0)/port(0) 
   line type = FXS 
   status = Idle 
   input gain = 0 db 
   output gain = 0 db 
   ring frequency = 25 Hz 
   ring cadence = 1000 msec on, 2000 msec off 
   polarity inverse = disabled 
   tie connection = none 
   description = 
   translate incoming called-number = -1 
   translate incoming calling-number = -1 
   comfort noise generation = enabled 
   dial tone generation = enabled 
   echo cancellation = enabled 
   announcement = enabled 
  low dtmf gain = -8 high dtmf gain = -5 
   caller ID = enabled 
   caller ID type = bellcore 
   caller ID NAME = enabled
   busyout action = none 
   associated call number = -1
```
#### Related APOS commands & structure

Configure the below parameters appropriate for the network

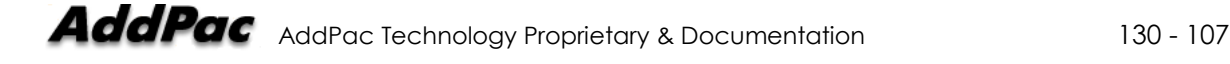

environment.

None

To configure the application, follow this procedure.

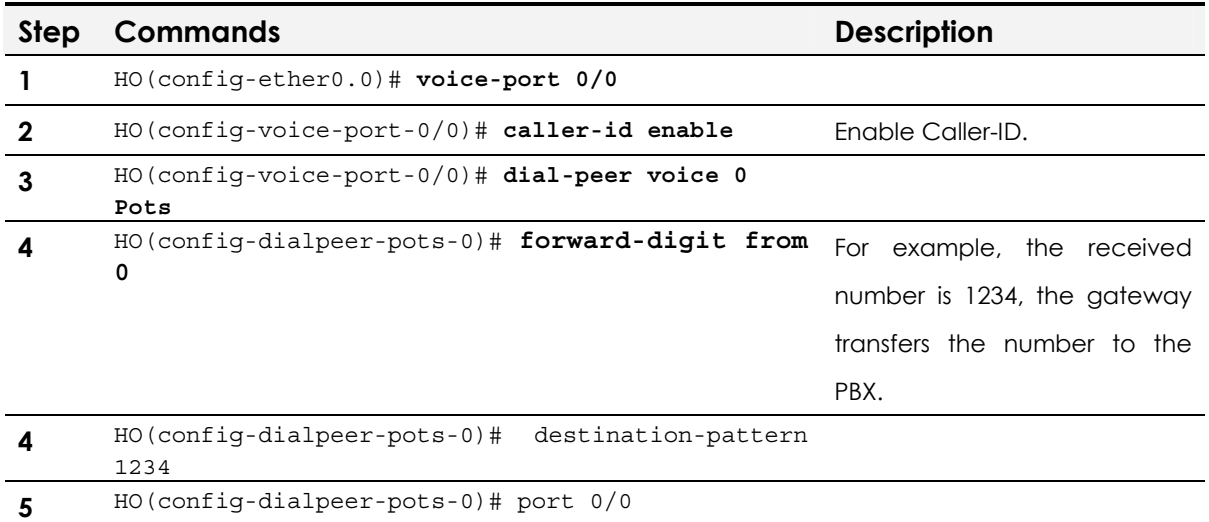
# FXS/FXO Voice Interface configuration for polarityinverse

Polarity-Inverse feature of FXS port initiates inversion signal to PBX and the PBX starts billing when the inversion signal is detected.

**NOTE** This application is supported by AddPac Technology's all VoIP products along with VoIP Gateway which can be equipped with FXS/FXO voice interface and modules.

## Network Diagram

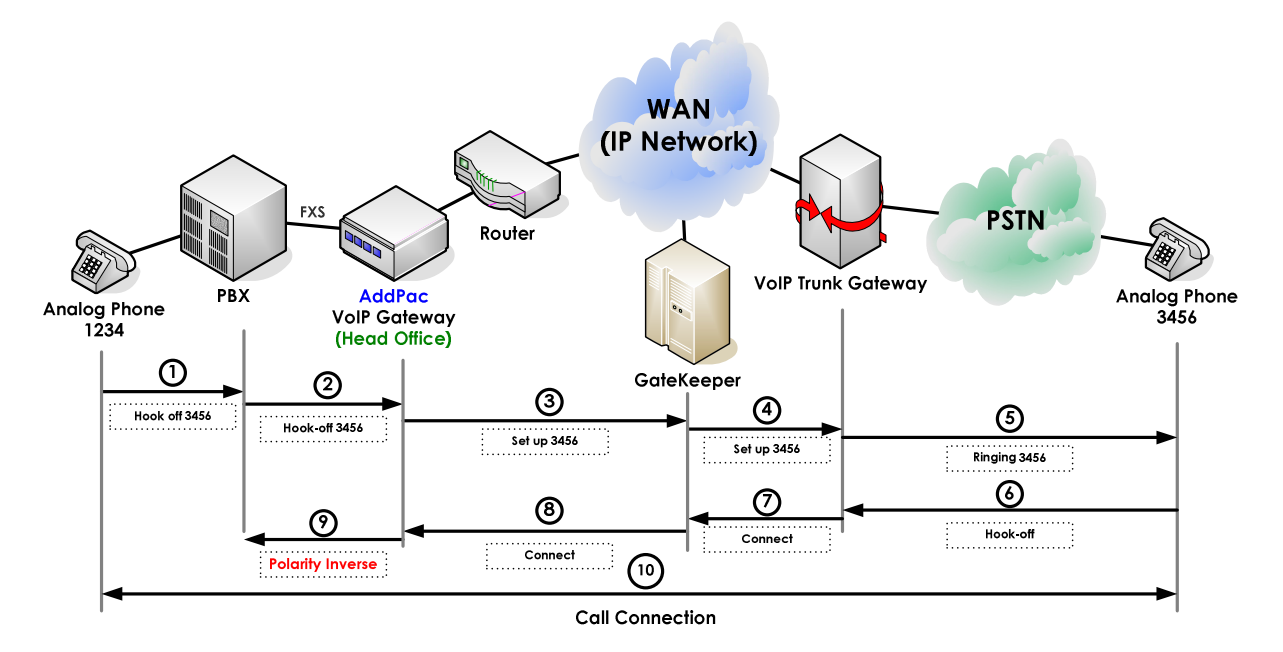

**Fig. 6-6 VoIP gateway polarity inverse feature on FXS port** 

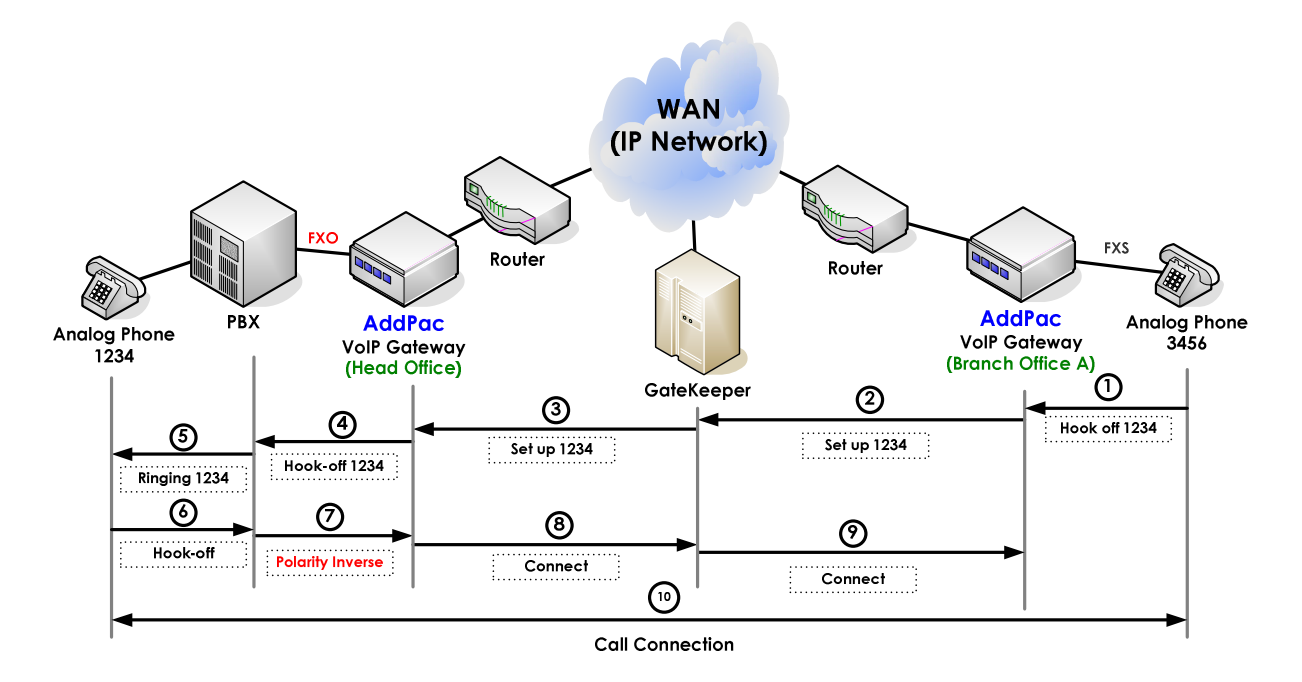

**Fig. 6-7 VoIP gateway polarity inverse feature on FXO port** 

At the above example, PBX requires polarity inversion signal from trunk line to start billing and the inversion signal is sent from the head office. The signal is generated when the called party VoIP gateway receives connect message.

#### **APOS command script**

```
! 
hostname HO 
! 
interface ether0.0 
  ip address 192.168.1.1 255.255.255.0 
! 
! 
voice-port 0/0 
! FXO 
 polarity-inverse 
! 
dial-peer voice 0 pots 
  destination-pattern 5683847 
 port 0/0 
! 
dial-peer voice 1000 voip 
 destination-pattern 5683848 
 session target 193.158.1.2 
  dtmf-relay h245-alphanumeric 
 ! 
voip-interface ether0.0 
!
```
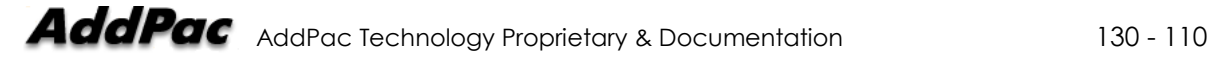

```
APOS command script (Configuration Verification)
```

```
HO# show voice port 0/0 
Voice port slot(0)/port(0) 
    line type = FXS 
    status = Idle 
    input gain = 0 db 
   output gain = 0 db 
   ring frequency = 25 Hz 
   ring cadence = 1000 msec on, 2000 msec off 
   polarity inverse = enabled 
    tie connection = none 
    description = 
    translate incoming called-number = -1 
    translate incoming calling-number = -1 
    comfort noise generation = enabled 
   dial tone generation = enabled 
    echo cancellation = enabled 
    announcement = enabled 
   low dtmf gain = -8 high dtmf gain = -5 
   caller ID = enabled 
   caller ID type = bellcore 
   caller ID NAME = enabled 
   busyout action = none 
    associated call number = -1
```
### Related APOS commands & structure

Configure the below parameters appropriate for the network environment.

None

To configure the application, follow this procedure.

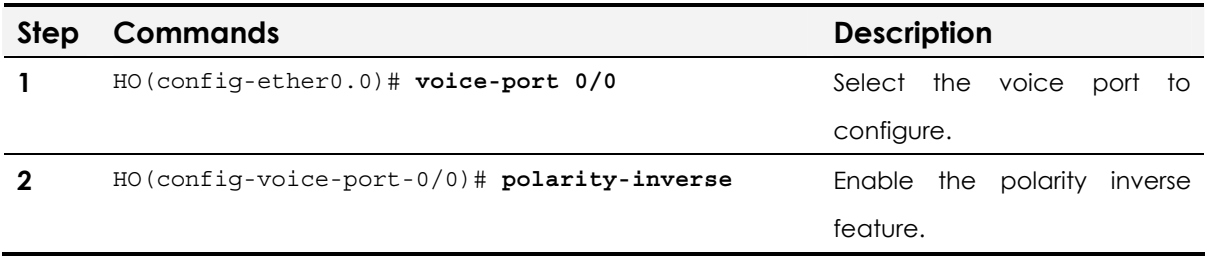

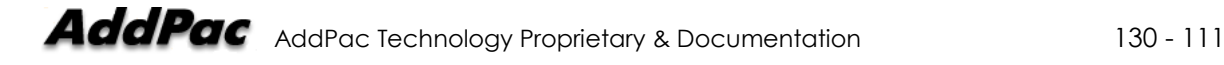

# E&M Voice Interface Configuration

This part provides information on general E&M configuration and related commands. For more detailed information, refer to APOS Operation Guide.

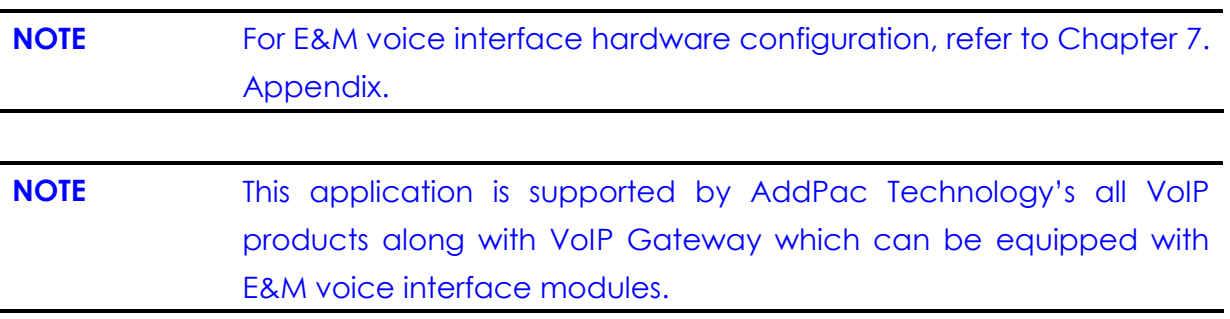

## Network Diagram

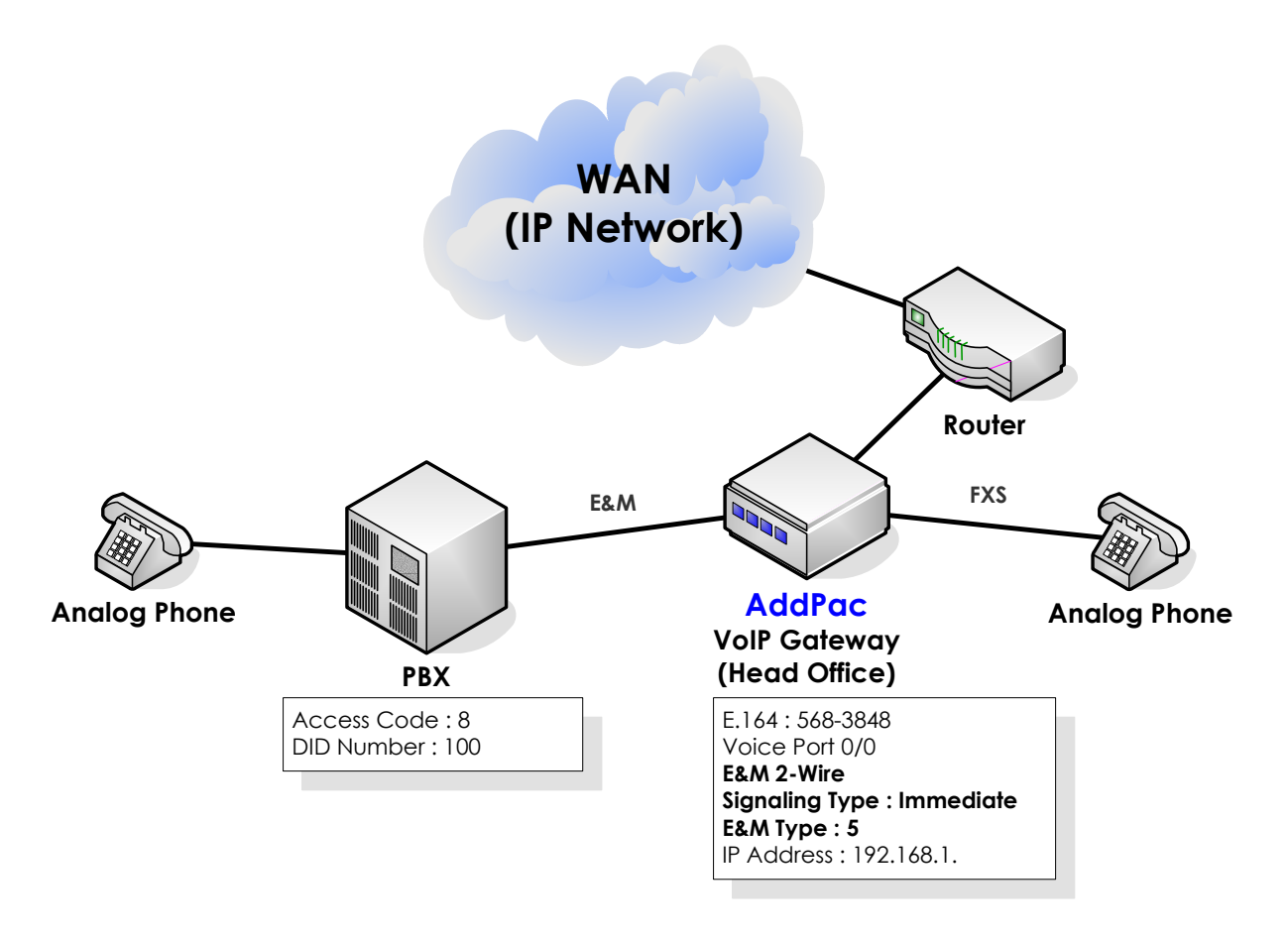

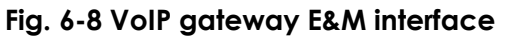

This part provides information on E&M 2/4-wire configuration

between PBX and VoIP gateway(Head Office). Information for E&M wire type and Dip switch configuration of AddPac's E&M voice interface module, refer to Chapter 7. Appendix.

#### **APOS command script**

```
! 
hostname HO 
! 
interface ether0.0 
  ip address 192.168.1.1 255.255.255.0 
! 
! 
voice-port 0/0 
! E&M 
  operation 2-wire 
  signal immediate 
type 5 
! 
! 
dial-peer voice 0 pots 
  destination-pattern 5683847 
  port 0/0 
! 
dial-peer voice 1000 voip 
 destination-pattern 5683848 
 session target 193.158.1.2 
  dtmf-relay h245-alphanumeric 
 ! 
voip-interface ether0.0 
!
```
#### **APOS command script (Configuration Verification)**

```
HO# show voice port 0/0
Voice port slot(0)/port(0) 
   line type = E&M 
    status = Idle 
    input gain = 0 db 
    output gain = 0 db 
    tie connection = none 
   description = 
   E&M operation = 2-wire 
   E&M signal = immediate 
   E&M type = 5 
   E&M non-confirmed connect = disabled 
    E&M delay duration = 2000 msec 
    E&M delay start = 300 msec 
    E&M dialout delay = 300 msec 
   E&M wait wink = 550 msec 
  E&M wink duration = 200 msec
   E\&M wink wait = 200 msec
    translate incoming called-number = -1 
    translate incoming calling-number = -1 
    comfort noise generation = enabled
```
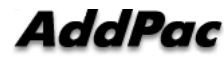

```
 dial tone generation = enabled 
 echo cancellation = enabled 
 announcement = enabled 
low dtmf gain = -8 high dtmf gain = -5 
 busyout action = none 
 associated call number = -1
```
#### Related APOS commands & structure

Configure the below parameters appropriate for the network environment.

- E&M Signaling type
- E&M wire type
- E&M type

To configure the application, follow this procedure.

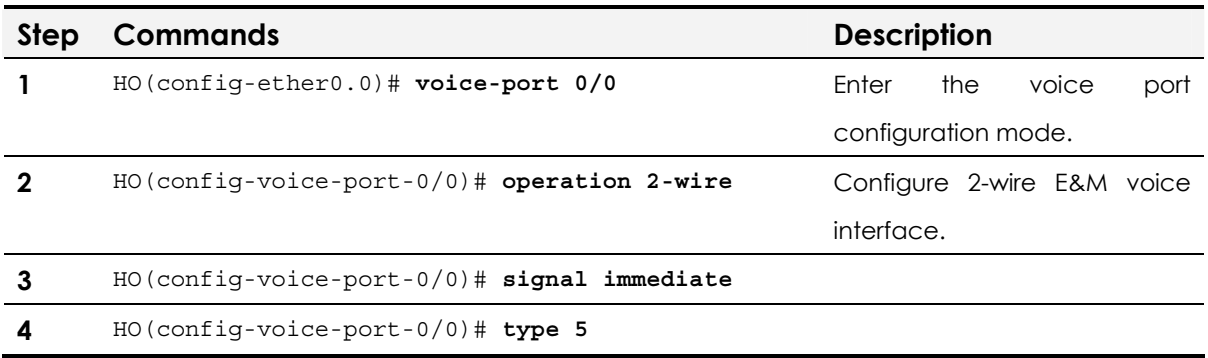

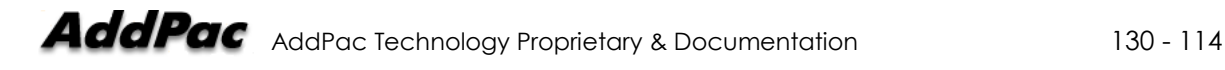

# **Chapter 7.** Appendix

# E&M Voice Interface Dip Switch setting

E&M voice interface is equipped with jumper switches for E&M type selection.

**NOTE** E&M voice interface dip switch setting is supported by AddPac Technology's all VoIP products along with VoIP Gateway which can be equipped with E&M voice interface modules.

### E&M Voice Interface Module Jumper Switch

Each jumper switch of E&M voice interface module is marked at the below picture. Fourteen (14) jumper switches consist of 7 groups.

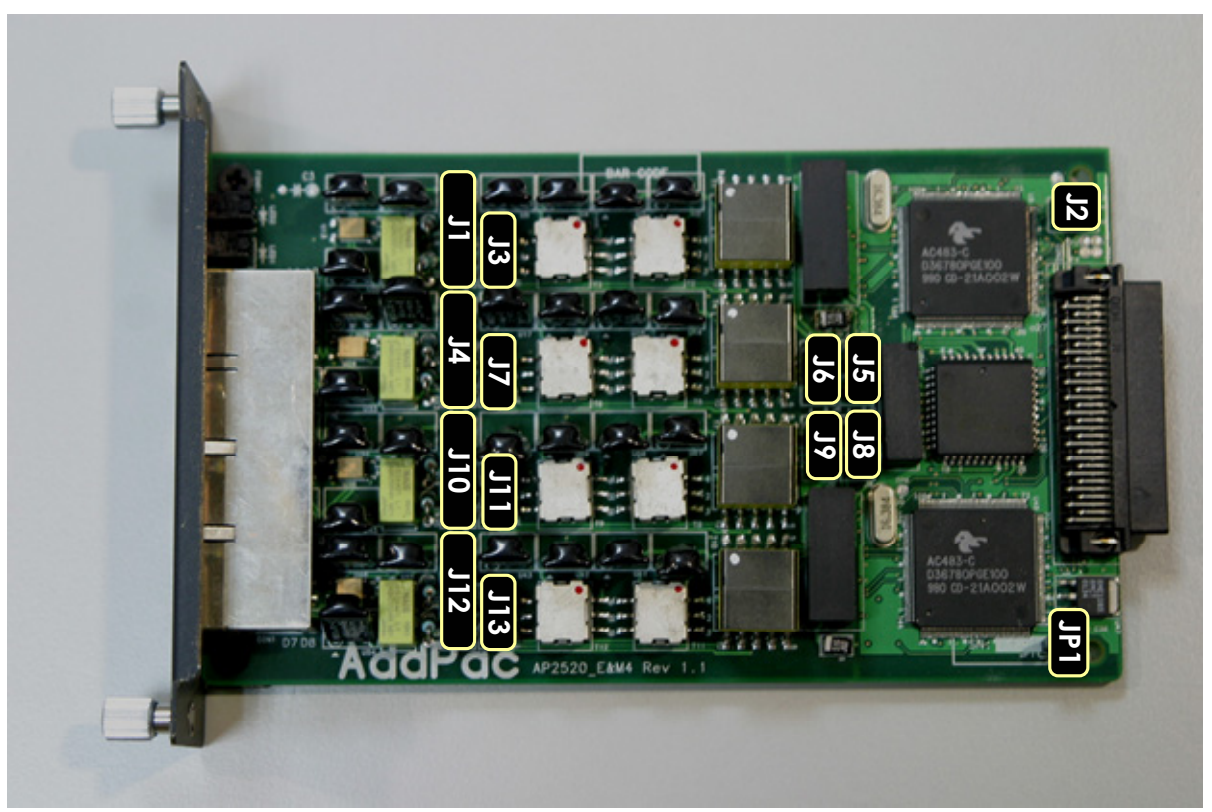

**Fig. 7-1 E&M voice interface module jumper switch image** 

## E&M Voice Interface Jumper Switch Description

E&M voice interface jumper switch group operates with a specific purpose. More detailed descriptions are provided below.

#### **E&M voice interface groups and purposes**

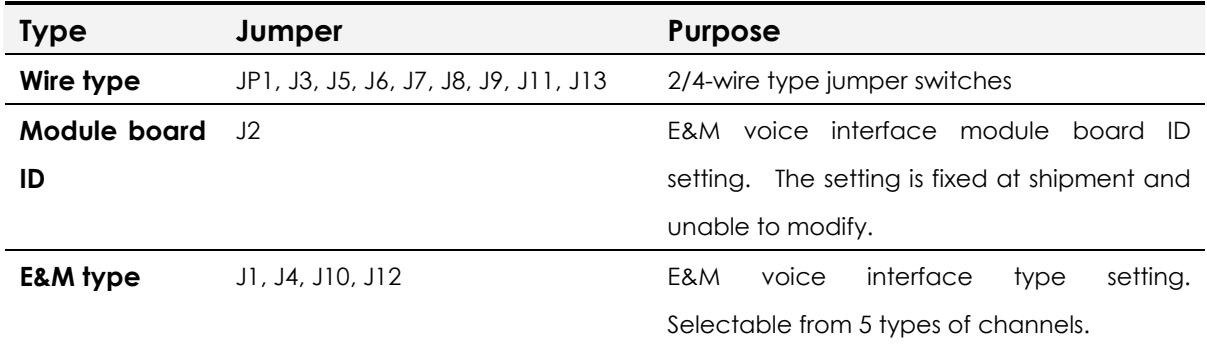

#### **E&M voice interface channels and jumper switches**

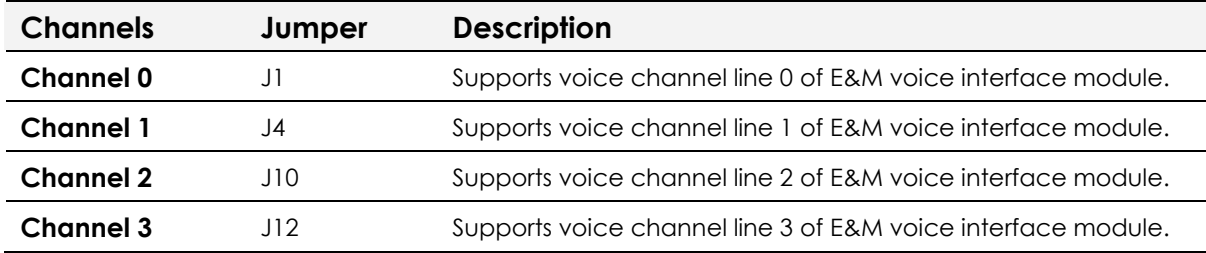

☞ E&M channels supported by E&M voice interface jumper switches are provided below.

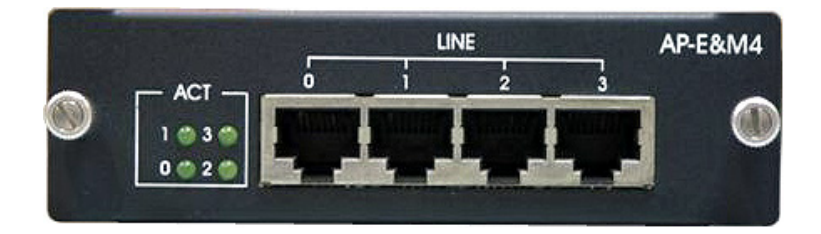

**Fig. 7-2 E&M voice interface module front view** 

# E&M Voice Interface Type and Jumper Setting

**E&M voice interface type and jumper setting** 

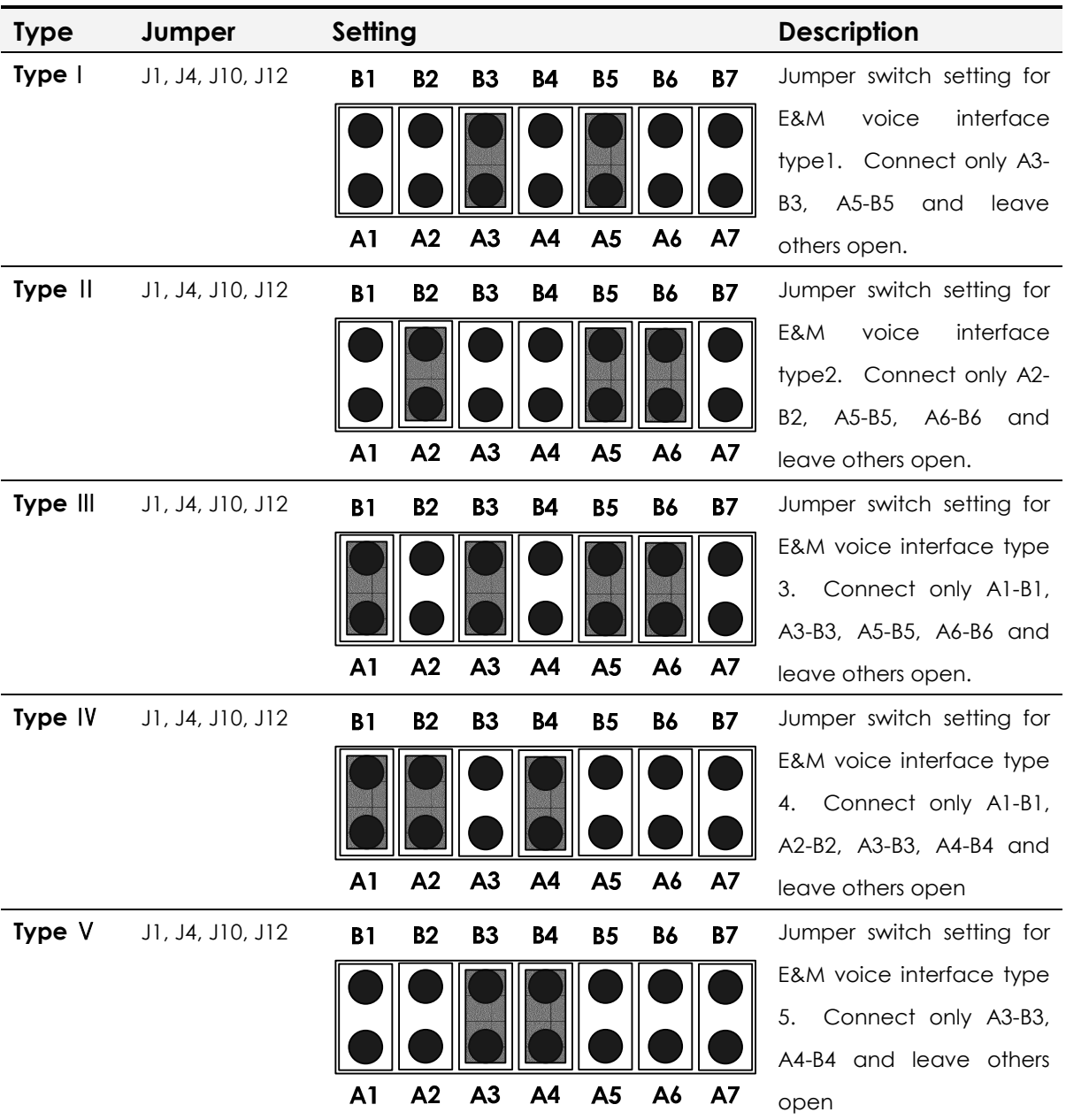

☞ J1, J4, J10, J12 jumper switch points 7 separated (A1~A7, B1~B7) jumper switch groups.

# E&M Voice Interface Wire Type and Jumper Setting

## 2-Wire E&M Voice Interface Jumper Setting

#### **2-wire E&M Voice Interface Jumper Setting**

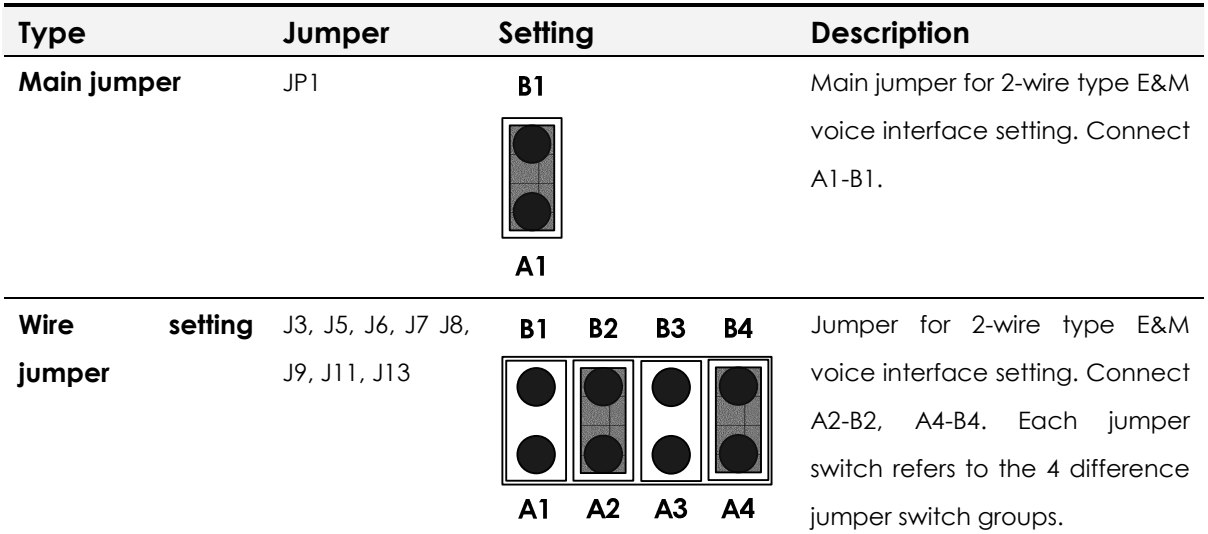

☞ Wire setting jumper J3/J5 and E&M channel line 0, J6/J7 and E&M channel line 1, J9/J11 and E&M channel line 2, J8/J13 and E&M channel line 3 are separately mapped to each other.

## 4-Wire E&M Voice Interface Jumper Setting

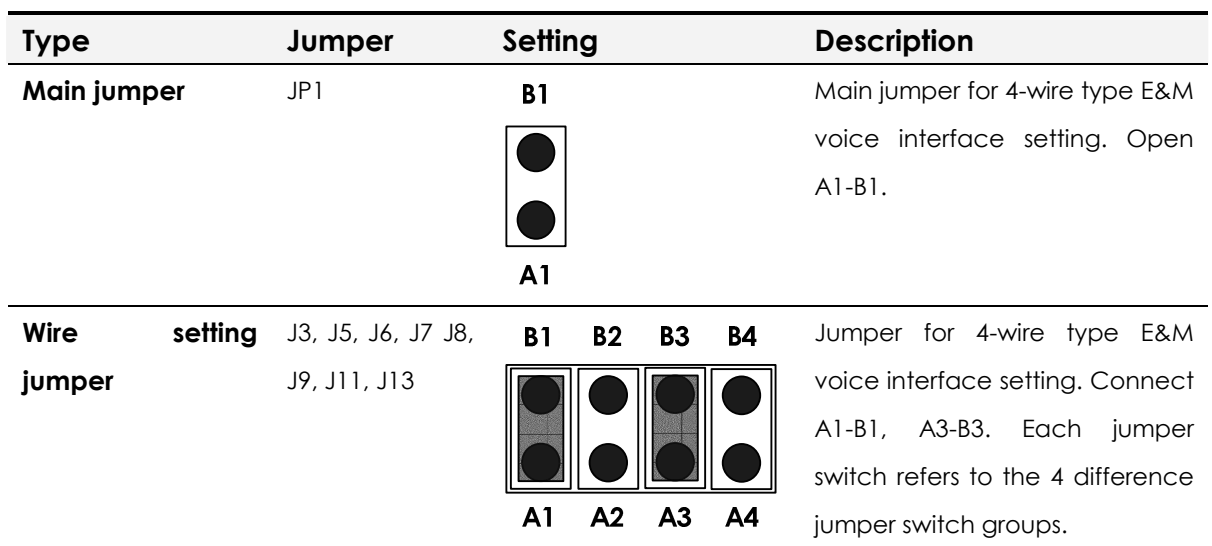

#### **4-wire E&M Voice Interface Jumper Setting**

☞ Wire setting jumper J3/J5 and E&M channel line 0, J6/J7 and E&M channel line 1, J9/J11 and E&M channel line 2, J8/J13 and E&M channel line 3 are separately mapped to each other.

# **Glossary**

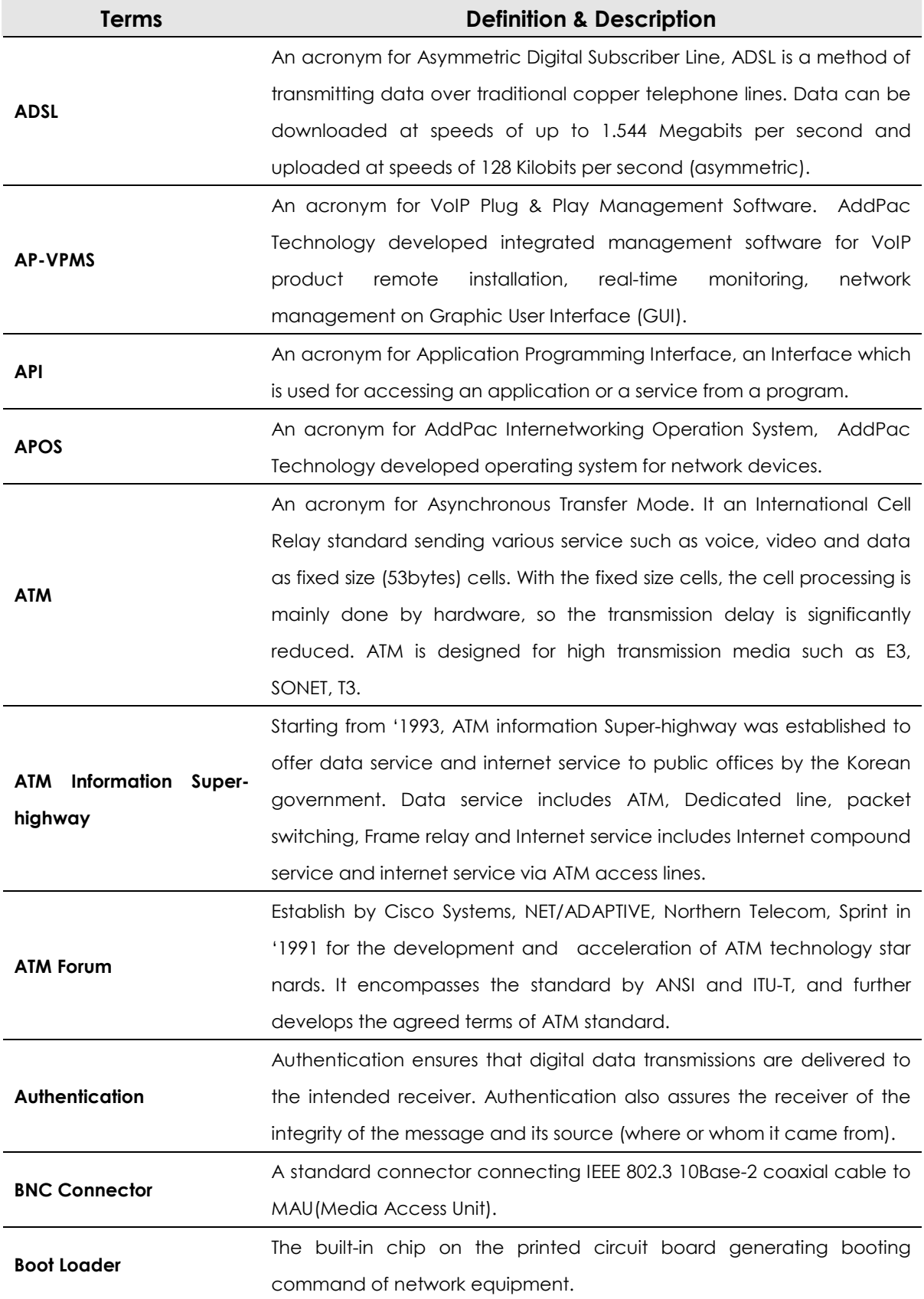

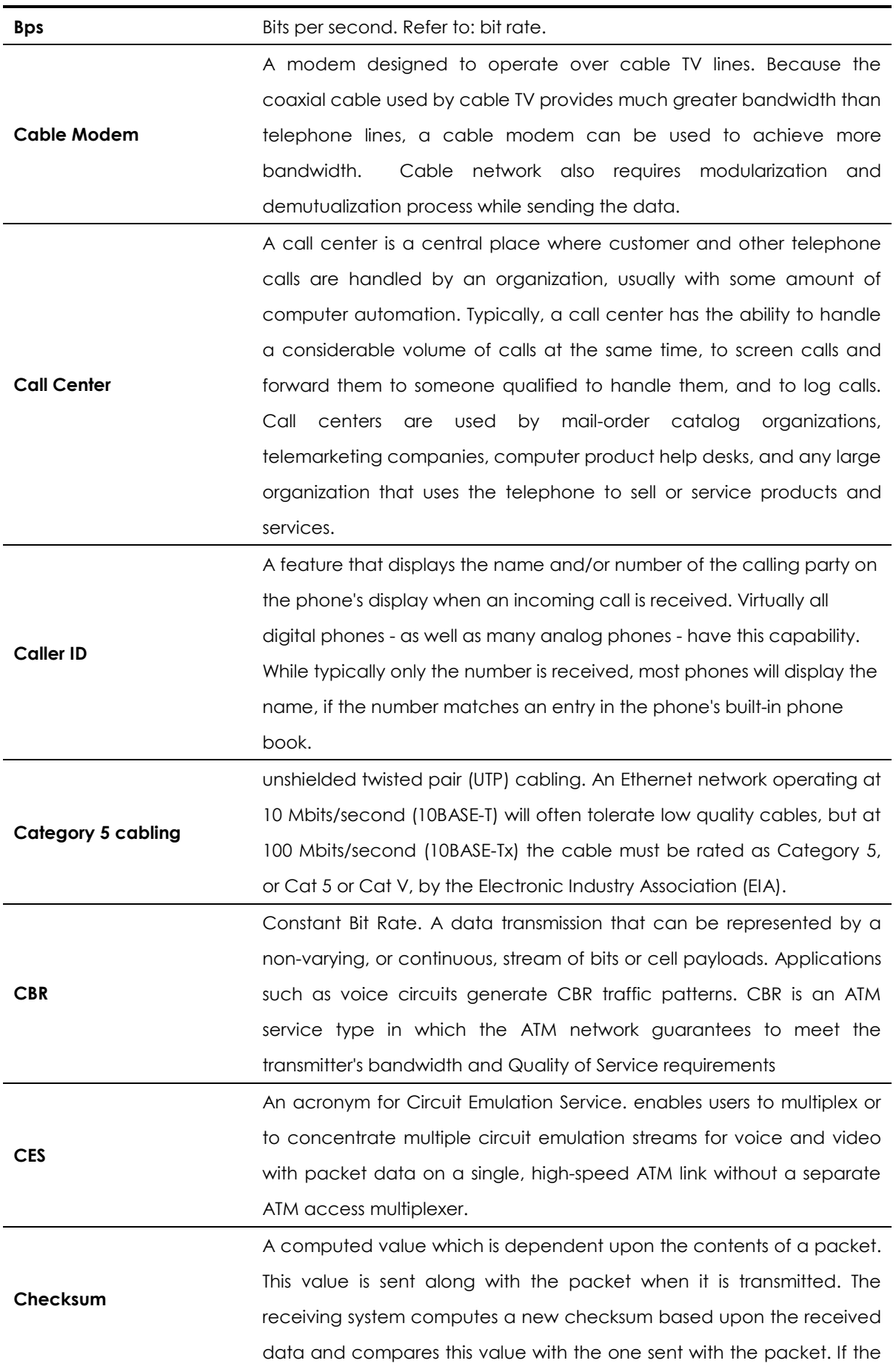

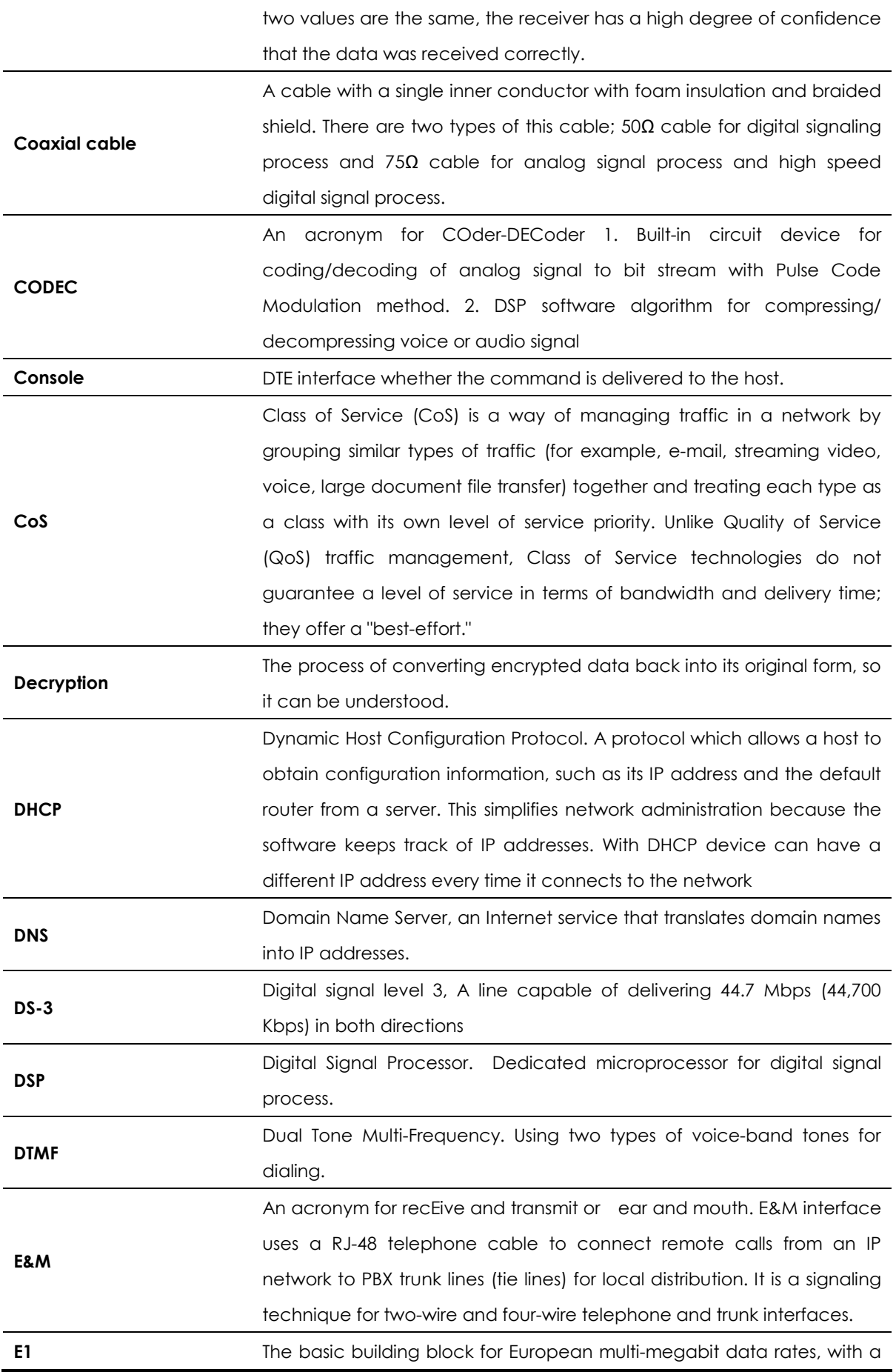

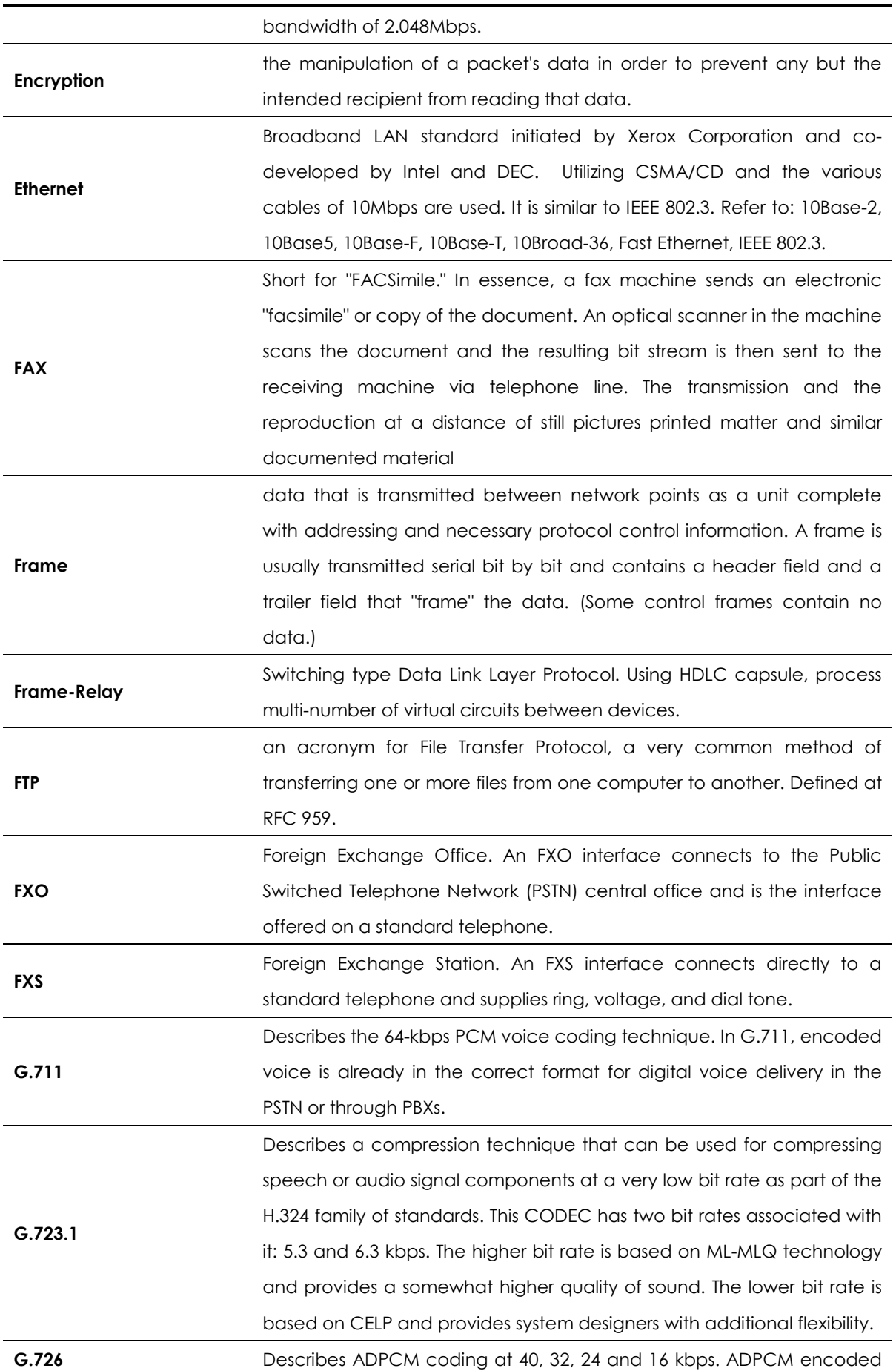

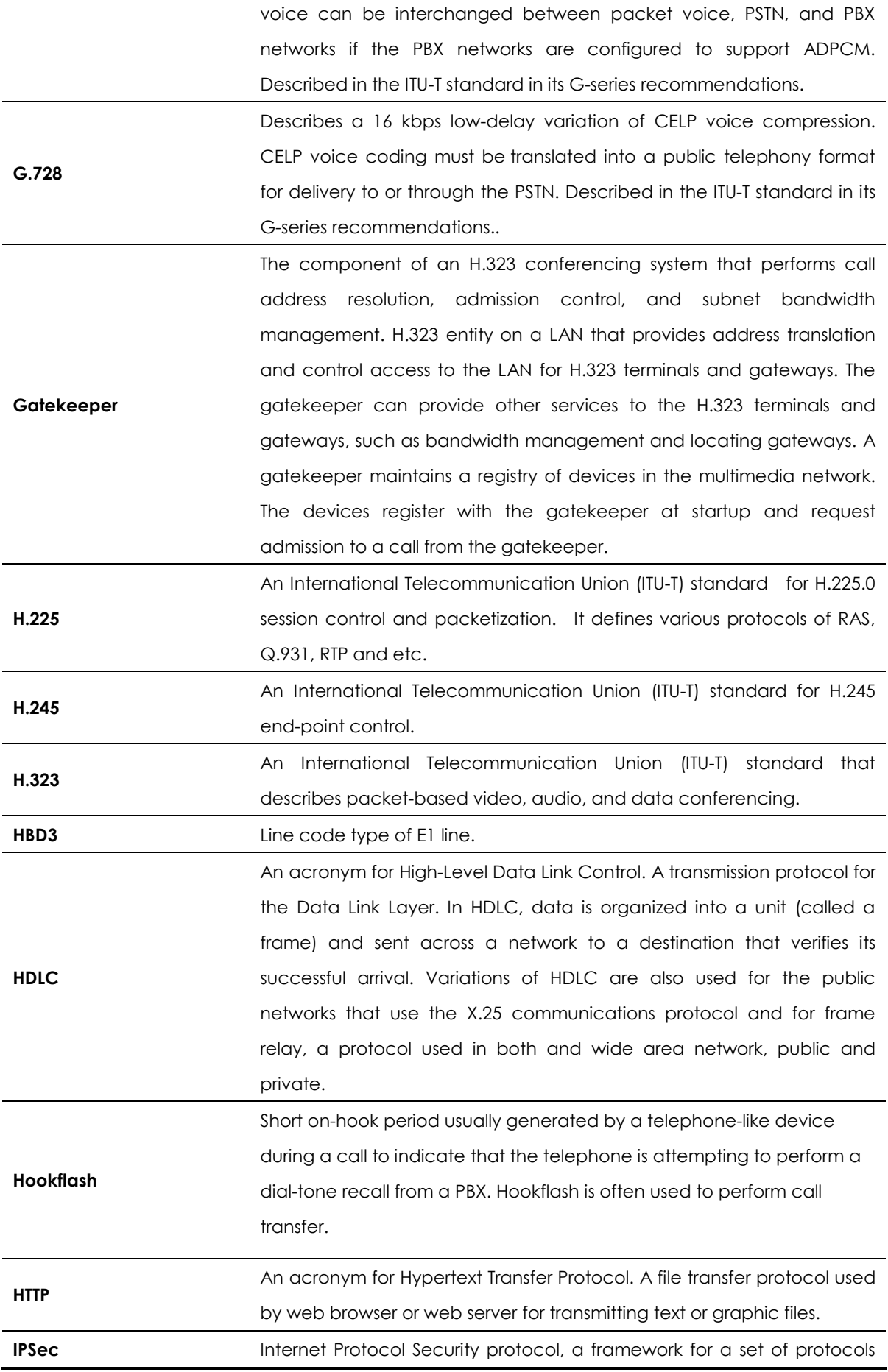

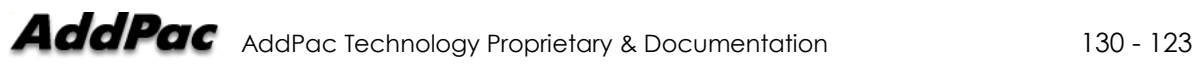

**IPv6** 

**ISP** 

for security at the network or packet processing layer of network communication. Earlier security approaches have inserted security at the Application layer of the communications model. IPsec is said to be especially useful for implementing virtual private networks and for remote user access through dial-up connection to private networks. A big advantage of IPsec is that security arrangements can be handled without requiring changes to individual user computers. Cisco has been a leader in proposing IPsec as a standard (or combination of standards and technologies) and has included support for it in its network routers.

IPv6 (Internet Protocol Version 6) is the latest level of the Internet Protocol (IP) and is now included as part of IP support in many products including the major computer operating systems. IPv6 has also been called "IPng" (IP Next Generation). Formally, IPv6 is a set of specifications from the Internet Engineering Task Force (IETF). IPv6 was designed as an evolutionary set of improvements to the current IP Version 4. Network hosts and intermediate nodes with either IPv4 or IPv6 can handle packets formatted for either level of the Internet Protocol. Users and service providers can update to IPv6 independently without having to coordinate with each other.

An ISP (Internet service provider) is a company that provides individuals and other companies access to the Internet and other related services such as Web site building and virtual hosting. An ISP has the equipment and the telecommunication line access required to have a point-ofpresence on the Internet for the geographic area served. The larger ISPs have their own high-speed leased lines so that they are less dependent on the telecommunication providers and can provide better service to their customers. Among the largest national and regional ISPs are AT&T WorldNet, IBM Global Network, MCI, Netcom, UUNet, and PSINet.

**ITU-T**  The ITU-T (for Telecommunication Standardization Sector of the International Telecommunications Union) is the primary international body for fostering cooperative standards for telecommunications equipment and systems. It was formerly known as the CCITT. It is located in Geneva, Switzerland

**IVR**  Interactive Voice Response (IVR) is a software application that accepts a combination of voice telephone input and touch-tone keypad selection and provides appropriate responses in the form of voice, fax, callback, e-mail and perhaps other media. IVR is usually part of a larger

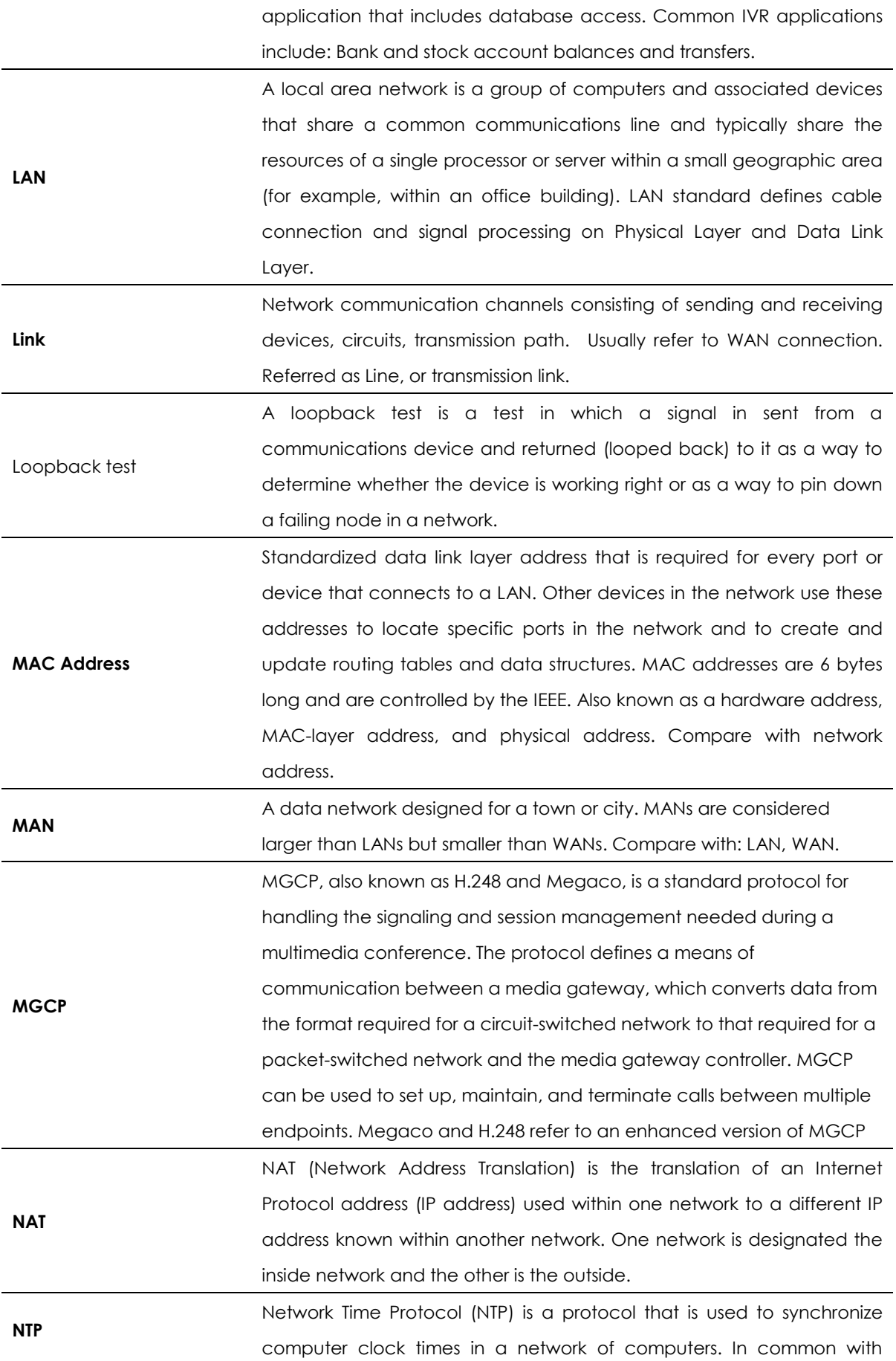

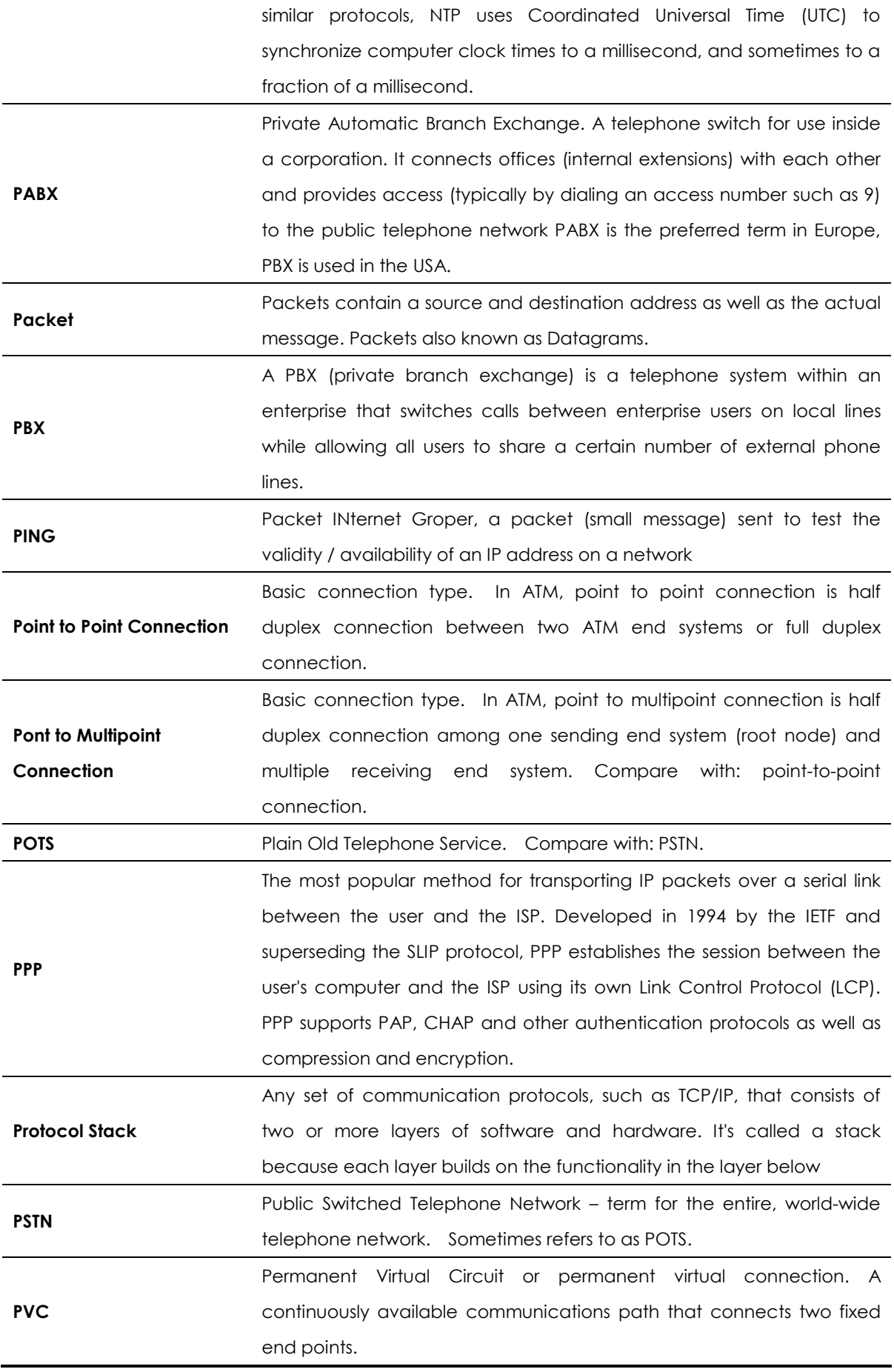

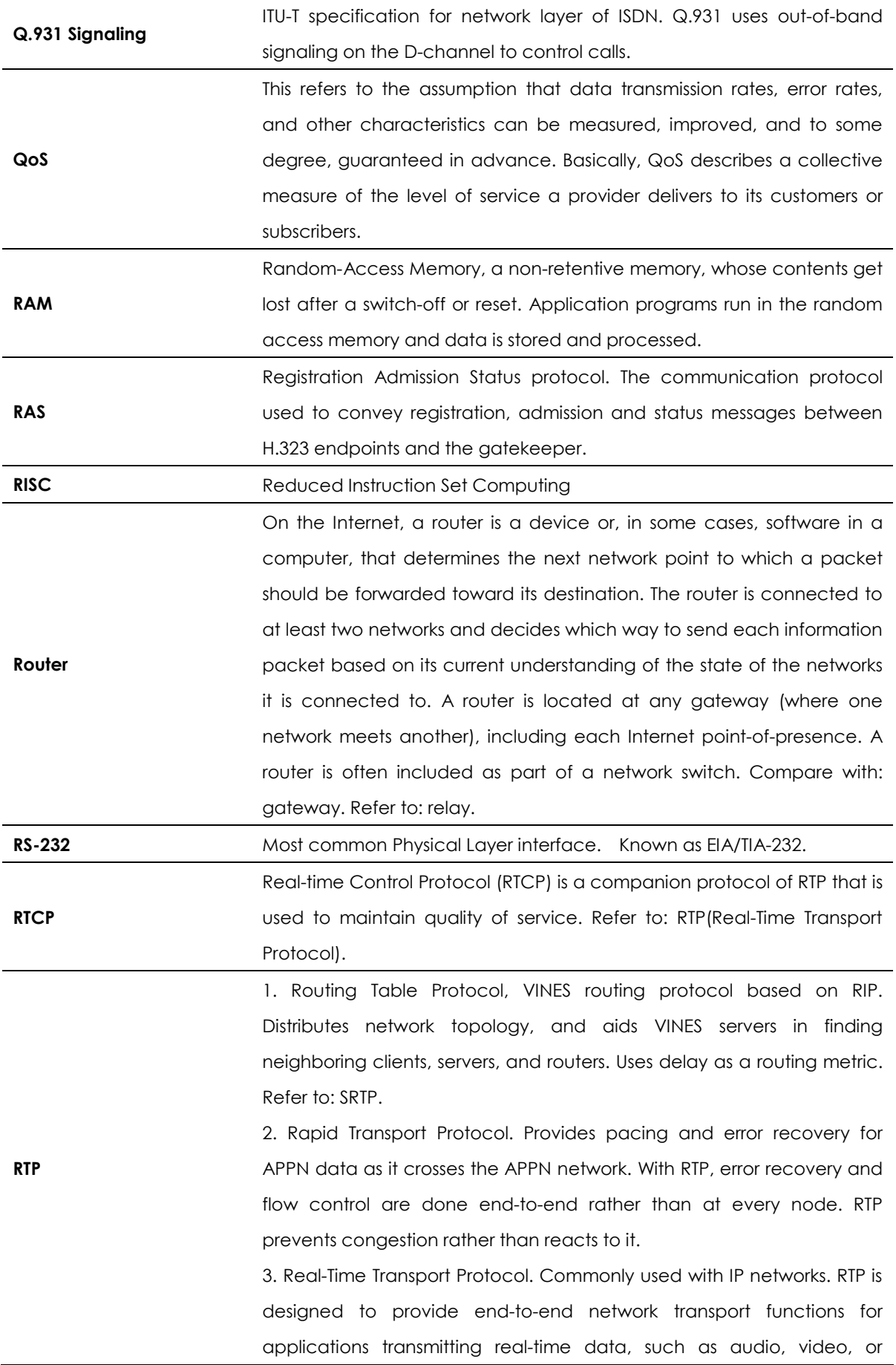

**SIP** 

simulation data, over multicast or unicast network services. RTP provides such services as payload type identification, sequence numbering, time-stamping, and delivery monitoring to real-time applications.

The Session Initiation Protocol (SIP) is an Internet Engineering Task Force (IETF) standard protocol for initiating an interactive user session that involves multimedia elements such as video, voice, chat, gaming, and virtual reality.

Like HTTP or SMTP, SIP works in the Application layer of the Open Systems Interconnection (OSI) communications model. The Application layer is the level responsible for ensuring that communication is possible. SIP can establish multimedia sessions or Internet telephony calls, and modify, or terminate them. The protocol can also invite participants to unicast or multicast sessions that do not necessarily involve the initiator. Because the SIP supports name mapping and redirection services, it makes it possible for users to initiate and receive communications and services from any location, and for networks to identify the users whatever they are. SIP is a request-response protocol, dealing with requests from clients and responses from servers. Participants are identified by SIP URLs. Requests can be sent through any transport protocol, such as UDP, SCTP, or TCP. SIP determines the end system to be used for the session, the communication media and media parameters, and the called party's desire to engage in the communication. Once these are assured, SIP establishes call parameters at either end of the communication, and handles call transfer and termination. The Session Initiation Protocol is specified in IETF Request for Comments [RFC] 2543.

**SmartViewer**  The real-time monitoring, statistical data search and management GUI based software developed by AddPac Technology for AP-GK1000, AP-GK2000, AP-GK3000 models. **SNMP**  Simple Network Management Protocol. Network management protocol used almost exclusively in TCP/IP networks. SNMP provides a means to monitor and control network devices, and to manage configurations, statistics collection, performance, and security. Refer to: SGMP, SNMP2. **T1**  A TDM physical transmission standard consisting of two twisted wire pairs and related equipment capable of carrying a 1.544 Mbps DS-1 signal. Term often used interchangeably with DS-1. Refer to: AMI, B8ZS, DS-1. **TCP/IP Transmission** Control Protocol/Internet Protocol, The protocol suit

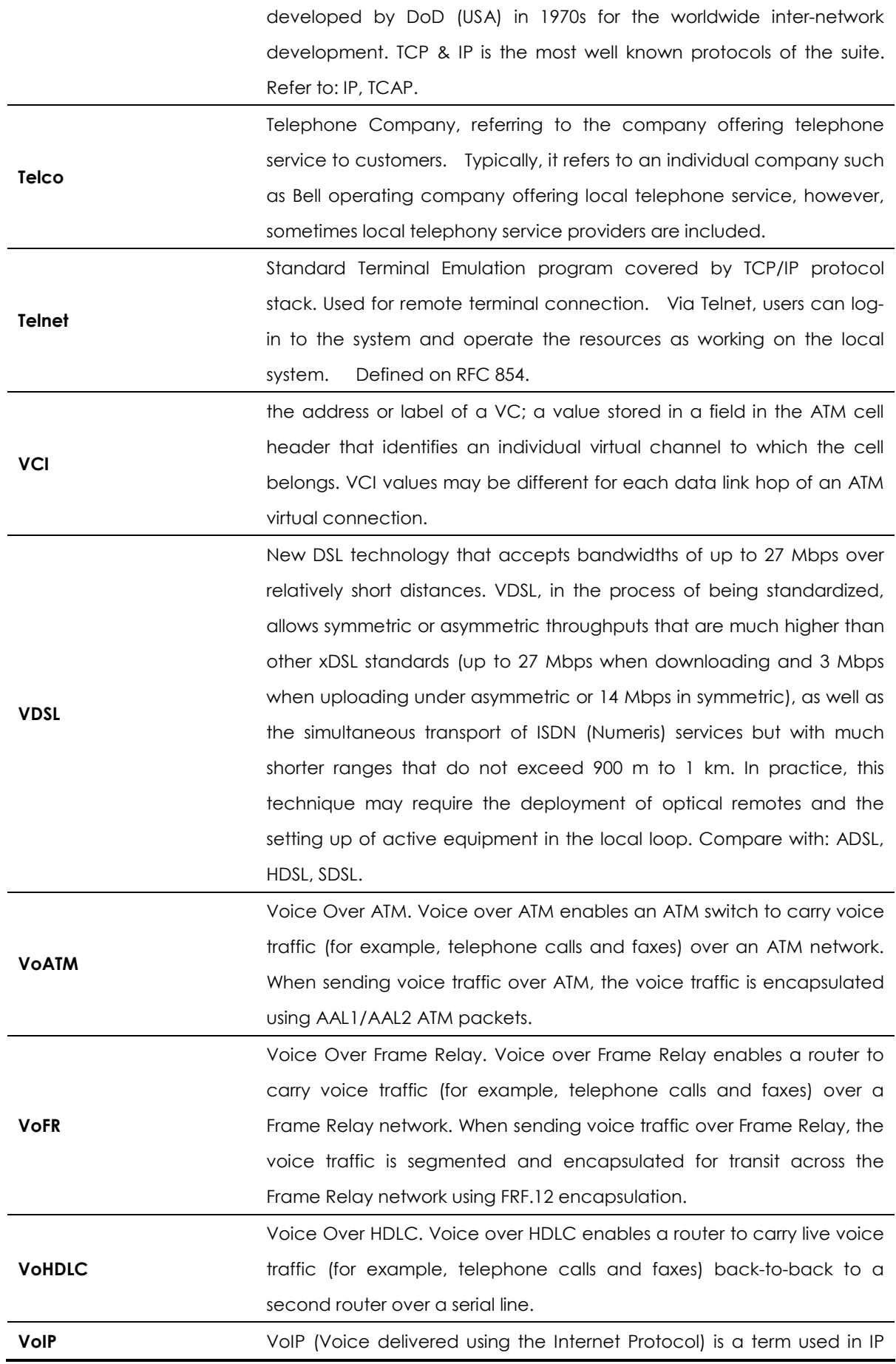

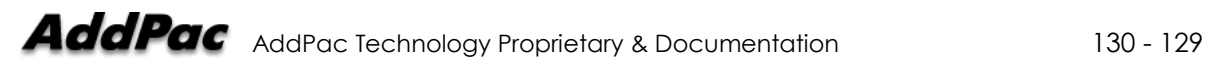

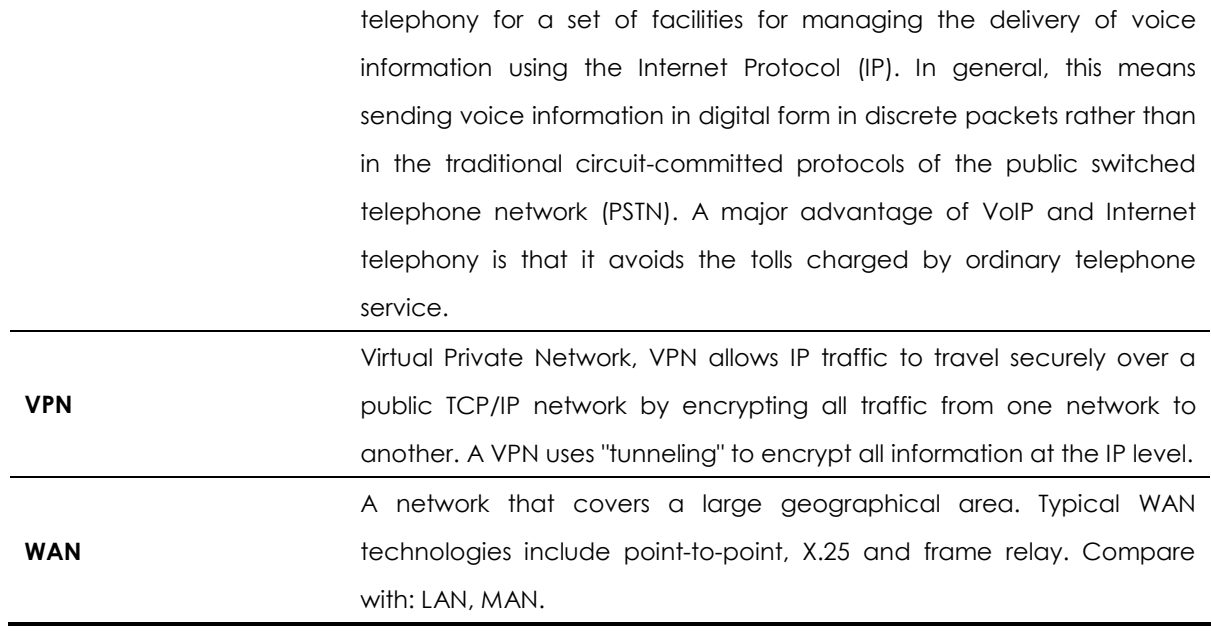